# <span id="page-0-0"></span>Современные устройства сбора данных

# L-502

Низкоуровневое описание

Ревизия 1.00 Февраль 2013 Автор руководства: [Борисов Алексей](mailto:borisov@lcard.ru)

## ООО "Л КАРД"

117105, г. Москва, Варшавское ш., д. 5, корп. 4, стр. 2

тел.: (495) 785-95-25 факс: (495) 785-95-14

## Адреса в Интернет:

[www.lcard.ru](http://www.lcard.ru)

## E-Mail:

Отдел продаж: sale@lcard.ru Техническая поддержка: support@lcard.ru Отдел кадров: job@lcard.ru Общие вопросы: lcard@lcard.ru Отдел производства: pro@lcard.ru

## Представители в регионах:

Украина: ХОЛИТ Дэйта Системс[,www.holit.com.ua,](http://www.holit.com.ua) (044) 241-6754 Санкт-Петербург: Autex Spb Ltd., [www.autex.spb.ru,](http://www.autex.spb.ru) (812) 567-7202 Новосибирск: Сектор-Т, [www.sector-t.ru,](http://www.sector-t.ru) (383-2) 396-592 Казань: ООО 'Шатл', shuttle@kai.ru, (8432) 38-1600 Екатеринбург: Aвеон, aveon@aveon.ru, +7(343) 381-75-75 Пенза: НПП Технолинк, [http://www.tl.ru/ru/departments/industry](http://www.tl.ru/ru/departments/industry/) (8412) 49-10-59

 $Mod_{Y}$  L-502 © Copyrigh 2012, ООО "Л Кард". Все права защищены.

# Оглавление

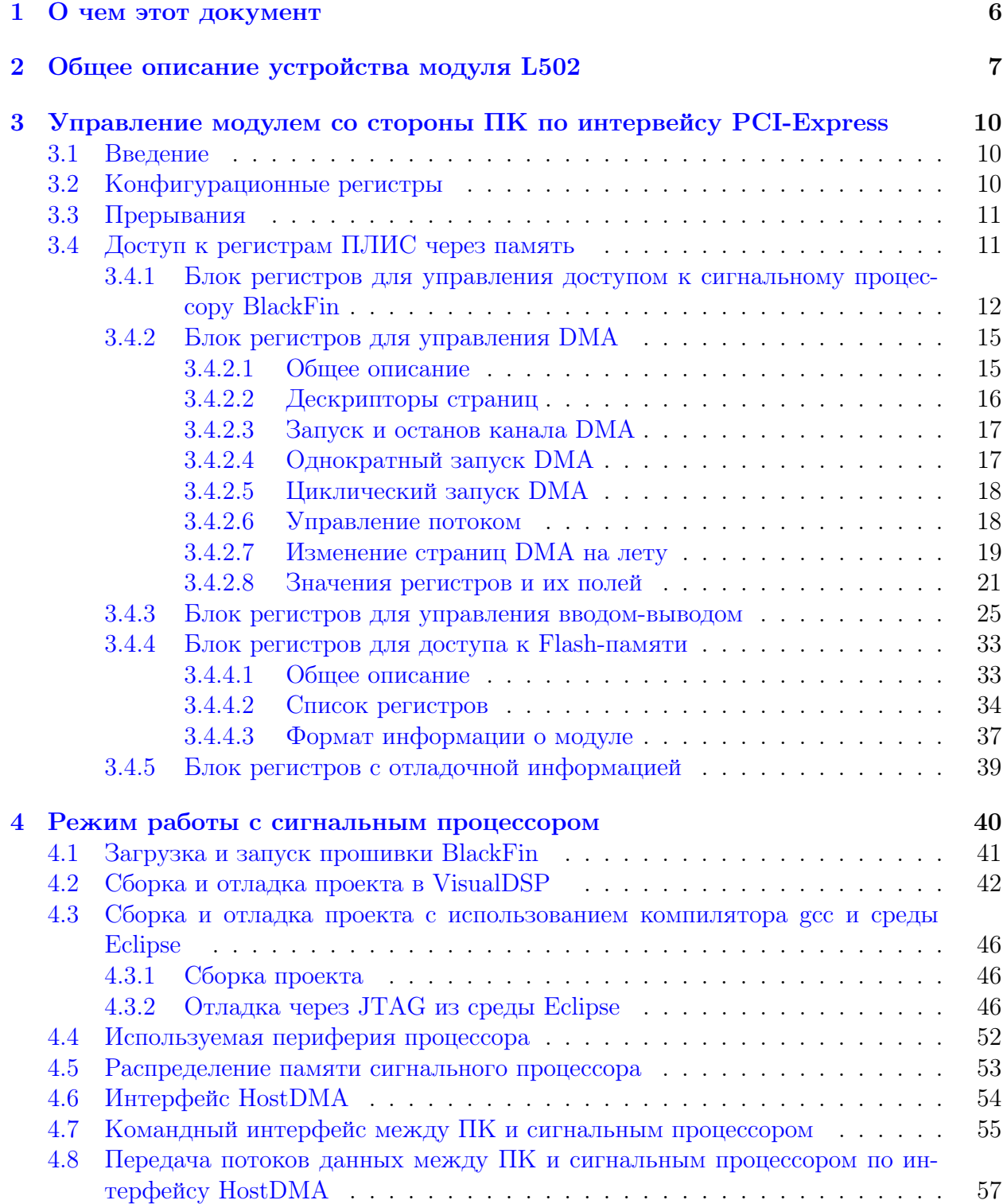

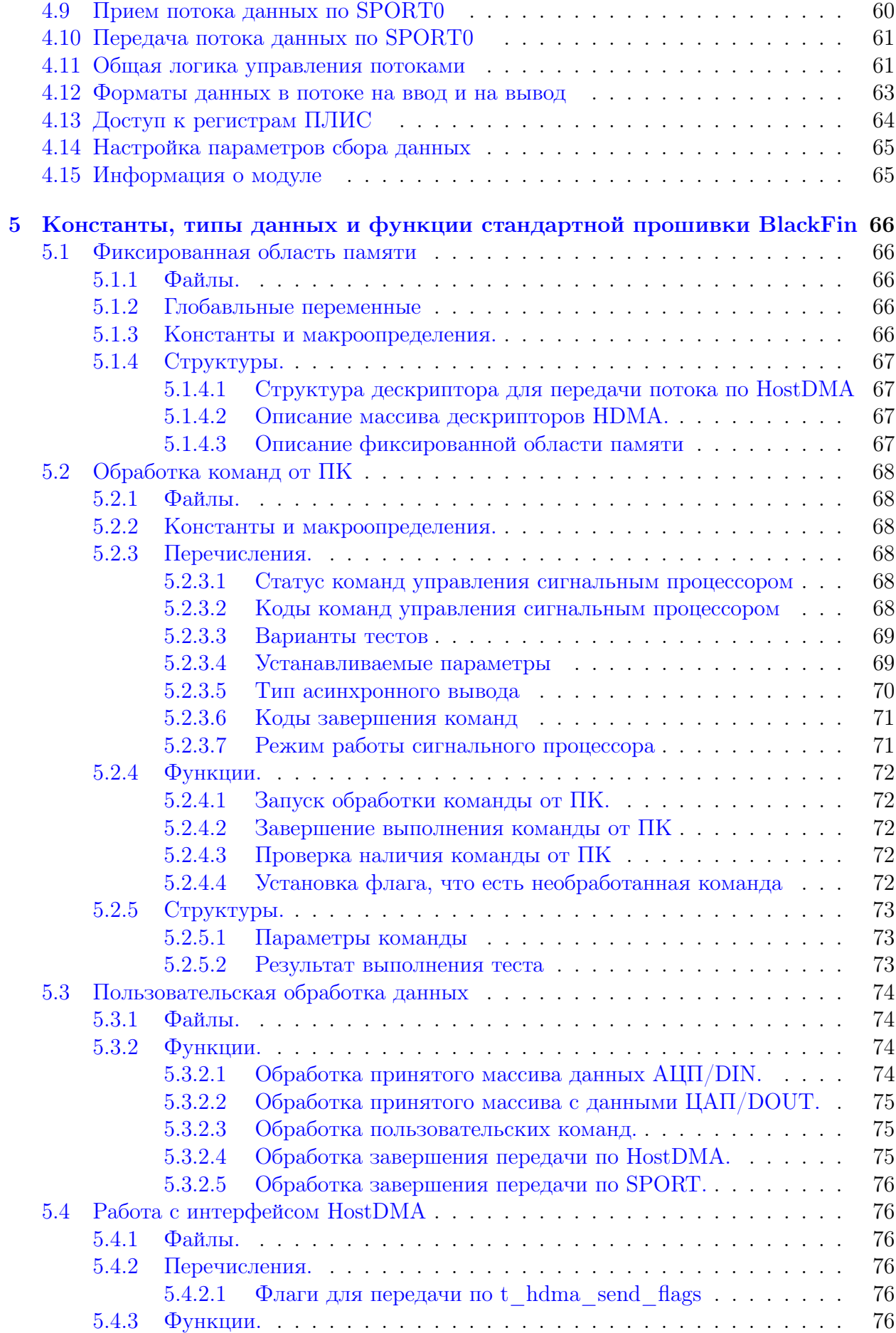

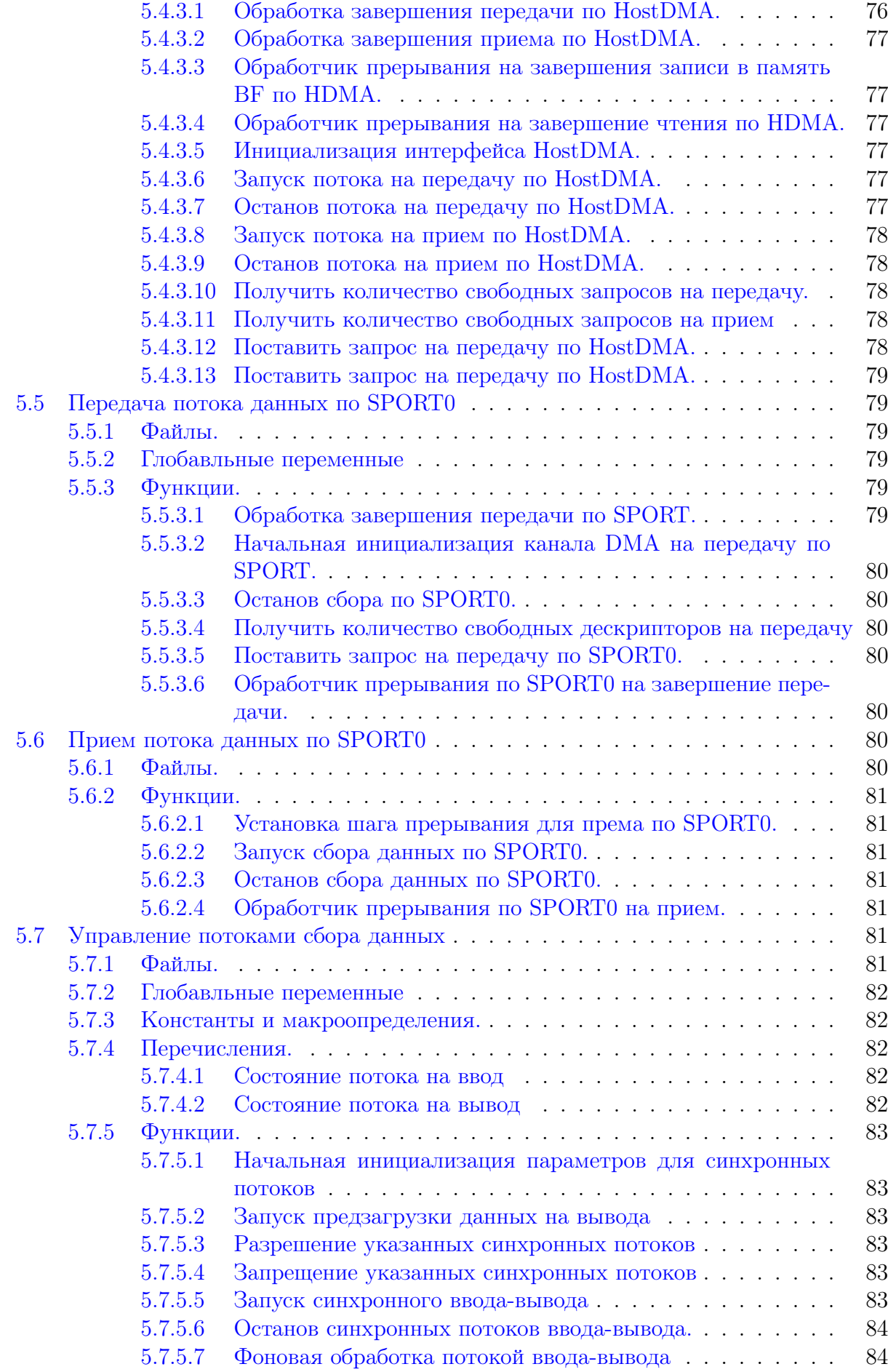

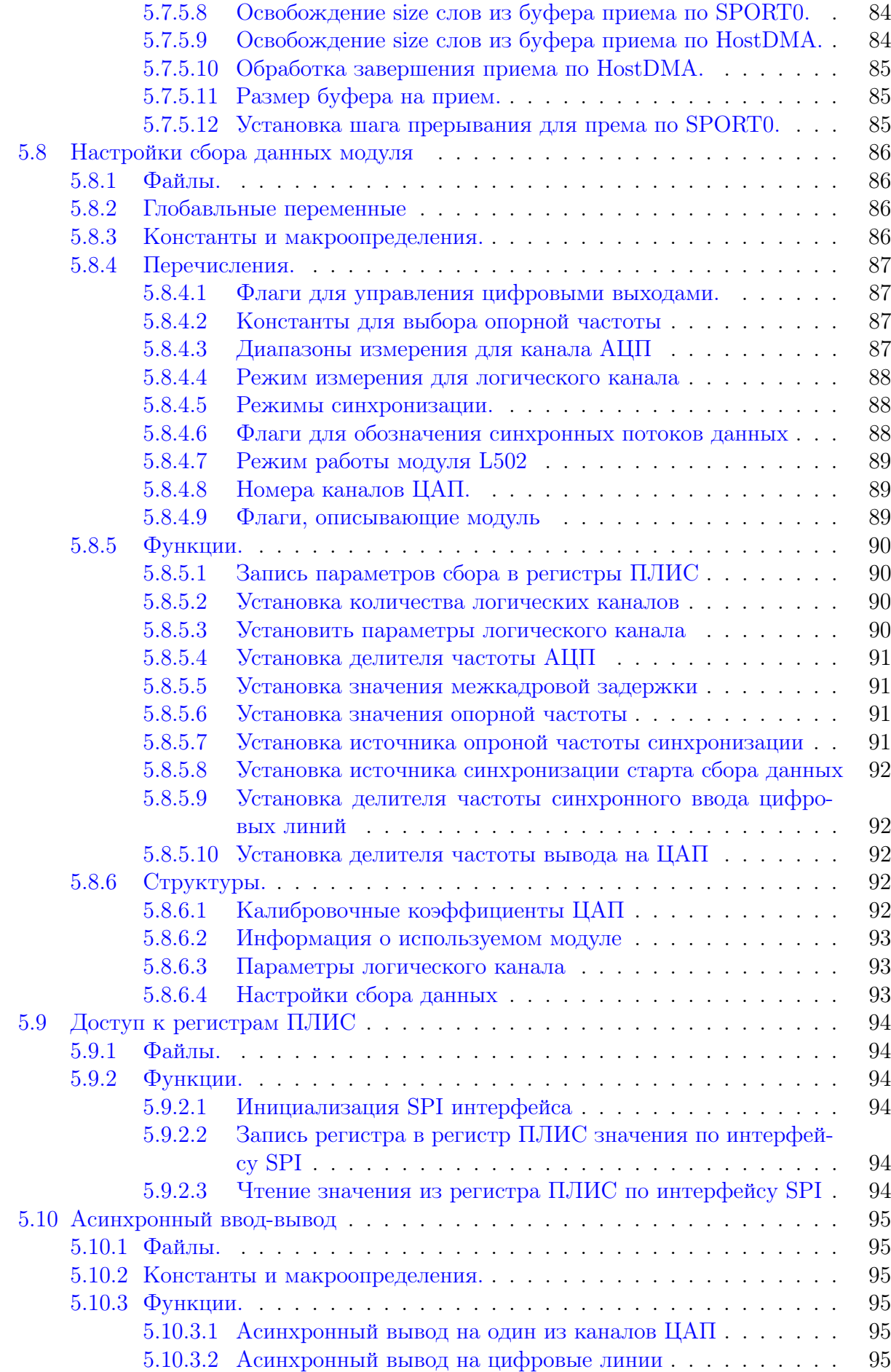

# <span id="page-6-0"></span>Глава 1

## О чем этот документ

Данный документ представляет собой низкоуровневое описание модуля L502 и предназначен в первую очередь для следующих двух групп пользователей:

- $\bullet$  пользователи, пишущие свою прошивку для сигнального процессора BlackFin, чтобы расширить функциональность модуля.
- пользователи, пишущие свое программное обеспечения без использования библиотеки и драйвера, предоставляемых фирмой Л Кард" (например, для написания программ для операционных систем, для которых нет официальной поддержки  $\sigma$ т.  $\text{Kap}$ ").

Для программистов, использующих штатные возможности модуля L502, предоставляемые "L Card" драйвер и библиотека 1502арі скрывают низкоуровневые особенности модуля L502. Этим пользователям в первую очередь следует прочитать "Руководство программиста", в то время как данный документ может использоваться как дополнительная информация для лучшего понимания внутреннего устройства модуля.

Также в настоящем документе не рассматриваются какие-либо вопросы, касающиеся подключения сигналов и характеристик модуля. Эти вопросы рассматриваются в "Руководстве пользователя", с которым рекомендуется ознакомится перед прочтением данного документа.

# <span id="page-7-0"></span>Глава 2

# Общее описание устройства модуля L502

Данный раздел предоставляет дополнительные сведения о низкоуровневом устройстве платы L502, которые необходимы для создания своих драйверов или своей прошивки сигнального процессора. В этом разделе в первую очередь будет рассматриваться низкоуровневое устройство с точки зрения программиста, а не непосредственно аппаратной реализации.

Ниже представлена общая схема L502 с точки зрения взаимодействия различных составных частей модуля L502.

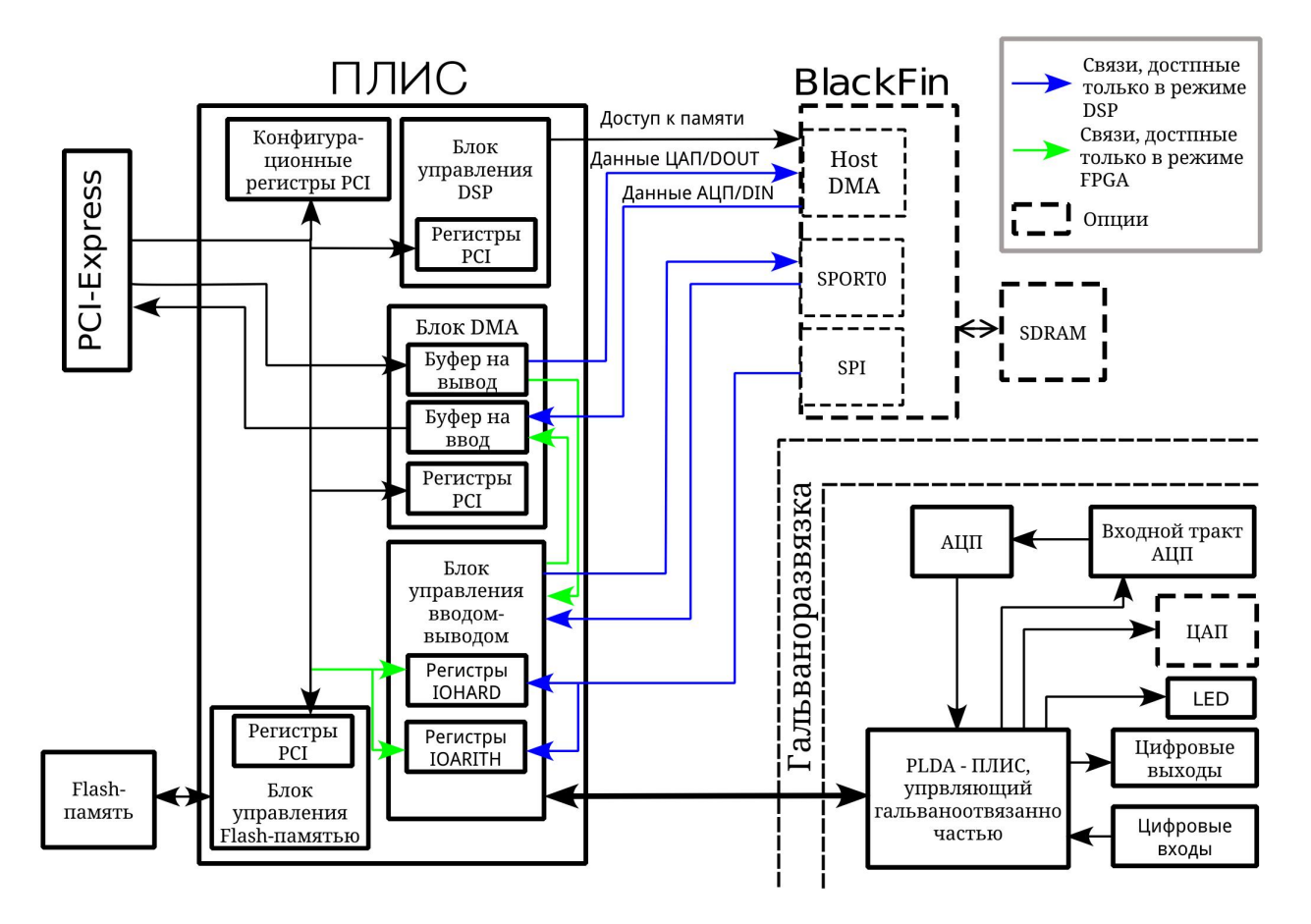

Рис. 2.1: Взаимодействие функциональных блоков модуля L502

Как видно из рисунка, модуль состоит из следующих блоков:

- 1. ПЛИС. В нем реализовано:
	- $\bullet$  Вся логика интерфейса PCI-Express
	- Логика доступа к памяти сигнального процессора с ПК через регистры PCI
	- Блок DMA для прямой передачи данных  $AIIII/ DIN$  в память ПК и чтения данных ЦАП/DOUT из памяти ПК.
	- Блок управления вводом-выводом. В нем реализовано две группы регистров:
		- IO HARD для настройки параметров сбора данных (логическая таблица, делитель частоты, режим синхронизации и т.д.)
		- IO ARITH для дополнительной обработки (аппаратное применение калибровочных коэффициентов)
	- Реализованы интерфейсы к Flash-памяти, Сигнальному процессору и гальваноотвязанной части.
- 2. Flash-память SST25VF16B память на 2 Мбайта. Старшая половина пользователю не доступна — в ней хранится прошивка ПЛИС, ее резервная копия, калибровочные коэффициенты и серийный номер изделия. Младшая половина доступна пользователю для чтения и записи, и может быть использована для каких-либо своих целей. Следует однако учитывать, что Flash-память доступна только для ПК, и к ней нет прямого доступа у сигнального процессора.
- 3. Сигнальный процессора ADSP-BF523. Может быть использован для написания собственных программ обработки данных внутри модуля для расширения возможностей L502.
- 4. PLDA ПЛИС, управляющий гальваноотвязанной частью. Именно на гальваноотвязанной части находятся все сигнальные входы и выходы модуля, АЦП и ЦАП. Ими непосредственно управляет PLDA. Сам PLDA управляется через гальваноразвязанный интерфейс основным ПЛИС и логика работы PLDA скрыта от пользователя, т.к. пользователю доступно управление сбором данных только через регистры блока ввода-вывода основного ПЛИС.

Все управление модулем со стороны ПК идет через регистры PCI-Express (с программной стороны аналогичны регистрам PCI) и описано подробно в следующем разлеле.

Как видно из рисунка, плата может работать в двух режимах: штатном (всю обработку выполняет ПЛИС) и DSP-режиме. В зависимости от режима меняются путь, который проходят потоки данных, а также доступ к управляющим регистрам вводавывола.

Если в штатном режиме данные, приходящие по гальваноотвязанному интерфейсу (АШП и DIN), передаются сразу в буфер блока DMA для последующей записи по интерфейсу PCI-Express непосредственно в память ПК, то в DSP-режиме данные передаются через SPORT0 в BlackFin, который может обработать эти данные и, при желании, поставить их на передачу в ПК. В этом случае ПЛИС по HostDMA прочитает данные из памяти BlackFin и передаст их через блок DMA в память ПК.

Аналогично для потока на вывод в режиме DSP данные, прочитанные блоком DMA из памяти ПК, будут записаны через интерфейс HostDMA в память BlackFin, где могут

быть обработаны сигнальным процессором и переданы через SPORT0 обратно в ПЛИС для дальнейшего их вывода на ЦАП или цифровые выходы.

Также при переходе в режим DSP изменяется право доступа к регистрам IO HARD и IO ARITH. Если в штатном режиме данные регистры доступны для программирования со стороны ПК как обычные регистры PCI, то в режиме DSP управление этими регистрами передается сигнальному процессору, который может через интерфейс SPI записывать и считывать их содержимое. При этом состав регистров и относительные адреса остаются теми же.

Внимание! : Здесь и далее названия направлений передачи потоков (ввод или вывод) даются относительно ПК. То есть под потоком ввода (IN) понимается поток данных  $\text{A}}_{\text{L}}$ DIN, а под потоком вывода (OUT) — поток данных ЦАП/DOUT, даже когда речь идет о прошивке сигнального процессора.

## <span id="page-10-0"></span>Глава 3

# Управление модулем со стороны ПК по интервейсу PCI-Express

### <span id="page-10-1"></span>Введение  $3.1$

В данной главе описывается интерфейс между модулем L502 и персональным компьютером. Этот раздел в первую очередь предназначен для пользователей, пишущих свой драйвер и библиотеку для работы с модулем. Для пользователей, разрабатывающих свою прошивку для сигнального процессора BlackFin, из данной главы будет полезен в первую очередь раздел 3.4.3, в котором приводится описание регистров управления вводом-выводом, так как в DSP-режиме этими регистрами управляет сигнальный процессор.

### <span id="page-10-2"></span>Конфигурационные регистры 3.2

Управление модулем L502 со стороны ПК осуществляется через интерфейс PCI Express. При этом программная модель шины PCI Express полностью совместима с программной моделью РСІ.

Как и любое PCI/PCI-Express устройство, модуль реализует набор конфигурационных регистров, который состоит из фиксированного заголовка (Header 0) и связного списка дополнительных свойств (Capabilities List).

Конфигурационные регистры используются для определения, что это за устройство (по регистрам VendorID и DevceID), для назначения ресурсов устройству (областей памяти, номеров прерываний) и для общих функций управления устройством. Как правило, запись в конфигурационные регистры выполняется BIOSoм и операционной системой, и драйверу прямая запись в эти регистры не требуется.

Эти регистры стандартны и полностью описаны в "PCI Local Bus Specification" *Revision 3.0"* в главе  $6 -$  "Configuration Space". Дополнительные свойства специфичные для PCI Express описаны в "PCI Express в PCI Express Specification 3.0" в главе 7 "Software Initialization and Configuration".

Значения регистров, специфичные именно для модуля L502:

- Идентификаторы VendorID = 0x1172, DeviceID=0x0502
- Используется один банк памяти, который может быть расположен в любом месте 64-битного адресного пространства (занимает 2 первых BAR-регистра)
- Реализованные свойства:
	- PCI Express Capability
	- MSI Capability
	- Power Managment Capability

### <span id="page-11-0"></span>3.3 Прерывания

В модуле L502 реализовано два механизма генерации прерываний:

- Эмуляция стандартного прерывания РСІ INTA. Этот режим включен поумолчанию и предназначен для систем без поддержки MSI. Прерывания срабатывают по уровню и разделяются несколькими устройствами, что приводит к необходимости при прерывании определять, какое именно устройство сгенерировало это прерывание.
- $\bullet$  Message Signaled Interrupt (MSI) поддерживаются в версиях Windows, начиная с Windows Vista, и в Linux, начиная с версии ядра 2.6.8. Для их настройки используются набор конфигурационных регистров MSI Capability". При разрешении MSI стандартное INTA прерывание не используется. В MSI прерывание эмулируется записью заданного значения по заданному адресу. Адрес и значение задаются в регистрах изMSI Capability" и определяются операционной системой или биосом. Такой вариант прерываний дает возможность каждому устройству выделить свой вектор прерывания, что позволяет ускорить обработку, так как не надо определять, кто является источником прерывания, так как при срабатывании прерывания выполняется только один обработчик. В отличие от INTA MSI соответствуют прерыванию по фронту, а не по уроню. Рекомендуется использовать MSI прерывание всегда, когда это возможно.

В L502 используется только одно прерывание. Прерывание используется блоком D-МА, чтобы сообщить, что блок данных был записан в память ПК или считан из нее. Для определения источника прерывания достаточно прочитать значение регистра DMA\_IRQ.

### <span id="page-11-1"></span>Доступ к регистрам ПЛИС через память 3.4

Модуль L502 использует один регион памяти размером 16КБайт, который может быть спроецирован в любую область 64-битного адресного пространства (для задания адреса используются два первых ВАК-регистра в конфигурационном пространстве). Назначение области памяти обычно выполняется биосом или операционной системой, а драйвер от уже как правило получает указатель на требуемую область в своем адресном пространстве с помощью функций, предоставляемых ОС.

Работа с модулем главным образом выполняется путем записи/чтения значений по определенным адресам этой области. При обращении к этой памяти, реально выполняется обращение к регистрам ПЛИС, с помощью которых и осуществляется управление модулем. Все регистры 32-битные. В дальнейшем в качестве адреса регистра будет приведен номер 32-битного регистра. Так как в РСІ и РСІ-Express адресуемой единицей является байт, то для получения адреса регистра в памяти нужно к начальному адресу области памяти, выделенной модулю, прибавить адрес регистра умноженный на 4:

### $mem\_addr = mem\_offs + 4*reg\_addr$

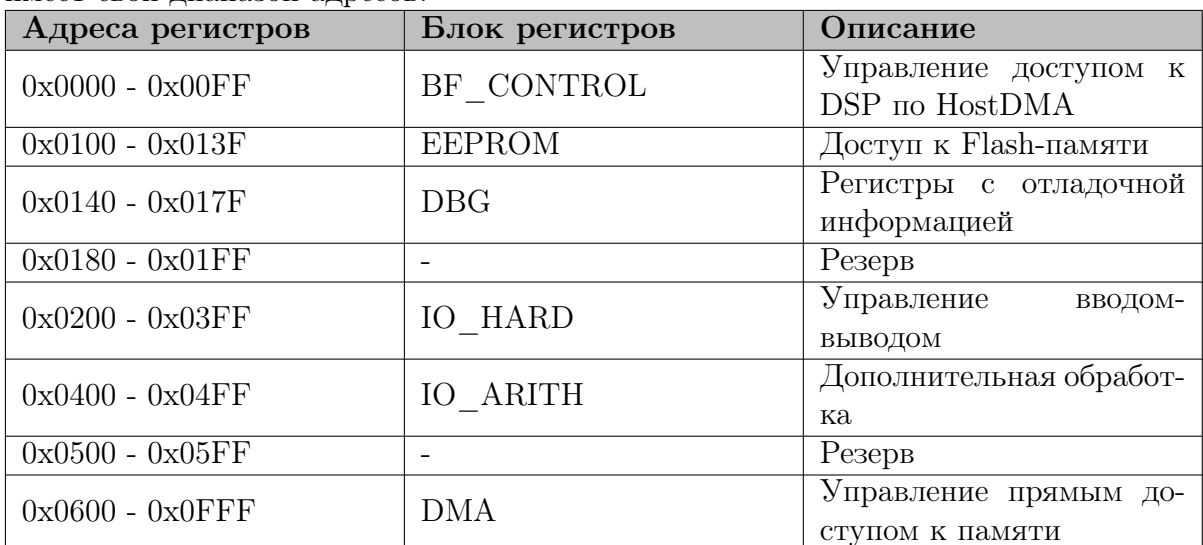

Регистры в памяти поделены по своему назначению на блоки, каждый из которых имеет свой лиапазон алресов:

В последующих разделах будут рассмотрены регистры всех этих блоков. При этом в дальнейшем номера регистров будут приводится относительно адреса начала блока.

## <span id="page-12-0"></span>Блок регистров для управления доступом к сигнальному 3.4.1 процессору BlackFin

Данный блок регистров используются для следующих целей:

- $\bullet$  Управление сигналом сброса сигнального процессора BlackFin
- Перевод модуля L502 в режим работы с DSP или возврат в режим работы без сигнального процессора
- Прямой доступ к памяти BlackFin по HostDMA для чтения или записи блока данных
- В Таблице 3.2 приведен полный список регистров данного блока.

<span id="page-12-6"></span><span id="page-12-5"></span><span id="page-12-4"></span><span id="page-12-3"></span>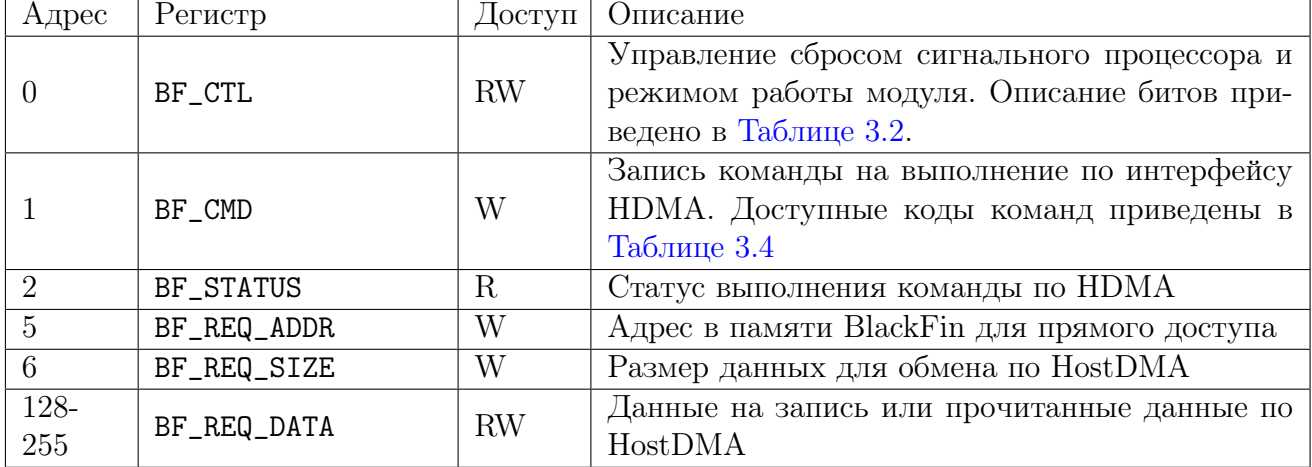

## <span id="page-12-2"></span><span id="page-12-1"></span>Таблица 3.1: Регистры блока управления сигнальным процессором

<span id="page-13-3"></span><span id="page-13-2"></span><span id="page-13-1"></span>

| Биты      | Обозначение  | Доступ    | Описание                                      |
|-----------|--------------|-----------|-----------------------------------------------|
|           |              |           | Управление линией сброса Сигнального процес-  |
|           | BF_RST       | <b>RW</b> | сора (0-процессор в сброшенным состоянии, 1 - |
|           |              |           | рабочий режим)                                |
|           |              |           | Значение одноименного выхода процессора. Ис-  |
| 3         | BF_HWAIT     | R         | пользуется для определения готовности процес- |
|           |              |           | сора к загрузке (должен быть равным 0)        |
|           | DSP_MODE     | <b>RW</b> | При установке в 1 модуль переводится в режим  |
|           |              |           | работы с DSP                                  |
| 5         | DBG_MODE     | <b>RW</b> | Включение отладочного режима (должен быть     |
|           |              |           | $\alpha$ parameter 0)                         |
| $8 - 11$  | HDMA_CLK_DIV | <b>RW</b> | Деление частоты клока автомата HostDMA (в     |
|           |              |           | штатном режиме всегда должен быть 0!)         |
| $0,2,12-$ |              |           | Резерв                                        |
| 31        |              |           |                                               |

<span id="page-13-0"></span>Таблица 3.2: Биты регистра BF\_CTL

Tannuna 3.3: Eute peructor RF STATUS

<span id="page-13-4"></span>

| Биты     | Обозначение | Доступ | Описание                                                                                                    |  |
|----------|-------------|--------|----------------------------------------------------------------------------------------------------|--|
|          | BF_HWAIT    | R      | Аналогично биту BF_HWAIT в регистре BF_CTL                                                                                                    |  |
|          | BF_REQ_BUSY | R      | 1 является признакам, что в настоящее время<br>выполняется команда, код которой был записан<br>в регистр <b>BF_CMD</b> и запускать новую команду<br>нельзя |  |
| $2 - 31$ |             |        | Резерв                                                                                                    |  |

Перед началом работы с сигнальным процессором необходимо снять сигнал сброса (делается драйвером при обнаружении платы), установив бит BF RST = 1, и перевести модуль в режим работы с сигнальным процессором, установив DSP\_MODE = 1.

Для выполнения команд по HostDMA предназначен регистр BF\_CMD, в который должен быть записан код команды. После этого бит BF\_REQ\_BUSY регистра BF\_STATUS будут установлен в 1 и будет оставаться в 1 до завершения выполнения команды. Его надо проверять, так как записывать новый код команды до завершения предыдущей нельзя. Список команд приведен ниже:

Для чтения или записи в память сигнального процессора BlackFin используется специальный внутренний буфер ПЛИС на 128 32-битных слов, который проецируется на регистры PCI, начиная с адреса регистра BF REQ DATA. Обмен идет всегда между этим буфером и памятью BlackFin, т.е. для записи в память нужно сперва записать блок данных в этот буфер, затем задать параметры команды и запустить команду на запись. Для чтения после завершения команды прочитанные данные будут в этом промежуточном буфере и их надо из него считать.

Запись блока данных в память BlackFin выполняется следующим образом:

- Дождаться, пока бит BF\_REQ\_BUSY регистра BF\_STATUS будет равен 0
- Записать от 1 до 128 32-битных слов, которые нужно будет записать в память BlackFin, в регистры PCI начиная с адреса BF\_REQ\_DATA.
- Записать размер записываемых данных в 32-битных словах в регистр BF\_REQ\_SIZE

<span id="page-14-3"></span><span id="page-14-2"></span><span id="page-14-1"></span>

| Команда              | Код            | Описание                                         |
|----------------------|----------------|--------------------------------------------------|
|                      | 1              | Запуск чтения данных из памяти BlackFin по ад-   |
| L502_BF_CMD_READ     |                | ресу из регистра BF_REQ_ADDR размером, задан-    |
|                      |                | ным в регистре BF_REQ_SIZE                       |
|                      |                | Запуск записи данных в память BlackFin по адре-  |
| L502_BF_CMD_WRITE    | $\overline{2}$ | су из регистра BF_REQ_ADDR размером, заданным    |
|                      |                | <b>B DETHCTDE BF_REQ_SIZE</b>                    |
|                      | 4              | Подача команды HOST IRQ по интерфейсу            |
| L502_BF_CMD_HIRQ     |                | HostDMA. Используется исключительно для за-      |
|                      |                | грузки прошивки перед записью последнего блока   |
|                      |                | данных по HostDMA                                |
|                      |                | Сброс автомата для работы с HostDMA в ПЛИС.      |
|                      |                | Используется для случая, если цикл на HostDMA    |
| L502_BF_CMD_HDMA_RST |                | не был завершен (наприемер по причине останов-   |
|                      | 8              | ки BlackFin на точке отсанова или зависании про- |
|                      |                | шивки) для приведения автомата в известное со-   |
|                      |                | стояние                                          |

<span id="page-14-0"></span>Таблица 3.4: Команды для интерфейса HostDMA

- Записать адрес памяти BlackFin, начиная с которого должны быть записаны дан-Hbie, в регистр BF REQ ADDR
- Записать в регистр ВF СМD код команды L502 BF СМD WRITE.
- Дождаться завершения команды пока бит  $BF$ <sub>REQ</sub>\_BUSY регистра  $BF$ <sub>STATUS</sub> не станет равен 0

Чтение блока данных в память BlackFin выполняется следующим образом:

- Дождаться, пока бит BF\_REQ\_BUSY регистра BF\_STATUS будет равен 0
- Записать размер данных на чтение в 32-битных словах в регистр  $BF\_REQ\_SIZE$
- $\bullet$  Записать алрес памяти BlackFin, начиная с которого лолжны быть прочитаны данные, в регистр BF\_REQ\_ADDR
- Записать в регистр BF\_CMD код команды L502\_BF\_CMD\_READ.
- Дождаться завершения команды пока бит BF REQ BUSY регистра BF STATUS не станет равен 0
- Прочитать считанные данные из регистров, начиная BF\_REQ\_DATA.

Следует учитывать, что чтение и запись по HostDMA реально выполняются блоками, кратными 8-ми 32-битным словам. Поэтому при записи некратного блока реально будет испорчена часть данных после блока до ближайшей кратной границы. Чтение выполняется аналогично размером, кратным 8-ми 32-битным словам. Хотя в данном случае повреждения данных быть не может, следует следить, чтобы все адреса чтения до ближайшей кратной границы были действительными.

Загрузка прошивки BlackFin выполняется с помощью обычных команд прямой записи в память сигнального процессора, поэтому для записи необходимо вручную разбирать Idr файл прошивки. Запись выполняется следующим образом:

- Сбросить сигнальный процессор путем записи нуля в BF\_RST регистра BF\_CTL, выждать паузу (1 мс) и снять сброс записью в этот бит 1.
- Ложлаться готовности загрузчика BlackFin (бит BF HWAIT лолжен стать 0)
- $\bullet$  Записать все блоки данных, кроме последнего, по HostDMA
- Перед последним блоком данных нужно подать команду HOST IRQ путем записи кода L502\_BF\_CMD\_HIRQ в регистр BF\_CMD
- Записать последний блок данных

Подробнее о загрузке по HostDMA можно прочитать в специальном Application Note, а о работе интерфейса HostDMA и о формате .ldr в Hardware Manual.

### <span id="page-15-0"></span>3.4.2 Блок регистров для управления DMA

#### <span id="page-15-1"></span> $3.4.2.1$ Обшее описание

Блок DMA предназначен для организации прямого доступа к памяти ПК из модуля L502 для передачи потоков данных на ввод и на вывод.

В блоке реализовано 2 канала DMA:

- Канал 0 на ввол. Для передачи отсчетов АШТ и состояний пифровых входов в память ПК.
- Канал 1 на вывод. Для чтения отсчетов ЦАП и значений цифровых выходов из памяти ПК.

Каждому каналу DMA соответствует свой блок регистров, в котором хранятся настройки данного канала:

- до 252 дескрипторов страниц памяти ПК
- размер пакета для передачи по PCI-Express
- шаг прерывания (через сколько переданных слов будет генерироваться прерыва- $H$ ие)
- режим работы: циклический режим или однократный запуск на один шаг
- разрешение управления потоком, чтобы избежать затирание кольцевого буфера в ПК при переполнении

Список регистров для управления DMA приведен в Таблице 3.9. Эти регистры как правило устанавливаются перед началом сбора данных. Исключением является регистр DMA\_CH\_PC\_POS и дескрипторы станиц, при условии, что данные дескрипторы не используются в момент обновления для передачи.

Кроме того, существует отдельная область регистров, общих для всех каналов, которые нужны для управления каналами DMA и отслеживания их состояния:

- $\bullet$  разрешение или запрещение каналов  $\rm DMA$
- разрешение или запрещение генерации прерываний (могут использоваться как прерывания по заданному шагу, так и по завершению обработки заданной страницы)
- чтение флагов прерываний для определения, какие прерывания произошли
- $\bullet$  сброс каналов DMA

Лля кажлого лействия реализован свой регистр, кажлый бит которого соответствует одному каналу (или одному из источников прерываний), что позволяет изменять состояние нескольких каналов одновременно. Эти регистры всегда доступны как на чтение, так и на запись, независимо от того, какие каналы разрешены.

Распределение адресного пространства между общими регистрами и параметрами каждого канала приведено в Таблице 3.5.

| Адрес         | Блок                                   |
|---------------|----------------------------------------|
| $0x700-0x800$ | Общие регистры управления каналами DMA |
| $0x800-0xBFF$ | Параметры канала DMA на ввод           |
| $0xC00-0xFFF$ | Параметры канала DMA на вывод          |

<span id="page-16-1"></span>Таблина 3.5: Распрелеление алресного пространства блока DMA

#### <span id="page-16-0"></span>3.4.2.2 Дескрипторы страниц

Для задания области памяти ПК, в которую модуль будет напрямую записывать данные (или из которой считывать), используется набор дескрипторов страниц. Дескриптор представляет собой набор из 4-х 32-битных регистров, значение которых приведено в Таблице 3.12). Каждый дескриптор страницы задает следующие параметры:

- Физический 64-битный адрес страницы, который могут использовать  $PCI/PCI$ Express устройства
- $\bullet$  Размер страницы
- Флаг останова, задающий, нужно ли автоматически остановить передачу после завершения обмена, соответствующего данной странице
- Флаг прерывания, задающий, нужно ли устанавливать соответствующий признак прерывания по завершению обмена, соответствующего данной странице

Следует отметить, что страница может находится в произвольной области 64битного адресного пространства ПК и должна быть выравнена по границе 32-битного слова (последние 2 бита адреса равны 0). Размер может быть свой для каждой страницы. Область памяти, соответствующая одной странице, должна быть непрерывна (по крайней мере с точки зрения адресного пространства шины PCI/PCI-Express). Для задания не непрерывной области используется несколько дескрипторов страниц.

Количество используемых страниц может быть произвольное в диапазоне от 1 до 252 страниц и задается полем DMA\_CTL\_PAGES\_CNT регистра DMA\_CH\_CTL. При этом они используются циклически: по завершению передачи, соответствующей странице с номером DMA\_CTL\_PAGES\_CNT - 1, начинается снова передача, соответствующая дескриптору страницы с номером 0.

Дескрипторы страниц как правило задаются до разрешения соответствующего канала DMA, однако при необходимости могут изменяться и во время работы при условии, что гарантированно изменяются только те дескрипторы, которые не используются в данный момент для обмена.

Следует учитывать специфику работы с буферами, доступными для работы как с ПК, так и по DMA для используемой архитектуры (например влияние включенной кэш-памяти). Как правило ОС предоставляет функции, которые переводят буфер либо в режим доступа со стороны ПК, либо в режим доступа со стороны устройства.

### <span id="page-17-0"></span>Запуск и останов канала DMA  $3.4.2.3$

Для начального запуска канал DMA, нужно:

- Убедиться, что канал остановлен по соответствующему биту регистра DMA\_EN. Если нет, то остановить DMA (см. ниже).
- Запретить прерывания по данному каналу через биты регистра DMA\_IRQ\_DIS.
- Сбросить все оставшиеся признаки прерываний записью 1 в биты регистра DMA\_IRQ, связанные с этим каналом.
- Установить в нулевые значения регистры DMA\_CH\_CUR\_CNTR, DMA\_CH\_CUR\_POS и DMA CH PC POS
- Выполнить сброс канала, с помощью записи 1 в соответствующий бит регистра DMA RST
- Заполнить таблицу страниц, записать нужные настройки в DMA\_CH\_CTL и DMA CH CMP CNTR.
- Разрешить нужные прерывания с помощью битов регистра DMA\_IRQ\_EN
- Запустить DMA по заданному каналу с помощью бита регистра DMA\_EN

Для останова канала DMA нужно:

- Запретить прерывания по данному каналу через биты регистра DMA IRQ DIS
- Запретить обмен по заданному каналу с помощью записи 1 в нужный бит регистра **DMA DIS**
- Дождаться, пока канал будет остановлен (при чтении из DMA\_EN соответствующий бит будет равен 0)
- Сбросить все оставшиеся признаки прерываний записью 1 в биты регистра DMA\_IRQ, связанные с этим каналом.

## <span id="page-17-1"></span>3.4.2.4 Однократный запуск DMA

Если необходимо запустить передачу данных на заданное число отсчетов, после чего остановить передачу и обработать данные, можно воспользоваться режимом однократного сбора. Для этого после сброса канала нужно выполнить следующее:

- Подготовить буфер в памяти ПК на заданное количество слов
- Заполнить дескрипторы страниц параметрами страниц, соответствующими выделенному буферу.
- Записать шаг прерывания, равный передаваемому размеру, в регистр DMA\_CH\_CMP\_CNTR.
- Установить регистр DMA\_CH\_CTL: PCIE\_PACK\_SIZE=32, DMA\_CTL\_PAGES\_CNT =  $K$ OJIво страниц в буфере,  $DMA$ <sub>CTL</sub>AUTOSTOP=1.
- Разрешить прерывание с помощью бита DMA IRQ STEP IN или DMA IRQ STEP OUT регистра DMA\_IRQ\_EN.
- Запустить DMA по заданному каналу
- Дождаться, пока придет прерывание и бит DMA\_IRQ\_STEP\_IN или DMA\_IRQ\_STEP\_OUT регистра DMA\_IRQ будет установлен в 1.
- Обработать принятый буфер

#### <span id="page-18-0"></span> $3.4.2.5$ Циклический запуск DMA

В простейшем случае для запуска циклического режима достаточно выполнить действия, аналогичные однократному запуску, за исключением того, что бит DMA CTL AUTOSTOP устанавливается в 0, а шаг прерывания соответствует только части буфера, а не всему.

При этом модуль будет записывать или считывать данные из буфера по кругу, генерируя прерывания при завершении передачи количества слов, кратного заданному в DMA CH CMP CNTR значению.

Однако, если по какой-либо причине, обработка данных программой сильно задержится, то возможно ситуация, что модуль обгонит драйвер на размер буфера и запишет данные в область, где лежали еще необработанные данные с предыдущего круга. Для избежания этого можно использовать режим управления потоком.

#### <span id="page-18-1"></span>3.4.2.6 Управление потоком

При циклическом режиме случай, когда модуль обогнал программу на один цикл, может привести к следующим последствиям:

- При вводе будет испорчена часть необработанных данных, а при выводе будет выведен мусор
- В случае, если к буферу может быть доступ либо только со стороны драйвера, либо только со стороны модуля, это приведет к тому, что модуль будут обращаться к буферу, не настроенному на доступ со стороны устройства.

Для избежания подобной ситуации можно включить режим управления потоком с помощью бита DMA\_CTL\_PC\_WAIT регистра DMA\_CH\_CTL. В этом случае при подобном сценарии модуль будет ждать, пока драйвер обработает данные для ввода и освободит место или подготовит данные для вывода.

Таким образом драйвер должен сам сообщать о том, какую часть данных он обработал. Для этого используется регистр DMA СН РС РОЅ. В случае ввода драйвер в этот регистр должен записывать позицию сразу за последнем обработанным словом (т.е. номер первого необработанного слова, по адресу которого нельзя писать данные, если модуль обгонит драйвер на цикл), а при выводе — номер слова, идущего за последним подготовленным на вывод словом (т.е. также номер слова, который модуль еще не может считывать).

Модуль выполняет в этом режиме обмен данными до того момента, пока его позиция передаваемых слов из регистра DMA\_CH\_CUR\_POS не станет равна значению в регистре DMA CH PC POS.

Отдельно следует отметить случай, когда буфер либо полностью заполнен, либо полностью пуст. В обоих случаях значение DMA\_CH\_CUR\_POS равно значению DMA\_CH\_PC\_POS. После сброса считается, что в буфере на ввод нет ни одного свободного слова, а в буфере на вывод – ни одного подготовленного. Т.е. после сброса даже при разрешении DMA обмен не начнется, пока не будет изменено значение регистра DMA\_CH\_CUR\_POS. При работе блок DMA отслеживает для каждого канала, какое изменение было последним: обновлен регистр **DMA\_CH\_PC\_POS** со стороны драйвера или обновлен регистр DMA\_CH\_CUR\_POS в результате завершения передачи пакета по PCI-Express. Если позиции сравнялись в результате первого события, то это означает, что драйвер подготовил или обработал новый блок данных и можно продолжить обмен. Второй случай означает что модуль "догнал" драйвер и нет свободного места на ввод или нет новых данных на вывод. В последнем случае модуль будет ожидать, пока не выполнится следующая запись в регистр DMA\_CH\_PC\_POS.

Следует отметить, что запись в регистр DMA\_CH\_PC\_POS должна производиться драйвером только в момент, когда количество обработанных или подготовленных слов изменилось! В противном случае повторная запись того же значения при не изменившемся значении регистра может привести к тому, что блок DMA распознает это события как факт обработки драйвером сразу всего буфера.

Следует также отметить, что если при вводе модуль полностью заполнит буфер в ПК на передачу, то после этого начинается заполнение внутреннего буфера блока DMA, соответствующего данному каналу. При работе без сигнального процессора при его переполнении будет взведен флаг и отсчеты, для которых не найдется место, будут отброшены. Если в дальнейшем в буфере ПК освободится место, то в точке потери данных будет вставлено в поток сообщение, сигнализирующее о переполнении. В случае работы с сигнальным процессором в таком сценарии начинает заполняться буфер сигнального процессора и прошивка сигнального процессора сама обрабатывает это событие. Штатная прошивка выполняет аналогичные действия, с той лишь разницей, что добавляется внутренний буфер в SDRAM, который должен также переполниться для возникновения события потери данных.

#### <span id="page-19-0"></span> $3.4.2.7$ Изменение страниц DMA на лету

В самом простейшем случае параметры страниц, соответствующие выделенному буферу, заносятся перед запуском канала DMA и не изменяются в процессе работы. Однако это не всегда возможно, например:

- если сам буфер должен формироваться димнамически
- если предоставленного количества дескрипторов страниц в модуле не достаточно для представления буфера

Последний случай вполне вероятен из-за следующих проблем:

- При больших скоростях ввода буфер должен быть достаточно большим, чтобы не переполнится даже при существенных задержках работы приложения
- Память ПК во время работы как правило сильно фрагментирована, поэтому в общем случае желательно не зависеть от наличия в системе больших сегментов

непрерывного пространства памяти (в идеале работать при размерах страниц равном размеру страниц ПК — 4КБайта)

- ∙ На некоторых системах для доступа к памяти через шины (PCI/PCI-Express) могут понадобится специальные ресурсы (mapping-регистры), которые также ограничены
- ∙ Размер памяти внутри модуля ограничен, и модуль не может хранить большое количество дескрипторов (максимум — 252 на канал)

В этих условиях в штатных драйверах для общего случая используется динамическое назначение страниц. В каждый момент времени только часть буфера спроецирована на память PCI/PCI-Express и соответствующие только этой части дескрипторы страниц записаны в модуль. Передача разделены на блоки (транзакции). Размер всех транзакций не должен превышать 252 страницы. При этом для непрерывной передачи должно быть не менее 2-х транзакций (чтобы по завершению одной шла передача по другим). По завершению каждой транзакции добавляется новая, которая указывает на не использованную (не поместившуюся до этого) часть общего буфера и может использовать освободившиеся от предыдущей дескрипторы страниц. При этом используется [управление потоком,](#page-18-1) чтобы модуль не использовал повторно уже завершенную транзакцию. Для определения завершения транзакции используется возможность установить флаг прерывания для последней страницы.

## <span id="page-21-0"></span>3.4.2.8 Значения регистров и их полей

<span id="page-21-6"></span><span id="page-21-5"></span><span id="page-21-4"></span><span id="page-21-3"></span><span id="page-21-1"></span>

| Адрес          | Регистр     | Доступ | Описание                                                                           |
|----------------|-------------|--------|------------------------------------------------------------------------------------|
|                |             |        | Разрешение указанных каналов DMA. Состоя-                                          |
|                |             |        | ние каналов каналов, в соответствующие биты                                        |
|                |             | RW     | которых записывается 0, не изменяется. При                                         |
| 1              | DMA_EN      |        | чтении возвращается значение, определяющее,                                        |
|                |             |        | какие каналы разрешены. Соответствие битов и                                       |
|                |             |        | каналов приведено в Таблице 3.7.                                                   |
|                |             |        | Запрет указанных каналов DMA. Если в это вре-                                      |
|                |             |        | мя передается пакет по этому каналу, то ка-                                        |
|                |             |        | нал будет остановлен после завершения пере-                                        |
| $\overline{2}$ | DMA_DIS     | W      | дачи. Чтобы убедиться, что канал остановлен,                                       |
|                |             |        | можно проверить соответствующий бит реги-                                          |
|                |             |        | стра DMA_EN. Соответствие битов и каналов при-                                     |
|                |             |        | ведено в Таблице 3.7.                                                              |
|                |             |        | Сброс указанных каналов. При сбросе очища-                                         |
| 3              | DMA_RST     | W      | ется внутренний буфер канала DMA. Соответ-                                         |
|                |             |        | ствие битов и каналов приведено в Таблице 3.7.                                     |
|                |             |        | Биты этого регистра устанавливаются при                                            |
|                |             |        | событий<br>соответствующих<br>возникновении                                        |
|                |             |        | для каналов DMA, независимо от регистра                                            |
|                |             |        | DMA_IRQ_EN. Общий сигнал прерывания ста-                                           |
|                |             |        | новится активным, если установлен хотя бы                                          |
|                |             |        | один бит, для которого также установлена 1 в                                       |
|                | DMA_IRQ     | RW     | DMA_IRQ_EN. Общий сигнал прерывания исполь-                                        |
| 4              |             |        | зуется для генерации либо MSI-прерываний (по                                       |
|                |             |        | фронту) или эмуляции прерывания INTA (по                                           |
|                |             |        | уровню). При записи сбрасываются те биты,                                          |
|                |             |        | которые в записываемом слове установлены в                                         |
|                |             |        | 1. Соответствие битов регистра и источников                                        |
|                |             |        |                                                                                    |
|                |             |        | прерываний приведено в Таблице 3.8.<br>Разрешение прерываний, для которых биты за- |
|                |             |        | писанного слова равны 1. Прерывания, для ко-                                       |
|                |             |        | торых соответствующие биты равны 0, остаются                                       |
|                |             |        |                                                                                    |
| $\overline{5}$ | DMA_IRQ_EN  | RW     | разрешенными или запрещенными без измене-                                          |
|                |             |        | ния. Чтение позволяет определить, какие пре-                                       |
|                |             |        | рывания разрешены. Соответствие битов реги-                                        |
|                |             |        | стра и источников прерываний приведено в Таб-                                      |
|                |             |        | лице 3.8.                                                                          |
|                |             |        | Запрет прерываний, для которых биты записан-                                       |
| 6              | DMA_IRQ_DIS | W      | ного слова равны 1. Соответствие битов реги-                                       |
|                |             |        | стра и источников прерываний приведено в Таб-                                      |
|                |             |        | лице 3.8.                                                                          |

<span id="page-21-2"></span>Таблица 3.6: Общие регистры управления каналами  ${\rm DMA}$ 

<span id="page-22-2"></span>Таблица 3.7: Биты регистров, определяющие используемые каналы DMA

| Биты   | Обозначение | Описание                          |
|--------|-------------|-----------------------------------|
|        | DMA_CH_IN   | $\mu$ Канал DMA на ввод (AЦП/DIN) |
|        | DMA_CH_OUT  | Канал DMA на вывод (ЦАП/DOUT)     |
| $31-2$ |             | Резерв                            |

<span id="page-22-3"></span>Таблица 3.8: Биты регистров, определяющие используемые источники прерываний DMA

<span id="page-22-5"></span><span id="page-22-4"></span><span id="page-22-1"></span><span id="page-22-0"></span>

| レヹヸ<br>Биты | Обозначение      | Описание                                       |
|-------------|------------------|------------------------------------------------|
|             |                  | Прерывание, возникающее при завершении за-     |
| $\theta$    | DMA_IRQ_STEP_IN  | писи модулем количества слов, равного установ- |
|             |                  | ленному шагу, для канала ввода (AЦП/DIN)       |
|             |                  | Прерывание, возникающее при завершении чте-    |
| 1           | DMA_IRQ_STEP_OUT | ния модулем количества слов, равного установ-  |
|             |                  | ленному шагу, для канала ввода (ЦАП/DOUT)      |
|             |                  | Прерывание, возникающее при завершении за-     |
| 8           | DMA_IRQ_PAGE_IN  | писи данных, соответствующих странице с уста-  |
|             |                  | новленным флагом генерации прерываний (ка-     |
|             |                  | нал ввода)                                     |
|             | DMA_IRQ_PAGE_OUT | Прерывание, возникающее при завершении чте-    |
| 9           |                  | ния данных, соответствующих странице с уста-   |
|             |                  | новленным флагом генерации прерываний (ка-     |
|             |                  | нал вывода)                                    |
|             |                  | Прерывание, возникающее при завершении за-     |
|             | DMA_IRQ_FLUSH_IN | писи блока данных из сигнального процессора,   |
|             |                  | в дескрипторе которого был установлен признак  |
| 16          |                  | последнего дескриптора, и одновременному опу-  |
|             |                  | стошению внутреннего буфера. Также по этому    |
|             |                  | прерыванию сбрасывается флаг разрешения со-    |
|             |                  | ответствующего канала DMA                      |
| $31-17,$    |                  |                                                |
| $15-10,$    |                  | Резерв                                         |
| $7 - 2$     |                  |                                                |

<span id="page-23-6"></span><span id="page-23-5"></span><span id="page-23-4"></span>

| Адрес          | Регистр         | Доступ | Описание                                        |
|----------------|-----------------|--------|-------------------------------------------------|
|                |                 |        | Устанавливает режим работы канала DMA.          |
| $\theta$       | DMA_CH_CTL      | RW     | Соответствие битов и каналов приведено в        |
|                |                 |        | Таблице 3.10.                                   |
| 1              | DMA_CH_CMP_CNTR | RW     | Задает шаг прерывания для канала в количе-      |
|                |                 |        | стве 32-битных отсчетов.                        |
|                |                 |        | Текущее значение счетчика шага канала.          |
| $\overline{2}$ | DMA_CH_CUR_CNTR | R(W)   | Указывает сколько слов из текущего шага пе-     |
|                |                 |        | редано                                          |
|                |                 |        | Указывает номер страницы и смещение внут-       |
| 3              | DMA_CH_CUR_POS  | R(W)   | ри страницы, по которым будет выполнена         |
|                |                 |        | следующая передача (биты приведены в Таб-       |
|                |                 |        | лице 3.11).                                     |
|                | DMA_CH_PC_POS   | W      | Указывает номер страницы и смещение внут-       |
|                |                 |        | ри страницы за последним обработанным           |
| $\overline{4}$ |                 |        | программой ПК словом. Используется толь-        |
|                |                 |        | ко при включенном режиме управления по-         |
|                |                 |        | током. (биты приведены в Таблице 3.11)          |
| $4 - 15$       |                 |        | Резерв                                          |
| 16-19          | DMA_PAGEO       | W      | Дескриптор первой страницы DMA (состав          |
|                |                 |        | регистров приведен в Таблице 3.12)              |
| $\cdots$       |                 |        |                                                 |
| 1020-          | DMA_PAGE251     | W      | $(252-$ ой)<br>Дескриптор последней<br>страницы |
| 1023           |                 |        | <b>DMA</b>                                      |

<span id="page-23-3"></span><span id="page-23-0"></span>Таблица 3.9: Регистры параметров канала DMA

## <span id="page-23-10"></span><span id="page-23-1"></span>Таблица 3.10: Биты регистра DMA\_CH\_CTL

<span id="page-23-9"></span><span id="page-23-8"></span><span id="page-23-7"></span><span id="page-23-2"></span>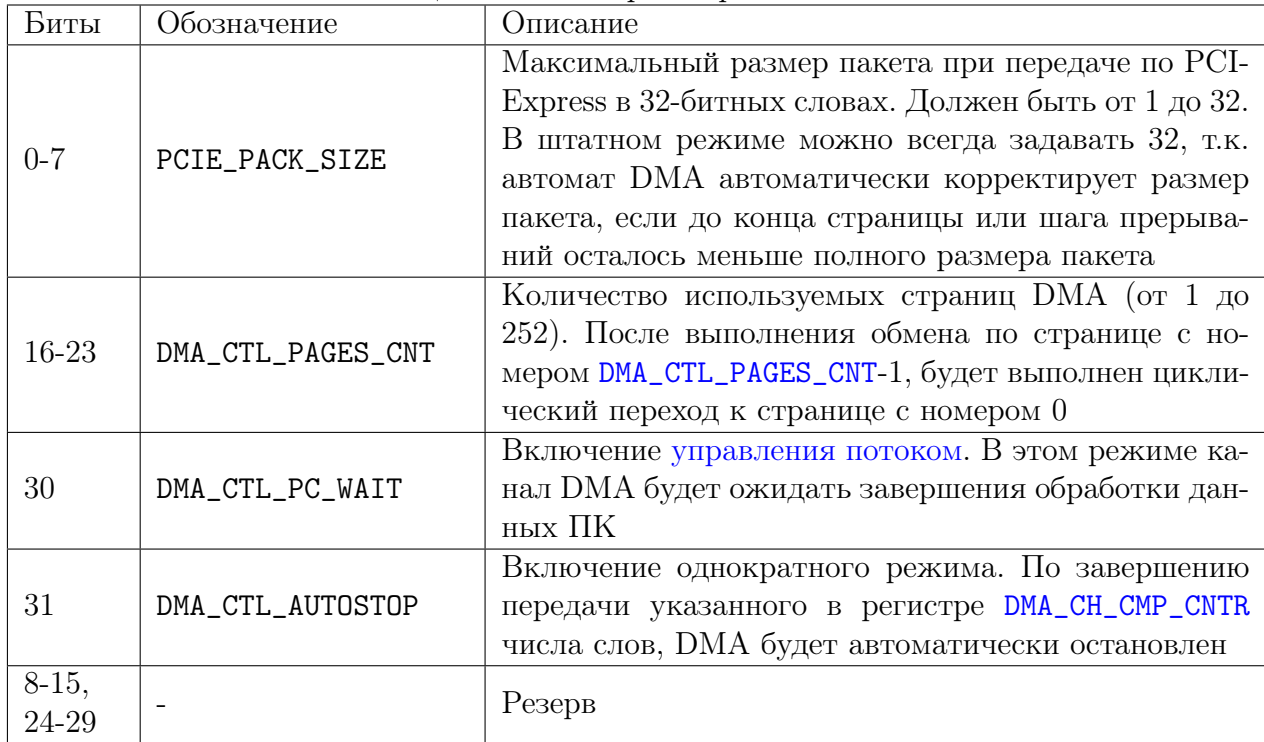

<span id="page-24-1"></span>Таблица 3.11: Биты регистров, задающих текущую позицию канала DMA

| Биты     | . Обозначение  | Описание                                        |  |  |  |  |
|----------|----------------|-------------------------------------------------|--|--|--|--|
| $0 - 23$ | DMA_POS_OFFSET | Текущее смещение внутри страницы в 32-битных    |  |  |  |  |
|          |                | словах                                          |  |  |  |  |
| 24-31    | DMA_POS_PAGE   | Текущий<br>номер<br><b>OT</b><br>страницы<br>ДΟ |  |  |  |  |
|          |                | DMA_CTL_PAGES_CNT-1)                            |  |  |  |  |

<span id="page-24-0"></span>Таблица 3.12: Регистры, задающие дескриптор страницы DMA

| Адрес | Регистр           | Доступ | Описание                                                                                                    |
|-------|-------------------|--------|----------------------------------------------------------------------------------------------------|
|       | DMA_CH_PAGE_ADDRL | W      | Младшие 32-бита адреса страницы памяти<br>ПК на шине PCI-Express. Младшие 2 бита<br>должны бить всегда равны 0 (память вы-<br>ровнена по 32-битному слову) |
|       | DMA_CH_PAGE_ADDRH | W      | Старшие 32-бита адреса страницы памяти<br>ПК на шине PCI-Express. Если использует-<br>ся 32-битное адресное пространство, то дол-<br>жен быть записан 0.   |
|       | DMA_CH_PAGE_LEN   | W      | Размер страницы и флаги (значение битов<br>приведено в Таблице 3.13)                                                                                       |
| 3     |                   |        | Резерв                                                                                                    |

<span id="page-24-2"></span>Таблица 3.13: Биты регистра DMA\_CH\_PAGE\_LEN страниц DMA

| Биты   | Обозначение      | Описание                                                 |
|--------|------------------|----------------------------------------------------------|
| $0-23$ | DMA_CH_PAGE_LEN  | Размер страницы в 32-битных словах (от 1 до $2^{24}-1$ ) |
| 24-29  |                  | Резерв                                                   |
|        |                  | Если установлен бит, то по завершению передачи, со-      |
| 30     | DMA_CH_PAGE_STOP | ответствующей данной странице, канал DMA будет           |
|        |                  | автоматически запрещен                                   |
|        |                  | Если установлен бит, то по завершению передачи,          |
| 31     | DMA_CH_PAGE_IRQ  | соответствующей данной странице, будет установлен        |
|        |                  | бит DMA_IRQ_PAGE_IN или DMA_IRQ_PAGE_OUT                 |

### <span id="page-25-0"></span>3.4.3 Блок регистров для управления вводом-выводом

Данные регистры содержат настройки ввода-вывода, управление синхронным вводом-выводом, а также регистры для асинхронного вывода на ЦАП/DOUT. К этим регистрам предоставляется доступ либо со стороны ПК через область памяти РСІ. либо прошивке BlackFin через интерфейс SPI — в зависимости от режима работы модуля.

При синхронном вводе последовательность инициализации регистров может выглядеть следующим образом:

- Запись нужных настроек синхронного ввода-вывода
- Разрешение синхронных потоков ввода с помощью регистра IN\_STREAM\_ENABLE
- При синхронном выводе подготовка блока данных для вывода, настройка DMA или SPORT0, и запись 1 в бит OUT SWAP регистра OUTSWAP BFCTL.
- При работе из DSP разрешение генерации TFS и/или RFS с помощью битов BF\_TFS\_EN и BF\_RFS\_EN регистра OUTSWAP\_BFCTL соответственно.
- Запись 1 в PRELOAD ADC
- По записи 1 в GO\_SYNC\_IO запускается синхронный ввод-вывод (или ожидание внешнего события старта) и изменения настроек уже не возможно
- По завершению сбора в  $GO$ \_SYNC\_IO записывается 0
- При работе из DSP запрещается генерация TFS и RFS с помощью битов  $BF\_TFS\_EN$ и BF\_RFS\_EN регистра OUTSWAP\_BFCTL соответственно

Регистры управления вводом-выводом условно разделены на два блока – с основными настройками (IO HARD) и дополнительными операциями (IO ARITH), такими как калибровка, разрешение потоков ввода и др. Важно при записи настроек учитывать, что запись делителя частоты АЦП должна выполняться в регистр ADC\_FREQ\_DIV как в блока IO HARD, так и IO ARITH.

В Таблице 3.14 приведен список регистров блока Ю НАRD, а в Таблице 3.15 регистров блока IO ARITH. Все адреса приведены относительна адреса начала блока.

<span id="page-26-6"></span><span id="page-26-5"></span><span id="page-26-4"></span><span id="page-26-3"></span><span id="page-26-2"></span><span id="page-26-1"></span>

| Адрес          | Регистр         | Доступ    | Описание                                                                                                    |
|----------------|-----------------|-----------|----------------------------------------------------------------------------------------------------|
| $0x0-$<br>0xFF | <b>LTABLE</b>   | RW        | Таблица настроек логических каналов, определя-<br>ющих последовательность опроса каналов АЦП.<br>Каждый 32-битный регистр задает настройки од-<br>ного логического канала, при этом по адресу 0 на-<br>ходятся настройки последнего логического кана-<br>ла, 1 — предпоследнего, N-1 — первого. Формат<br>настроек приведен в Таблице 3.16. |
| 0x100          | LCH_CNT         | RW        | Задает количество логических каналов в управля-<br>ющей таблице АЦП. Размер логической таблицы<br>равен LCH_CNT $+1$ .                                                                                                    |
| 0x102          | ADC_FREQ_DIV    | RW        | Делитель частоты синхронного ввода с АЦП. Ча-<br>стота ввода с АЦП равна fref/(ADC_FREQ_DIV+1),<br>где fref — опорная частота синхронизации                                                                                                    |
| 0x104          | ADC_FRAME_DELAY | <b>RW</b> | Значение межкадровой задержки в периодах<br>опорной частоты                                                                                                    |
| 0x106          | DIGIN_FREQ_DIV  | RW        | Делитель частоты синхронного ввода с циф-<br>ровых входов. Частота ввода с DIN равна<br>fref/(DIGIN_FREQ_DIV+1), где fref — опорная ча-<br>стота синхронизации                                                                                                    |
| 0x108          | IO_MODE         | RW        | Регистр задает режим синхронизации старта син-<br>хронного ввода и делитель ЦАП. Также при чте-<br>нии может использоваться для проверки захвата<br>частоты синхронизации. Значение битов приведе-<br>но в Таблице $3.17$                                                                                                    |
| 0x10A          | GO_SYNC_IO      | W         | Запись 1 в этот регистр приводит к запуску син-<br>хронного ввода-вывода, а 0 - к его останову.                                                                                                    |
| 0x10C          | PRELOAD_ADC     | W         | Перед записью 1 в регистр GO_SYNC_IO необходи-<br>мо выполнить запись в этот регистр. По факту<br>записи будет выполнена начальная установка ав-<br>томата синхронного ввода-вывода. После записи<br>в этот регистр следует выждать несколько мили-<br>секунд перед записью в GO_SYNC_IO                                                    |
| 0x112          | ASYNC_OUT       | W         | Асинхронный вывод на цифровые линии или на<br>один из каналов ЦАП. Биты приведены в Таблице<br>3.18                                                                                                    |
| 0x114          | LED             | W         | Управление красным цветом светодиода на перед-<br>ней панели модуля при остановленном синхрон-<br>ном вводе-выводе $(0 -$ погашен, $1 -$ горит). При<br>запущенном синхронном вводе-выводе светодиод<br>всегда горит зеленым цветом.                                                                                                    |
| 0x116          | DIGIN_PULLUP    | W         | Включение или отключение подтягивающих рези-<br>сторов на цифровых входах. Биты приведены в<br>Таблице 3.19                                                                                                    |
| 0x118          | OUTSWAP_BFCTL   | W         | Подкачка отсчета на ЦАП и управления режима-<br>ми SPORT0 для BlackFin. Биты приведены в Таб-<br>лице 3.20                                                                                                    |

<span id="page-26-0"></span>Таблица 3.14: Регистры блока управления вводом-выводом (IO\_HARD)

<span id="page-27-2"></span><span id="page-27-1"></span>

| Адрес | Регистр          | Доступ         | Описание                                                                                                    |  |
|-------|------------------|----------------|----------------------------------------------------------------------------------------------------|--|
| 0x0   | ADC_COEF_B10     | W              | Коэффициент смещения нуля для диапазона ±<br>10B                                                                                                    |  |
| 0x1   | ADC_COEF_B5      | W              | Коэффициент смещения нуля для диапазона ±<br>5B                                                                                                    |  |
| 0x2   | ADC_COEF_B2      | W              | $\overline{\mathrm{K}}$ оэффициент смещения нуля для диапазона $\pm$<br>2B                                                                                                    |  |
| 0x3   | ADC_COEF_B1      | W              | Коэффициент смещения нуля для диапазона $\pm$<br>1B                                                                                                    |  |
| 0x4   | ADC_COEF_B05     | W              | Коэффициент смещения нуля для диапазона ±<br>0.5 B                                                                                                    |  |
| 0x5   | ADC_COEF_B02     | W              | Коэффициент смещения нуля для диапазона $\pm$<br>0.2 B                                                                                                    |  |
| 0x8   | ADC_COEF_K10     | W              | Коэффициент шкалы нуля для диапазона $\pm$ 10<br>B                                                                                                    |  |
| 0x9   | ADC_COEF_K5      | $\overline{W}$ | Коэффициент шкалы нуля для диапазона $\pm$ 5 B                                                                                                    |  |
| 0xA   | ADC_COEF_K2      | $\overline{W}$ | Коэффициент шкалы нуля для диапазона $\pm$ 2 B                                                                                                    |  |
| 0xB   | ADC_COEF_K1      | W              | Коэффициент шкалы нуля для диапазона $\pm$ 1 B                                                                                                    |  |
| 0xC   | ADC_COEF_K05     | W              | Коэффициент шкалы нуля для диапазона $\pm 0.5$<br>B                                                                                                    |  |
| 0xD   | ADC_COEF_K02     | W              | Коэффициент шкалы нуля для диапазона $\pm$ 0.2<br>B                                                                                                    |  |
| 0x12  | ADC_FREQ_DIV     | W              | Должно быть записано тоже значение, что<br>и в аналогичный регистр управления вводом-<br>выводом                                                                                                    |  |
| 0x19  | IN_STREAM_ENABLE | W              | Разрешение синхронных потоков на ввод (бит<br>0 разрешает ввод с АЦП, бит $1 - c$ цифровых<br>линий)                                                                                                    |  |
| 0x1A  | DIN_ASYNC        | W              | В данном регистре сохраняется последнее вве-<br>денное значение с цифровых линий при запу-<br>щенном синхронном вводе $(GO_SYNC_IO = 1)$ не<br>зависимо от разрешения в IN_STREAM_ENABLE.<br>Позволяет эмулировать асинхронный ввод. Би-<br>ты описаны в Таблице 3.21 |  |

<span id="page-27-0"></span>Таблица 3.15: Регистры блока дополнительной обработки ввода вывода (IO\_ARITH)

<span id="page-28-1"></span>

| Биты      | Обозначение              | Доступ                   | Описание                                                                                                    |  |  |
|-----------|--------------------------|--------------------------|----------------------------------------------------------------------------------------------------|--|--|
| $2 - 0$   | LCH_RANGE                | <b>RW</b>                | Диапазон измерения для заданного канала:<br>• $0' - \pm 10 B$<br>• $'1' - \pm 5 B$<br>$\bullet$ '2' $ \pm$ 2 B<br>• $3' - \pm 1$ B<br>• $4' - \pm 0.5 B$<br>• $5' - \pm 0.2 B$<br>• $6', 7'$ - резерв |  |  |
| $6-3$     | LCH_CHAN_NUM             | RW                       | Номер физического канала: 0 - 1-ый (17-ый) ка-<br>нал, 15 - 16-ый (32-ой) канал                                                                                                    |  |  |
| $8 - 7$   | LCH_CHAN_MODE            | RW                       | Режим измерения:<br>• $0'$ — дифференциальный<br>• $1'$ — первые 16 каналов с общей землей<br>• $2'$ – вторые 16 каналов с общей землей<br>• $3'$ — собственный ноль                                  |  |  |
| $15-9$    | LCH_AVG                  | <b>RW</b>                | Количество отсчетов для усреднения равно<br>$LCH_AVG + 1$                                                                                                    |  |  |
| $31 - 16$ | $\overline{\phantom{a}}$ | $\overline{\phantom{0}}$ | Резерв                                                                                                    |  |  |

<span id="page-28-0"></span>Таблица 3.16: Формат настроек логического канала АЦП

<span id="page-29-0"></span>

| Биты    | Обозначение | Доступ                   | Описание                                                                                                    |
|---------|-------------|--------------------------|----------------------------------------------------------------------------------------------------|
| $2-0$   | SYNC_MODE   | RW                       | Источник опорной частоты синхронизации<br>$\bullet$ '0' — внутренний генератор<br>• $1'$ - от соседнего модуля (через разъем<br>синхронизации)<br>• $2'$ – по фронту сигнала SYN1<br>• '3' — по фронту сигнала SYN2<br>$\bullet$ '6' — по спаду сигнала SYN1<br>• $7'$ — по спаду сигнала SYN2<br>• $'4', '5'$ — резерв                                         |
| $6-3$   | START_MODE  | $\ensuremath{\text{RW}}$ | Источник события запуска синхронного ввода-<br>вывода<br>• $0'$ - старт при записи 1 в регистр<br>GO_SYNC_IO<br>• $1'$ - от соседнего модуля (через разъем<br>синхронизации)<br>• $2'$ – по фронту сигнала SYN1<br>• $3'$ — по фронту сигнала SYN2<br>$\bullet$ '6' — по спаду сигнала SYN1<br>• $7'$ — по спаду сигнала SYN2<br>• $'4', '5', '8'-15'$ - резерв |
| $8 - 7$ | REF_FREQ    | RW                       | Значение опорной частоты синхронизации (при<br>использовании внутреннего генератора)<br>$\bullet$ '0' $-$ 2 MF <sub>II</sub><br>• $2' - 1.5 M\Gamma$ II<br>• $'1', '3'$ — резерв                                                                                                    |

Таблица 3.17: Биты регистра IO\_MODE

| Биты    | Обозначение  | Доступ    | Описание                                                                                                    |
|---------|--------------|-----------|----------------------------------------------------------------------------------------------------|
|         | DAC_FREQ     | <b>RW</b> | Деление частоты вывода на ЦАП (относительно<br>опорной частоты синхронизации)<br>• $0'$ — не делится (корректно только для<br>внешней опорной частоты меньше 700 кГц)<br>• $1'$ - делится на 2 (режим по-умолчанию) |
| $29-10$ |              |           | Резерв                                                                                                    |
| 30      | SLV_CLK_FAIL | $\rm R$   | Признак, что был момент когда частота гене-<br>ратора PLDA не была захвачена (сбрасывается<br>при чтении)                                                                                                    |
| 31      | SLV_CLK_LOCK | R         | Признак, захвачена ли частота<br>генератора<br>PLDA в данный момент                                                                                                    |

Таблица 3.17: Биты регистра IO\_MODE

<span id="page-30-0"></span>Таблица 3.18: Биты регистра ASYNC\_OUT

| Биты   | Обозначение    | Доступ | Описание                                                                                                    |
|--------|----------------|--------|----------------------------------------------------------------------------------------------------|
| 31-30  | ASYNC_OUT_TYPE | W      | Определяет, куда асинхронно будет выведе-<br>но записанное значение<br>• $0'$ — вывод на DIGOUT<br>$\bullet$ '1' — вывод на 1-ый канал ЦАП<br>• $2'$ – вывод На 2-ой канал ЦАП<br>$\bullet$ '3' — резерв |
| 29-18  |                |        | Резерв                                                                                                    |
| 17     | ASYNC_DOUT_Z_H | W      | Перевод старшей половины выходов в тре-<br>тье состояние при выводе на DOUT                                                                                                    |
| 16     | ASYNC_DOUT_Z_L | W      | Перевод младшей половины выходов в тре-<br>тье состояние при выводе на DOUT                                                                                                    |
| $15-0$ | ASYNC_OUT_DATA | W      | Код ЦАП, соответствующий выставляемо-<br>му значению, или значение цифровых ли-<br>ний                                                                                                    |

| Биты                 | Обозначение     | Доступ     | Описание                               |
|----------------------|-----------------|------------|----------------------------------------|
|                      | PULLUPS_DI_H    | W          | Включение подтягивающих резисторов для |
|                      |                 |            | старшей половины цифровых входов       |
|                      | PULLUPS_DI_L    | W          | Включение подтягивающих резисторов для |
|                      |                 |            | младшей половины цифровых входов       |
| W<br>PULLUPS_DI_SYN1 |                 |            | Включение подтягивающего резистора для |
|                      |                 | входа SYN1 |                                        |
|                      | PULLUPS_DI_SYN2 | W          | Включение подтягивающего резистора для |
|                      |                 |            | входа SYN2                             |
| $31 - 4$             |                 |            | Резерв                                 |

<span id="page-31-3"></span>Таблица 3.19: Биты регистра DIGIN\_PULLUP

<span id="page-31-4"></span>Таблица 3.20: Биты регистра OUTSWAP\_BFCTL

<span id="page-31-2"></span><span id="page-31-1"></span><span id="page-31-0"></span>

| Биты           | Обозначение      | Доступ | Описание                                                                                                    |
|----------------|------------------|--------|----------------------------------------------------------------------------------------------------|
| $\theta$       | OUT_SWAP         | W      | При записи 1 в этот бит, выполняется под-<br>качка одного значения на вывод из буфера<br>блока DMA или из сигнального процессо-<br>ра по SPORT0 в ПЛИС. Должна выполнят-<br>ся перед запуском синхронного вывода, что-<br>бы первое значение появилось одновремен-<br>но с признаком запуска синхронного ввода-<br>вывода                         |
| $\mathbf{1}$   | BF_TFS_EN        | W      | Разрешение генерации<br>ПЛИС<br>сигналов<br>TFS0. Должен устанавливаться в 1 перед<br>запуском синхронного вывода в режиме ра-<br>боты с DSP. Установка в 0 также приводит<br>к сбросу схемы вывода и очистки буферов и<br>должна выполняться между запусками син-<br>хронного сбора. При работе без DSP данный<br>бит всегда должен быть равен 0 |
| $\overline{2}$ | SPORTO_RING_TEST | W      | Включение тестового кольцевого режима<br>для SPORT0, при котором слова передан-<br>ные в ПЛИС по SPORT0 возвращаются об-<br>ратно по SPORT0 на ввод. Используется ис-<br>ключительно для проверки работы интер-<br>фейса SPORT0. При штатной работе дол-<br>жен быть равен 0                                                                      |
| 3              | BF_RFS_EN        | W      | $\Pi$ ЛИС<br>Разрешение генерации<br>сигналов<br>RFS0. Должен устанавливаться в 1 перед<br>запуском синхронного ввода в режиме ра-<br>боты с DSP. Установка в 0 также приводит<br>к сбросу буферов на ввод и должна выпол-<br>няться между запусками синхронного вво-<br>да. При работе без DSP данный бит всегда<br>должен быть равен 0          |
| $31 - 4$       |                  |        | Резерв                                                                                                    |

| таолица 5.21. Биты регистра DIN_ASING |               |         |                                               |  |  |
|---------------------------------------|---------------|---------|-----------------------------------------------|--|--|
| Биты                                  | Обозначение   | Доступ  | Описание                                      |  |  |
| $15-0$                                | ASYNC_DI_DATA | $\rm R$ | Сохраненное<br>линий<br>последнее<br>значение |  |  |
|                                       |               |         | цифрового ввода (DI1-DI16)                    |  |  |
| 16                                    | ASYNC_DI_SYN1 | R       | Сохраненное<br>последнее<br>значение<br>ЛИНИИ |  |  |
|                                       |               |         | SYN1                                          |  |  |
| 17                                    | ASYNC_DI_SYN2 | R       | Сохраненное<br>последнее<br>значение<br>ЛИНИИ |  |  |
|                                       |               |         | SYN <sub>2</sub>                              |  |  |
| $30-18$                               |               |         | Резерв                                        |  |  |
|                                       |               |         | Признак, обновлялись ли данные с мо-          |  |  |
| 31                                    | ASYNC_DI_RDY  | $\rm R$ | мента последнего считывания из регистра       |  |  |
|                                       |               |         | DIN_ASYNC                                     |  |  |

<span id="page-32-0"></span>Таблица 3.21: Биты регистра DIN\_ASYNC

### <span id="page-33-0"></span>3.4.4 Блок регистров для доступа к Flash-памяти

#### <span id="page-33-1"></span>3.4.4.1 Общее описание

Данный блок регистров предоставляет доступ к внутренней Flash-паяти модуля SST25VF16B. Полный список регистров приведен в Таблице 3.22. Большинство операций чтения/записи в указанные регистры приводит к выполнению циклов на SPIинтерфейсе для выполнения команд Flash-памяти.

Кроме доступа к Flash-памяти, данный блок содержит регистр HARD\_ID, определяющий аппаратные версии и наличие опций для данного модуля.

Пользователю доступна на запись только младшая половина Flash-памяти, размером 1Mb (адреса 0-0xFFFFF), которую пользователь может использовать по своему усмотрению. Старшая половина (адреса 0-0x1FFFFF) защищена и доступна только на чтение. В последнем блоке памяти размером 64КБайт (адреса 0x1EFFFF-0xFFFFF) хранится информация о данном экземпляре (серийный номер, калибровочные коэффициенты). Остальная область используется под резервную и основную копию прошивки ПЛИС (и как правило не должна интересовать пользователя).

Следует также отметить, что по-умолчанию пользовательская область защищена от записи. Выключить защиту можно через статусный регистр памяти EEPROM\_RD\_STATUS. Кроме того, каждой операция записи или стирания должна предшествовать команда разрешения доступа к памяти (вызывается путем записи в **EEPROM\_WR\_EN)**. Запись при этом может выполняться реально только в предварительно стертую область.

Типичный алгоритм при изменении содержимого Flash-памяти выглядит следующим образом:

- Снять защиту от записи в пользовательскую область:
	- Разрешить запись в регистр статуса записью в EEPROM WR STATUS EN.
	- $-$  Записать в регистр EEPROM\_WR\_STATUS значение бита EEPROM\_STATUS\_BP1 =  $\Omega$
- Стереть нужную область с помощью одного или нескольких циклов стирания (в зависимости от размера области):
	- Разрешение доступа с помошью записи в регистр **EEPROM WR EN.**
	- Выполнение команды стирания сектора по заданному адресу. Стереть можно либо сектор размером 4Кбайт (запись в регистр **EEPROM\_ERASE\_4K)** или 64Кбайт (EEPROM\_ERASE\_64K).
	- Чтение статусного регистра через чтение **EEPROM\_RD\_STATUS** и ожидание, пока бит EEPROM\_STATUS\_BUSY не станет равным 0.
- Записать данные по одному байту, выполнив нужное количество следующих циклов:
	- Разрешение доступа с помошью записи в регистр **EEPROM WR EN.**
	- Выполнение команды записи байта путем записи нужного адреса и данных **B DETHCTD EEPROM WR BYTE.**
	- Чтение статусного регистра через чтение **EEPROM\_RD\_STATUS** и ожидание, пока бит EEPROM\_STATUS\_BUSY не станет равным 0.

• Снова установить защиту от записи в пользовательскую область (также как и снималась, но **EEPROM\_STATUS\_BP1** = 1)

Чтение может выполняться из любой области в любой момент. Для чтение 32битного слова нужно выполнить следующие действия:

- записать адрес слова в биты 31-8 регистра EEPROM\_SET\_RD\_ADDR
- прочитать содержимое регистра EEPROM\_RD\_DWORD. Считанное значение будут соответствовать слову во Flash-памяти.

## <span id="page-34-0"></span>3.4.4.2 Список регистров

<span id="page-34-6"></span><span id="page-34-5"></span><span id="page-34-4"></span><span id="page-34-3"></span><span id="page-34-2"></span><span id="page-34-1"></span>

| Адрес          | Регистр             | Доступ  | Описание                                                                                                    |
|----------------|---------------------|---------|----------------------------------------------------------------------------------------------------|
| $\theta$       | EEPROM_SET_RD_ADDR  | W       | Биты 31-8 задают адрес во Flash-памяти<br>при чтении. Адрес должен быть записан до<br>чтения из регистра EEPROM_RD_DWORD. Биты<br>7-0 не используются                                                                                                    |
| $\mathbf{1}$   | EEPROM_RD_DWORD     | $\rm R$ | При<br>чтении<br>этого<br>регистра<br>реально<br>Flash-<br>выполняется<br>чтения<br>ИЗ<br>ЦИКЛ<br>памяти по адресу, записанному в регистр<br>EEPROM_SET_RD_ADDR. Прочитанное из па-<br>мяти значение, возвращается как значение<br>регистра.                                                                        |
| $\overline{2}$ | EEPROM_RD_STATUS    | R       | Чтение из этого регистра приводит к циклу<br>чтения статуса Flash-памяти. В результате<br>статус Flash-памяти возвращается в битах<br>31-24 прочитанного слова (формат статуса<br>приведен в Таблице ??). Биты 23-0 не ис-<br>пользуются.                                                                           |
| 3              | EEPROM_WR_STATUS_EN | W       | Запись в этот регистр разрешает последу-<br>ющую однократную запись в статусный ре-<br>гистр и должна выполняться каждый раз<br>перед записью в EEPROM_WR_STATUS.                                                                                                    |
| $\overline{4}$ | EEPROM_WR_EN        | W       | Запись в этот регистр разрешает последую-<br>щую операцию записи или стирания. Долж-<br>на выполняться перед каждой записью в ре-<br>гистры EEPROM_WR_BYTE, EEPROM_ERASE_4К и<br>EEPROM_ERASE_64K. После выполнения запи-<br>си в один из указанных регистров, запись во<br>Flash-память автоматически запрещается. |
| 5              | EEPROM_WR_DIS       | W       | Запись в этот регистр вручную запрещает<br>операцию записи во Flash-память.                                                                                                    |

Таблица 3.22: Регистры доступа к Flash-памяти

<span id="page-35-4"></span><span id="page-35-3"></span><span id="page-35-2"></span><span id="page-35-1"></span><span id="page-35-0"></span>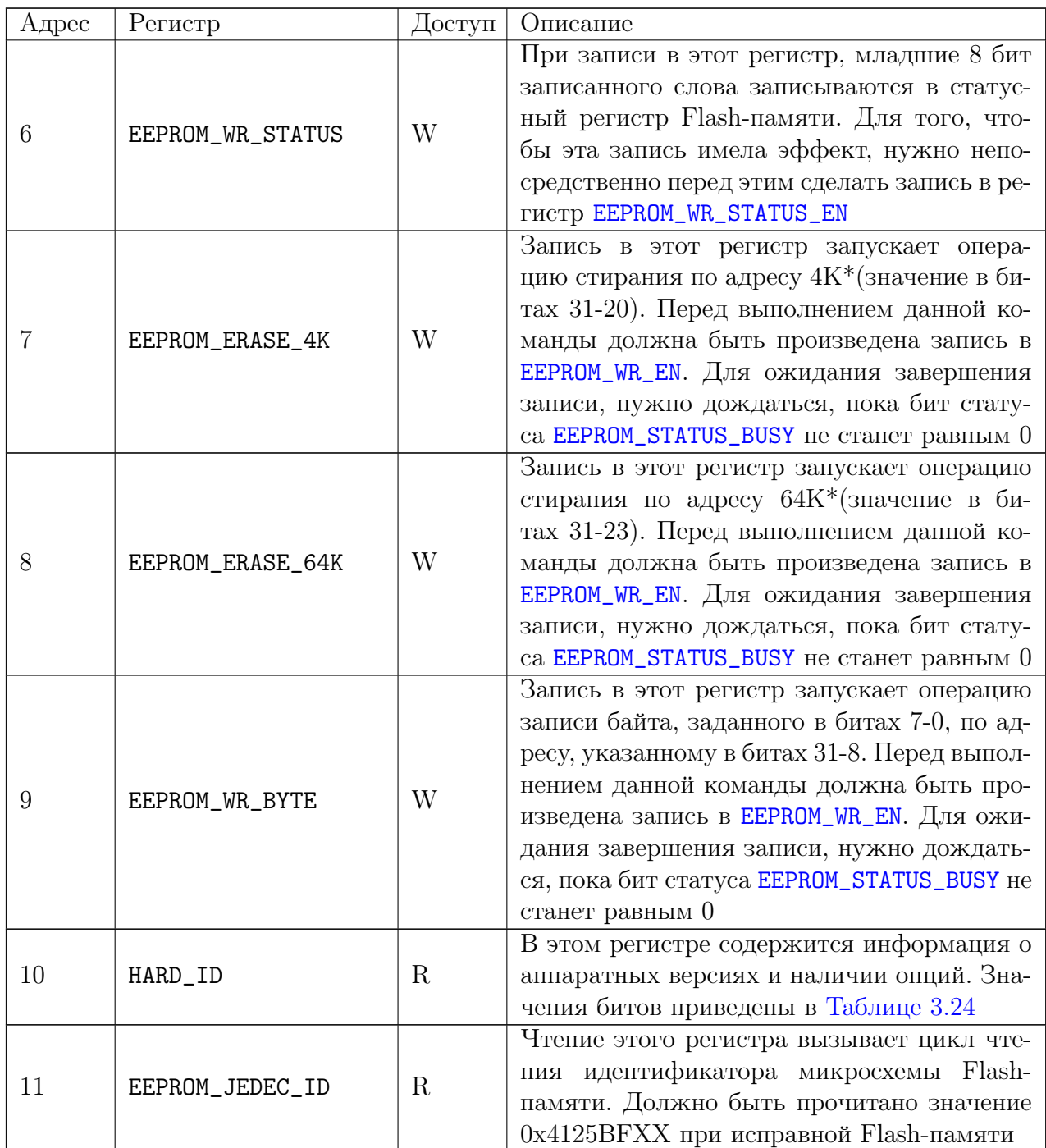

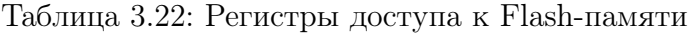
<span id="page-36-0"></span>

| Биты           | Обозначение        | Доступ    | Описание                                   |
|----------------|--------------------|-----------|--------------------------------------------|
| $\overline{0}$ |                    | R         | Бит служит для определения завершения      |
|                | EEPROM_STATUS_BUSY |           | операций записи или стирания. Если бит ра- |
|                |                    |           | вен 1, значит в данный момент выполняется  |
|                |                    |           | операция записи/стирания.                  |
|                |                    | $\rm R$   | Указывает, разрешена ли операция записи во |
| 1              | EEPROM_STATUS_WEL  |           | Flash-память. Разрешение выполняется запи- |
|                |                    |           | сью в регистр EEPROM_WR_EN                 |
|                |                    | RW        | Биты защиты памяти. Определяют какая       |
|                |                    |           | область защищена от записи (все команды    |
| 2,3,4          |                    |           | стирания/записи для этих областей игнори-  |
|                | EEPROM_STATUS_BPO, |           | руются). Пользователю доступно изменение   |
|                | EEPROM_STATUS_BP1, |           | только бита EEPROM_STATUS_BP1. Если этот   |
|                | EEPROM_STATUS_BP2  |           | бит установлен в 1, то младший 1Mb Flash-  |
|                |                    |           | памяти защищен от записи, иначе - запись   |
|                |                    |           | разрешена. Старшая половина памяти всегда  |
|                |                    |           | защищена от записи.                        |
| $\overline{5}$ | EEPROM_STATUS_BP3  | <b>RW</b> | Бит не используется                        |
| 6              |                    | $\rm R$   | Признак, что память находится в режиме ав- |
|                | EEPROM_STATUS_AAI  |           | тоинкремента адреса (реально этот режим не |
|                |                    |           | используется в L502)                       |
| 7              | EEPROM_STATUS_BPL  | <b>RW</b> | Запрет изменения битов EEPROM_STATUS_BPO,  |
|                |                    |           | EEPROM_STATUS_BP1, EEPROM_STATUS_BP2,      |
|                |                    |           | EEPROM_STATUS_BP3. Если установлен в 1,    |
|                |                    |           | значения указанных битов реально не из-    |
|                |                    |           | меняются, независимо от записываемого в    |
|                |                    |           | регистр кода                               |

Таблица 3.23: Биты статусного регистра Flash-памяти

Таблица 3.24: Биты регистра HARD\_ID

| Биты                        | Обозначение         | )писание                                 |
|-----------------------------|---------------------|------------------------------------------|
| $\left( \right)$            | HARD_ID_DAC_PRESENT | Признак наличия ЦАП                      |
|                             | HARD_ID_GAL_PRESENT | Признак наличия гальваноразвязки         |
| $\mathcal{D}_{\mathcal{L}}$ | HARD_ID_BF_PRESENT  | Признак наличия сигнального процессора   |
| 3                           |                     | Резерв                                   |
| $7 - 4$                     | HARD_ID_PLDA_VER    | Версия прошивки PLDA                     |
| $11-8$                      | HARD_ID_BOARD_REV   | Номер ревизии платы                      |
| $15 - 12$                   |                     | Резерв                                   |
|                             |                     | Версия прошивки ПЛИС. Младшие 8 бит за-  |
| $31 - 16$                   | HARD_ID_FPGA_VER    | дают минорную часть, старшие 8 бит - ма- |
|                             |                     | ЖОРНУЮ                                   |

### 3.4.4.3 Формат информации о модуле

В данном разделе приводится формат информации о модуле, сохраненной во Flashпамяти, начиная с адреса 0x1EFFFF. В начале идет фиксированный заголовок размером 128 байт (приведен в [Таблице 3.25\)](#page-37-0), затем информация о калибровочных коэффициентах АЦП и ЦАП.

| Смещение<br>(байты) | Размер         | Обозначение | Описание                                                              |
|---------------------|----------------|-------------|-----------------------------------------------------------------------|
| O                   | $\overline{4}$ | sign        | Признак правильной информации. Должен<br>быть равен 0x4C524F4D (LROM) |
|                     | 4              | size        | Размер всей полезной информации, включая<br>CRC                       |
| 8                   | 4              | format      | Целое число, задающее версию<br>формата.<br>Должно быть равно 1       |
| 12                  | 32             | name        | Название устройства (строка "L502" без кавы-<br>$\text{Yek}$          |
| 44                  | 32             | serial      | Серийный номер устройства (ASCII строка,<br>оканчивающаяся нулем)     |
| 76                  | 52             | res         | Резерв                                                                |

<span id="page-37-0"></span>Таблица 3.25: Поля фиксированного заголовка информации о модуле

Последние 4 байта всей информации (по смещению size-4) занимает CRC32, вычисленной по всем size-4 байтам информации. CRC32 можно использовать для проверки целостности записанной информации.

Между фиксированным заголовком и CRC32 может находится произвольное количество дополнительных заголовков. Каждый дополнительный заголовок начинается с двух полей, приведенных в [Таблице 3.26.](#page-37-1)

| таминда онцо оощно на капинио поди дан воен доподнитодили оагоднов |        |             |                           |
|--------------------------------------------------------------------|--------|-------------|---------------------------|
| Смещение<br>'байты)                                                | Размер | Обозначение | Јписание                  |
|                                                                    |        | sign        | Код заголовка             |
|                                                                    |        | sıze        | Размер заголовка в байтах |

<span id="page-37-1"></span>Таблица 3.26: Общие начальные поля для всех дополнительных заголовков

В L502 используются два дополнительных заголовка — один для хранения коэффициентов АЦП и один — для коэффициентов ЦАП. Оба имеют одинаковый формат, приведенный в [Таблице 3.27.](#page-38-0)

Следует иметь ввиду, что при разборе следует быть готовым к тому, что в будущем при необходимости могут быть добавлены новые заголовки после перечисленных.

Вы можете посмотреть описания форматов в файле l502\_eeprom.h исходников l502api.

| Смещение<br>(байты) | Размер         | Обозначение      | Описание                                                                                                    |
|---------------------|----------------|------------------|----------------------------------------------------------------------------------------------------|
| 0                   | 4              | $\rm{cbr\_sign}$ | Код заголовка с калибровочными коэффици-<br>ентами равен 0x4C434352 (LCBR)                                                                                                    |
| $\overline{4}$      | $\overline{4}$ | cbr size         | Размер заголовка в байтах                                                                                                    |
| $\overline{8}$      | $\overline{4}$ | format           | Версия формата (должна быть равна 2)                                                                                                    |
| 12                  | $\overline{4}$ | <b>src</b>       | Определяет, предназначены эти коэффициен-<br>ты для АЦП (1) или ЦАП (2)                                                                                                    |
| 16                  | $\overline{4}$ | flags            | Флаги (сейчас не используются)                                                                                                    |
| 20                  | 12             | reserv           | Резерв                                                                                                    |
| 32                  | 8              | data             | Время проведения калибровки (в Unix-time<br>формате)                                                                                                    |
| 40                  | $\overline{4}$ | channel cnt      | Количество каналов, для которых сохранены<br>коэффициенты. Для АЦП - 1, так как сохра-<br>няется один экземпляр коэффициентов на все<br>каналы. Для ЦАП $-2$ , так как коэффициен-<br>ты для каждого канала разные. |
| 44                  | $\overline{4}$ | $range_{ent}$    | Количество диапазонов (6 для АЦП, 1 для<br>$IIATI$                                                                                                    |
| 48                  | 8              | offs             | Код смещения для 1-го диапазона 1-го канала<br>(диапазоны идут последовательно от $\pm$ 10B<br>до $\pm$ 0.2B). Число с плавающей запятой (со-<br>ответствует типу double в C)                                       |
| 56                  | 8              | $\mathbf{k}$     | Код коэффициента шкалы для 1-го диапазо-<br>на 1-го канала. Число с плавающей запятой<br>(соответствует типу double в C)                                                                                            |
| 64                  |                |                  | Далее последовательно идут коэффициенты<br>offs и k для всех каналов и всех диапазонов                                                                                                    |

<span id="page-38-0"></span>Таблица 3.27: Дополнительный заголовок для хранения калибровочных коэффициентов

## 3.4.5 Блок регистров с отладочной информацией

Данный блок регистров используется как правило в отладочных целях.

| Адрес    | Регистр             | Доступ | Описание                                                                                                    |
|----------|---------------------|--------|----------------------------------------------------------------------------------------------------|
| $\Omega$ | DBG_EVENTS          | RW     | Данный регистр фиксирует факт возник-<br>новения отладочных событий. Каждый бит<br>отвечает за свое событие. Запись 1 в бит<br>сбрасывает его значение                                                                                                    |
| 8        | DBG_LAST_ABORT_ADDR | R      | Адрес регистра ПЛИС, обращение к ко-<br>торому привело к тому, что не было от-<br>вета в течении таймаута и обращение бы-<br>ло прервано. Действителен, только если<br>бит DBG_EVENTS_ABORT регистра DBG_EVENTS<br>установлен в 1.                                                                                                    |
| 9        | DBG_LAST_NACK_ADDR  | R      | Адрес регистра ПЛИС, обращение к ко-<br>торому вызвало ответ Nack (нет<br>ПОД-<br>тверждения). Действителен, только если<br>бит DBG_EVENTS_NACK регистра DBG_EVENTS<br>установлен в 1.                                                                                                    |
| 10       | DBG_LINK_REPLAY_CNT | R      | Данный регистр фиксирует количество<br>ошибок Link-уровня PCI-Express. В млад-<br>шей половине сохраняется количество по-<br>вторных передач, а в старшей - количе-<br>ство ошибок приема. Чтение из регистра<br>сбрасывает значение счетчиков. При дости-<br>жении счетчиком максимального значение<br>(0xFFFF) счетчик дольше не увеличивает-<br>ся до сброса. |

<span id="page-39-1"></span>Таблица 3.28: Регистры блока с отладочной информацией

## Таблица 3.29: Биты регистра DBG\_EVENTS

<span id="page-39-2"></span><span id="page-39-0"></span>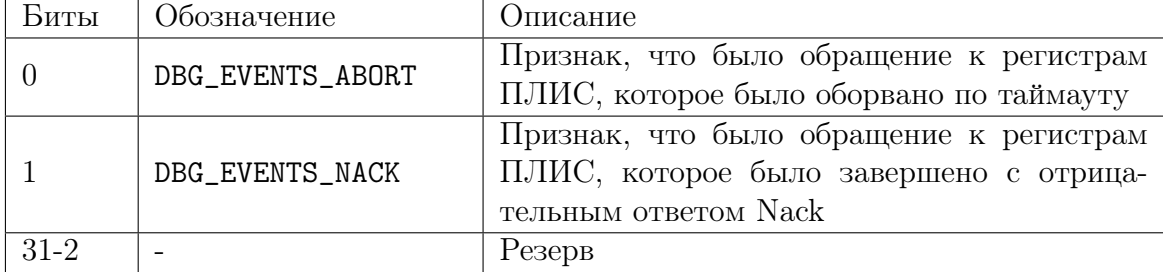

# Глава 4

# Режим работы с сигнальным процессором

Данный раздел предназначен для программистов, которые будут писать свою прошивку сигнального процессора BlackFin. Для таких программистов "L Card" предоставляет штатную прошивку, которая выполняет те же функции, что доступны в режиме без сигнального процессора. То есть в стандартной прошивке реализовано:

- Инициализация всей необходимой периферии
- Обработка стандартных команд переданных от ПК (настройка параметров сбора, запуск или останов потоков данных и т.п.)
- Прием потока данных АЦП/DIN от ПЛИС по SPORT0 с последующей передачей этих же данных по HDMA в ПЛИС на запись в память ПК.
- Прием по HDMA потока данных ЦАП/DOUT и передача этих же данных в ПЛИС по SPORT0 для вывода.

Дальнейшее описание будет основана на штатной прошивке и работа сигнального процессора будет описана на основе реализованных функций.

Исходный код прошивки входит в состав "L-Card PCI Express SDK") (устанавливается в папку firmware, если был включена установка файлов для разработчика), а также доступен в виде репозитория на bitbucket. org или его можно взять из архива исходных кодов SDK.

В штатной прошивке есть файл 1502 user process.c, в котором реализованы функции, вызываемые при приеме или завершении передачи блока данных, а также при приходе пользовательских команд от ПК. Подразумевается, что в простейшем случае пользователю будет достаточно изменить именно этот файл при добавлении своей обработки, если общая концепция штатной прошивки удовлетворяет задаче. По крайней мере именно такой вариант изменения следует рассмотреть в первую очередь.

Сама штатная прошивка может быть собрана как в среде **VisualDSP**, так и с помощью бесплатного компилятора  $\text{GCC}$  (с использованием GNU Toolchain для BlackFin).

<span id="page-40-0"></span>Информацию о том, как работает периферия сигнального процессора ADSP-BF523, можно узнать из Hardware Manual. Данное описание предполагает, что читатель знаком с информацией, изложенной в указанном документе.

## 4.1 Загрузка и запуск прошивки BlackFin

При включении питания компьютера сигнальный процессор находится в сброшенном состоянии (сброс процессора после подачи питания необходим, чтобы перевести его в известное начальное состояние), а модуль работает в режиме работы без сигнального процессора.

После загрузки драйвера модуля L502 (на одной из стадий загрузки операционной системы), драйвер сразу снимает сигнал сброса в обнаруженных модулях с помощью бита [BF\\_RST](#page-13-0) регистра [BF\\_CTL](#page-12-0). После снятия сигнала сброса, начинает выполняться внутренний загрузчик BlackFin, который ожидает прошивку по интерфейсу HostDMA. Также после снятия сброса процессор становится доступен для управления по интерфейсу JTAG.

При этом требуемые настройки частоты клока сигнального процессора и памяти SDRAM хранятся во внутренней специальной памяти (OTP-память). Таким образом, встроенный загрузчик уже инициализирует SDRAM и частоту клока (используется частота ядра 530 МГц и частота периферии SCLK = 132.5 МГц). Это позволяет при необходимости загружать прошивку сразу в SDRAM как по HostDMA, так и через JTAG, без специального инициализационного кода.

Следует также отметить, что до загрузки прошивки интерфейс HostDMA инициализирован только на запись, а инициализация на чтение происходит уже при запуске самой прошивки.

После того, как сигнал сброса снят, необходимо загрузить прошивку сигнального процессора и перевести модуль L502 в DSP-режим.

Загрузка прошивки может быть осуществлена двумя способами:

- ∙ Штатным образом из .ldr файла с компьютера по интерфейсу HDMA
- ∙ Отладочный режим загрузка программы через JTAG-интерфейс для последующей отладки.

При использовании штатной библиотеки l502api для загрузки прошивки с компьютера достаточно установить связь с устройством и вызвать функцию L502\_BfLoad-Firmware(), которая загружает прошивку, проверяет ее работу с помощью команды [L502\\_BF\\_CMD\\_CODE\\_GET\\_PARAM](#page-69-0) с параметром [L502\\_BF\\_PARAM\\_FIRM\\_V-](#page-69-1)[ERSION](#page-69-1) (подробнее смотри раздел [Командный интерфейс между ПК и сигнальным](#page-54-0) [процессором\)](#page-54-0), передает прошивке необходимую информацию о модуле, после чего переводит модуль в режим работы с DSP.

Для загрузки через JTAG, необходимо подключить JTAG-эмулятор для процессора BlackFin к специальному разъему на плате (смотри ["Руководство пользователя"](http://www.lcard.ru/download/l-502_users_guide.pdf)). После этого следует загрузить свой проект по JTAG интерфейсу через эмулятор из среды программирования (описано в следующих двух разделах). Когда прошивка будет загружена и запущена, нужно явно перевести модуль L502 в режим работы с DSP. При использовании прошивки, которая совместима с штатной в плане стандартных команд, для этого можно использовать функцию L502\_BfCheckFirmwareIsLoaded(), которая проверяет загружена ли прошивка с помощью команд для получения информации о состоянии прошивки, передает прошивке информацию о модуле и переводит модуль в DSP-режим. Чтобы просто перевести модуль в DSP-режим без каких-либо дополнительных действий, можно воспользоваться функцией L502\_SetMode(L502\_MODE\_DSP).

### Сборка и отладка проекта в VisualDSP  $4.2$

В первую очередь необходимо скачать и установить среду VisualDSP 5.0. Оценочную бесплатную версию можно скачать с официального сайта Analog Devices. Крайне рекомендуется устанавливать последние обновления (на момент написания документа -10.1). Все необходимые драйвера для JTAG-эмулятора (если Вы используете эмулятор от Analog Devices) уже устанавливаются вместе со средой.

Все файлы исходников прошивки, специфичные для сборки в среде VisualDSP, лежат в директории 1502-bf/vdsp, включая проект для этой среды — 1502-bf.dpj.

Для сборки после установки среды отрываем файл проекта.

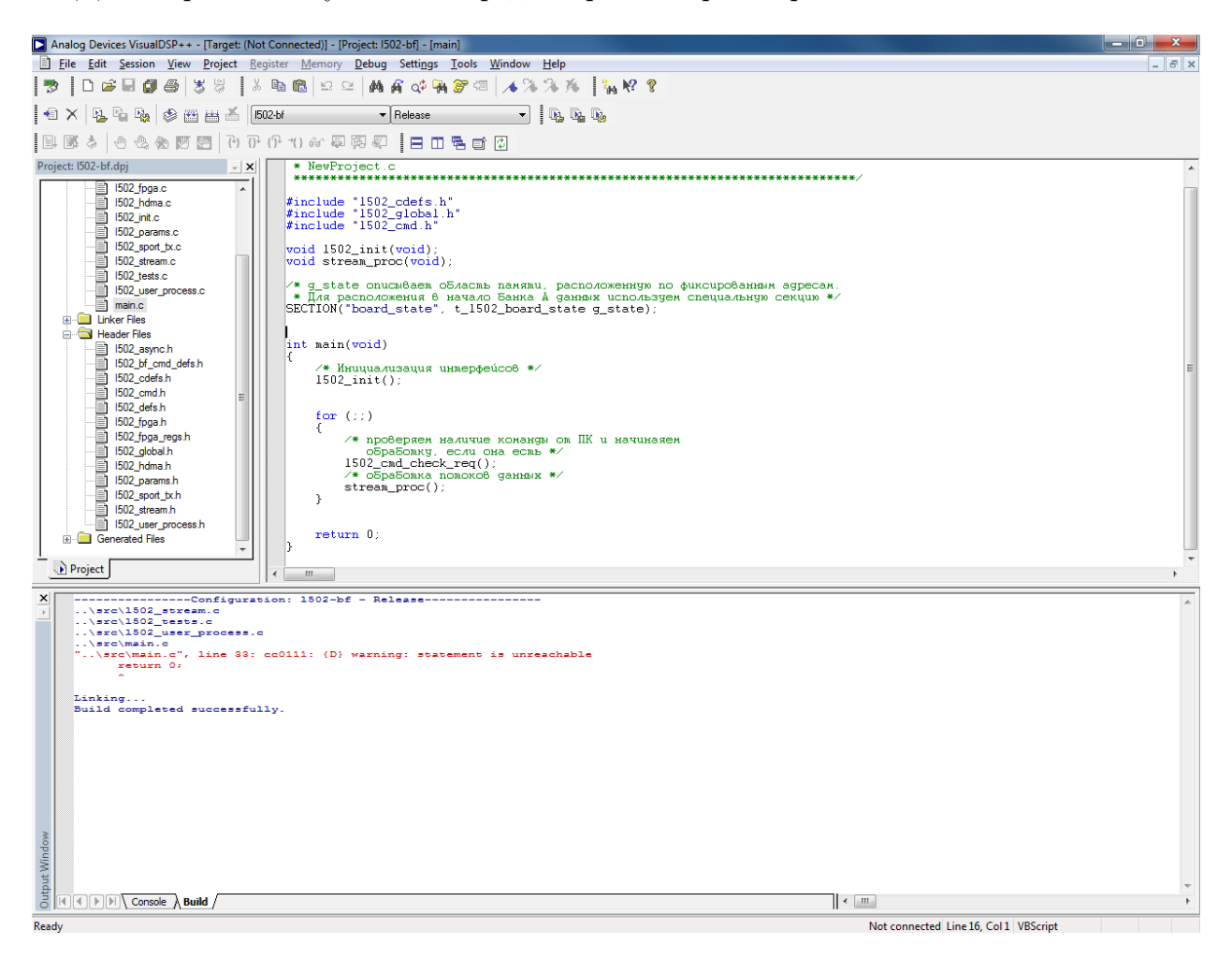

Рис. 4.1: Проект прошивки в VisualDSP

В проекте есть две конфигурации - Debug (с отключенной оптимизацией - для отладки) и Release (с оптимизацией для финальной версии). Для отладки через JT-AG нужно скомпилировать исходный код в файл dxe, для чего в "Project->Project" Options..." нужно выбрать "Туре: Executable". Чтобы получить файл .ldr для загрузки по HostDMA через L502\_BfLoadFirmware() нужно будет выбрать "Туре: Loader Type".

Проект может быть собран через "Project->Build Project".

Для отладки необходимо создать сессию через "Session->New Session...".

Выбираем процессор ADSP-BF523, на следующей вкладке выбираем Emulator, далее выбираем нужный JTAG-Эмулятор. Работа проверялась на ADI ICE 100В.

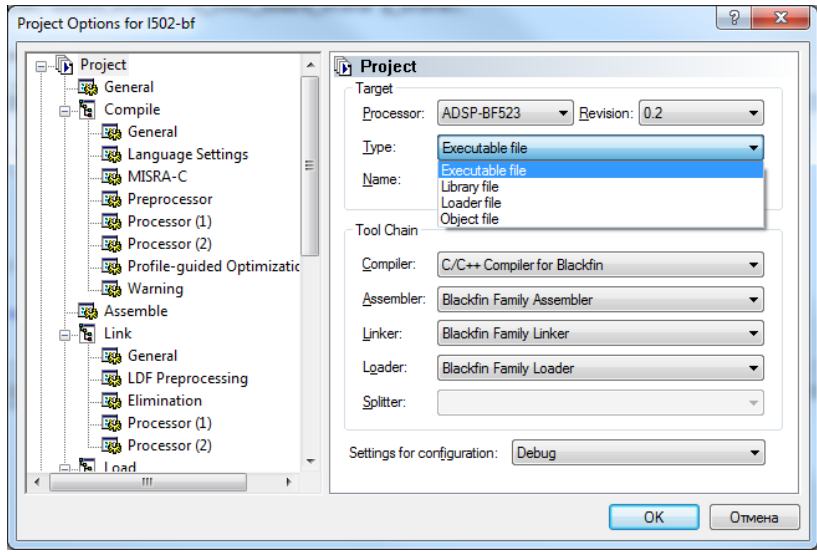

Рис. 4.2: Настройка типа проекта

После этого, если все подключено и настроено правильно, прошивка будет загружена в сигнальный процессор и остановлена в начале главной функции main() для дальнейшей отладки.

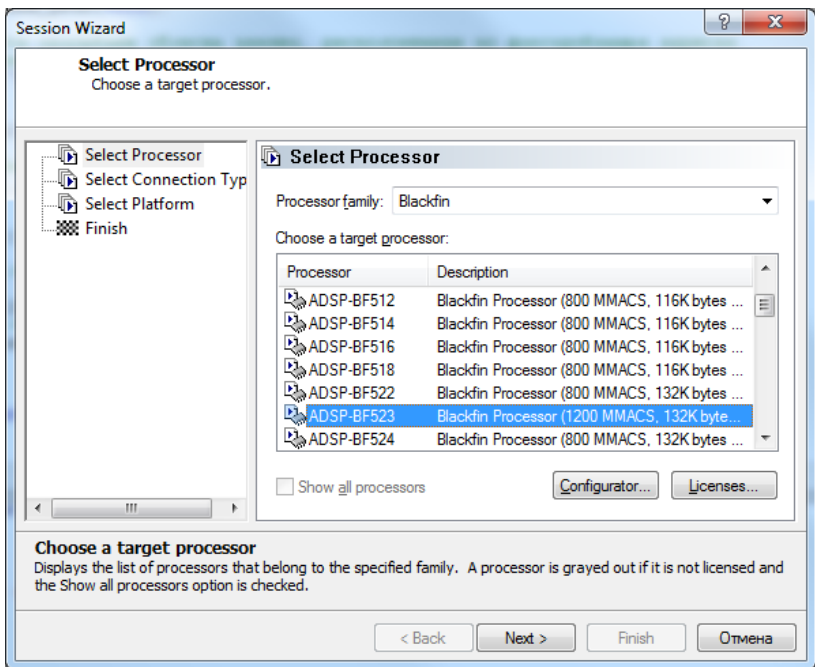

Рис. 4.3: Выбор процессора для отладочной сессии

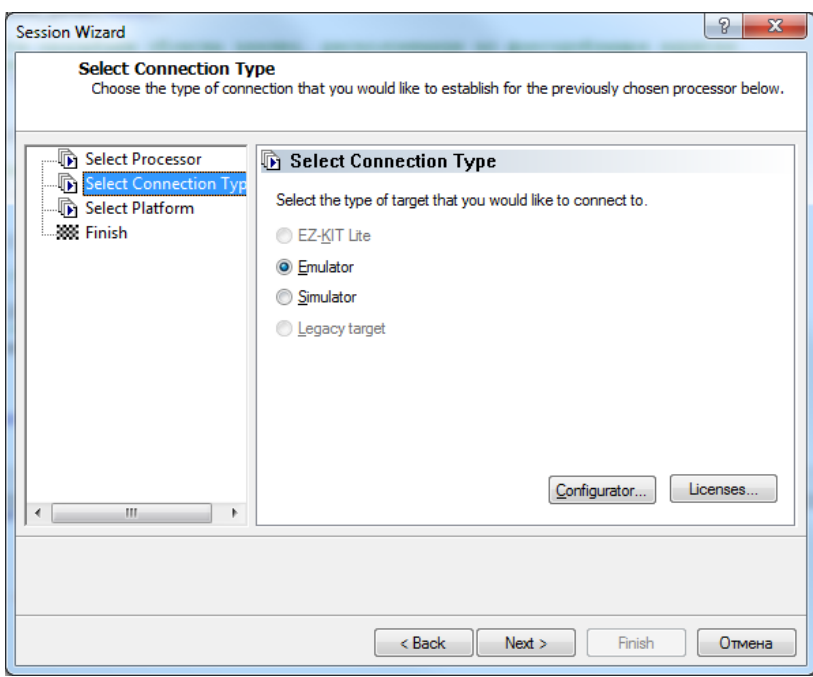

Рис. 4.4: Выбор типа подключения отладочной сессии

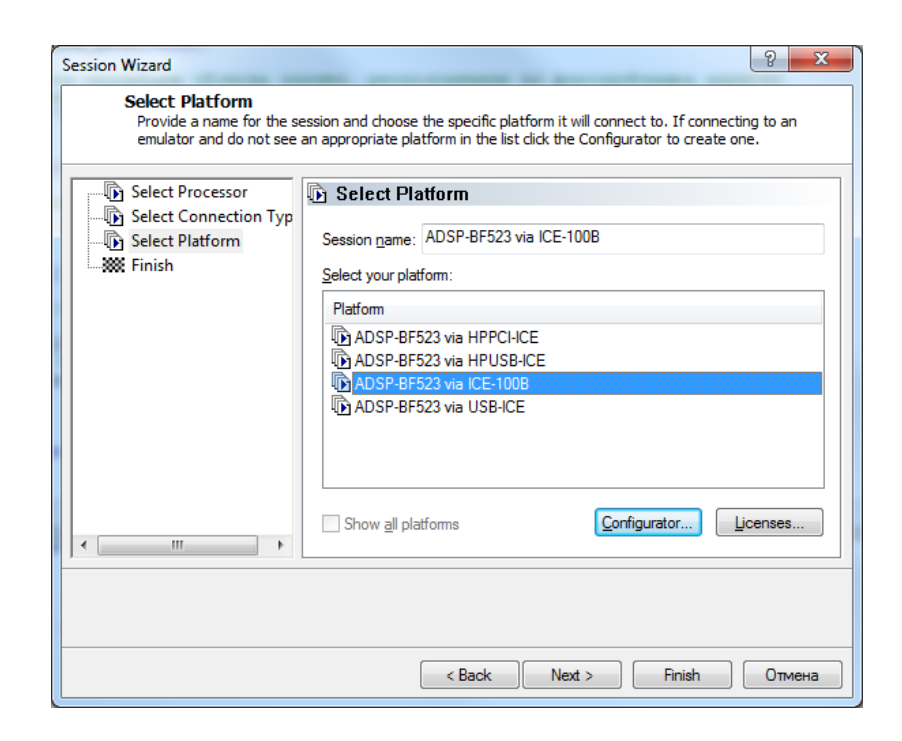

Рис. 4.5: Выбор JTAG-эмулятора отладочной сессии

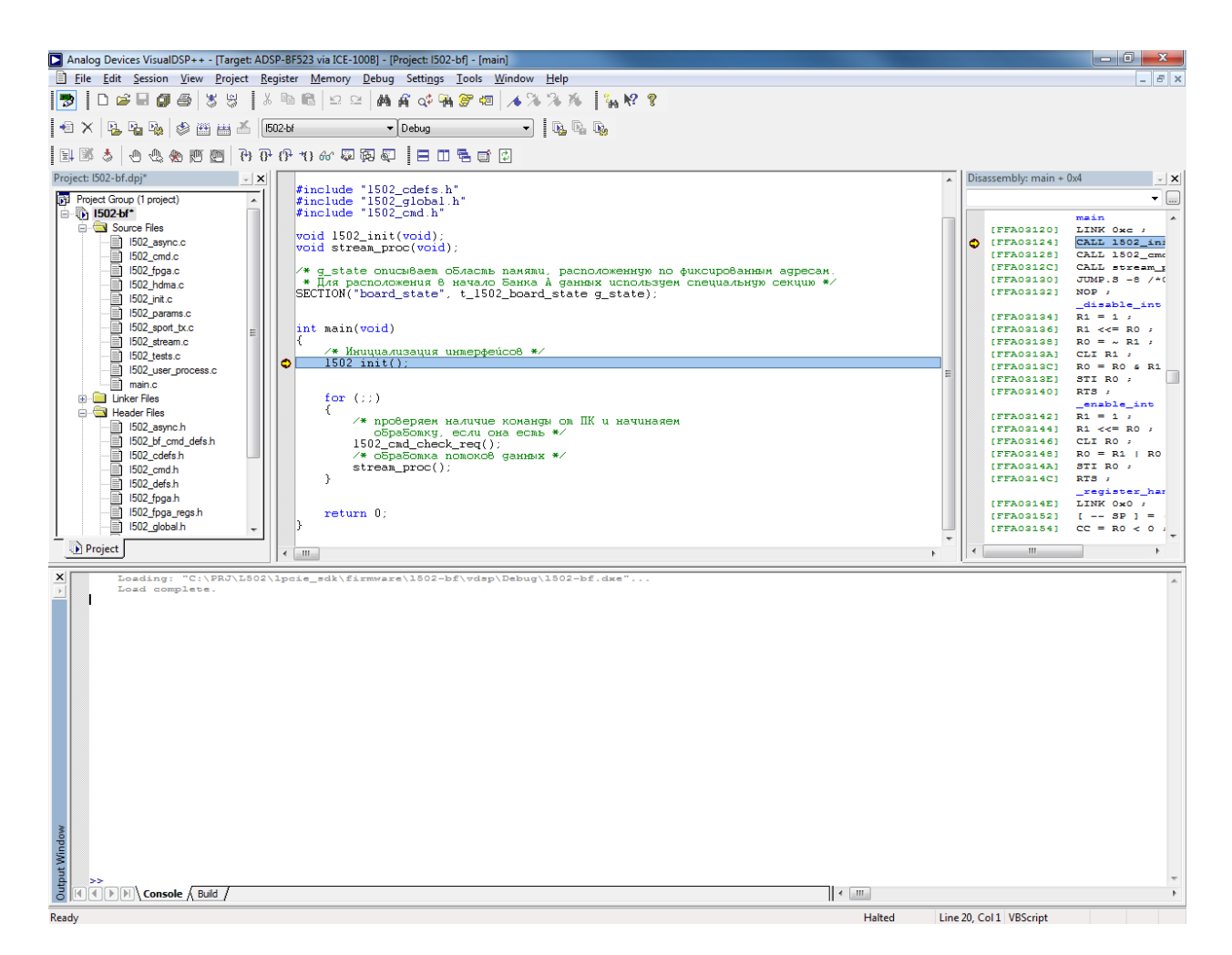

Рис. 4.6: Отладка прошивки в VisualDSP

### 4.3 Сборка и отладка проекта с использованием компилятора gcc и среды Eclipse

Информацию о использовании открытого программного обеспечения (в частности компилятора GCC) для написания программ для сигнального процессора BlackFin можно получить на сайте http://docs.blackfin.uclinux.org/doku.php. В частности, наибольший интерес представляет раздел Bare Metal Toolchain, описывающий разработку программ под BlackFin без использования операционной системы на сигнальном процессоре.

#### 4.3.1 Сборка проекта

Для начала необходимо скачать и установить необходимый набор инструментов (toolchain) с http://blackfin.uclinux.org/gf/project/toolchain/frs. Для сборки программ без использования ОС нужен toolchain **bfin-elf**. После установки необходимо добавить путь к bfin-elf/bin в переменную окружения PATH.

Также необходима утилита make для сборки проекта по файлу makefile. В Linux ee можно установить из репозитория дистрибутива, а для Windows можно скачать отсюда: http://gnuwin32.sourceforge.net/packages/make.htm.

В исходниках штатной прошивки для L502 в директории gcc хранятся все файлы, специфичные именно для сборки с помощью компилятора gcc (скрипт линкера, startupкод и т.д.). В частности в нем хранится makefile, описывающий процедуру сборки проекта.

Для сборки необходимо зайти в директорию дсс и вызвать:

• для сборки отладочной версии (без оптимизации)

```
make CONFIG: = debug
```
• для сборки финальной версии (с оптимизацией - $O2$ ):

make CONFIG:=release

Результаты сборки будут в директории build/debug/bin или build/release/bin coorветственно. Файл 1502-bf.elf используется для отладки через интерфейс JTAG, а файл 1502-bf.ldr для заливки через HostDMA с помощью L502\_BfLoadFirmware() из 1502api.

#### 4.3.2 Отладка через JTAG из среды Eclipse

Для отладки в первую очередь Вам нужен JTAG-эмулятор, который поддерживается открытым инструментарием, так как не все JTAG-эмуляторы от Analog Devices поддерживаются. Список поддерживаемых JTAG-эмуляторов можно посмотреть в разделе Available JTAG solutions. Работоспособность отладки была проверена для JT-АG-эмулятора ADI ICE 100B.

JTAG должен быть подключен к соответствующему разъему на плате L502 (см. "Руководство пользователя") и сигнальный процессор должен быть выведен из аппаратного сброса (см. раздел Загрузка и запуск прошивки BlackFin).

В ОС Linux может понадобится разрешить доступ к JTAG-эмулятору не rootпользователю, для чего необходимо добавить правило для udev. Для ADI ICE 100В можно скопировать файл gcc/ice-100B.rules в /etc/udev/rules.d (после этого возможно понадобится отключить и подключить снова JTAG-эмулятор). Для других эмуляторов с USB интерфейсом Вам нужно в этом файле изменить параметры idVendor и idProduct на параметры Вашего USB-устройства.

В ОС Windows для отладки через JTAG с использованием открытого ПО Вам понадобится специальный драйвер, который устанавливается вместе с gnu-toolchain, а не тот, что устанавливается вместе с VisualDSP. Для работы с [ADI ICE 100B](http://docs.blackfin.uclinux.org/doku.php?id=hw:jtag:ice100b) Вам понадобится изменить файл gnICE-drivers/gnICE.inf и добавить в нем в секции в секции [Devices.NTX86] и [Devices.NTAMD64] строчку

"ICE-100B" = USB\_Install, USB∖VID\_064b&PID\_0225&REV\_0100

После этого в диспетчере устройств нужно указать явно, что нужно установить драйвер из директории gnICE-drivers.

Следует иметь ввиду, что в прошивке 2.0.0.6 для [ADI ICE 100B](http://docs.blackfin.uclinux.org/doku.php?id=hw:jtag:ice100b) ввели возможность изменить PID USB-устройства с помощью джампера J2. Если он одет, то эмулятор будет иметь PID=0x1225, а если снят — то PID=0x0255 (по-умолчанию). Это позволяет использовать данный эмулятор на одном компьютере для отладки как в VisualDSP, так и с использованием GNU Toolchain без постоянной перестановки драйверов. Драйвера VisualDSP устанавливаются всегда на устройство с PID=0x0255 и, если в gnICEdrivers/gnICE.inf вместо указанной до этого строчки добавить

"ICE-100B" = USB\_Install, USB∖VID\_064b&PID\_0225&REV\_0100

то при одетом джампере J2 можно будет отлаживаться через GNU Toolchain, а со снятым — через VisualDSP (отключая и снова подключая эмулятор по USB).

После того, как JTAG эмулятор подключен, нужно запустить bfin-gdbproxy из набора инструментов bfin-elf:

bfin-gdbproxy bfin --reset

Если вывод будет подобен приведенному ниже, значит доступ к сигнальному процессору через JTAG успешно получен:

```
Found USB cable: ICE-100B
ICE-100B firmware version is 2.0.7
IR length: 5
Chain length: 1
Device Id: 00100010011111100000000011001011 (0x227E00CB)
 Manufacturer: Analog Devices, Inc. (0x0CB)
 Part(0): BF527 (0x27E0)
 Stepping: 2
 Filename: /home/user/opt/bfin-elf/bin/../share/urjtag/analog/bf527/bf527
warning: bfin: no board selected, BF527 is detected
notice: bfin: jc: waiting on TCP port 2001
notice: bfin: jc: (you must connect GDB before using jtag console)
notice: bfin-gdbproxy: waiting on TCP port 2000
```
Следует отметить, что gdbproxy не различает ADSP-BF523, ADSP-BF525 и ADSP-- BF527 и всегда показывает, что видит BF527, как видно из лога выше.

Следующим шагом можно установить среду Eclipse. Работе со средой Eclipse при написании программ для BlackFin посвящена следующая страница [http://docs.](http://docs.blackfin.uclinux.org/doku.php?id=toolchain:eclipse) [blackfin.uclinux.org/doku.php?id=toolchain:eclipse](http://docs.blackfin.uclinux.org/doku.php?id=toolchain:eclipse). Вначале необходимо установить саму среду с плагином для разработки на  $C/C++-$  [Eclipse CDT](http://www.eclipse.org/cdt/). Скачать ее можно с [официального сайта](http://www.eclipse.org/downloads/packages/eclipse-ide-cc-developers/junosr1) или, в случае ОС Linux, установить из репозитория дистрибутива.

Дальше можно нужно установить плагин для работы с BlackFin. Для этого запускаем Eclipse, выбираем "Help->Install New Software", в поле "Work with..." вводим адрес сайта с плагином: <http://blackfin.uclinux.org/eclipse,> жмем Enter. После соединения в списке плагинов должны появиться "BlackFin Debug" и "BlackFin GNU Toolchain" — выбираем оба и жмем Next, соглашаемся со всем предложенным пока не установим плагин, после чего Eclipse попросит перезагрузиться. Далее добавляем в Eclipse проект

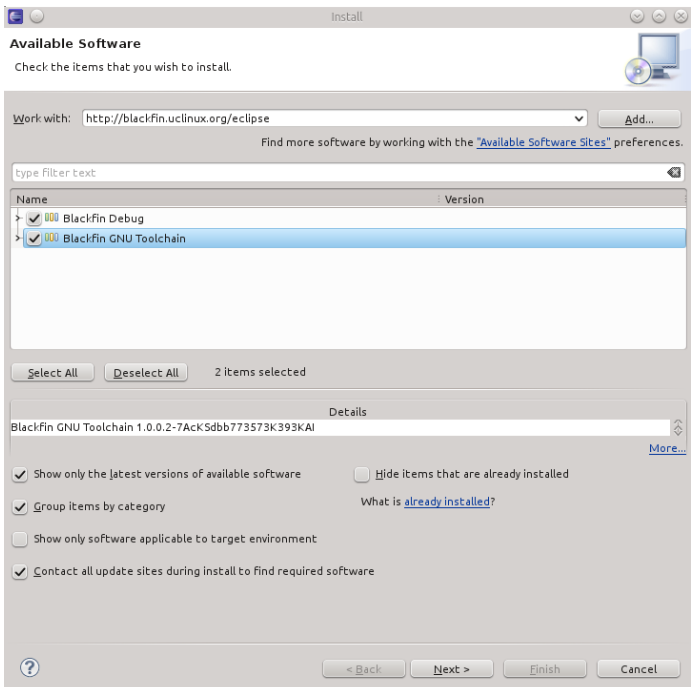

Рис. 4.7: Установка плагина для работы с BlackFin

прошивки с помощью меню "File->Import", выбираем "General-> Existing Projects into Workspace". Указываем путь к проекту прошивки и жмем Finish.

Теперь проект загружен в Eclipse. Открываем представление для редактирования кода (Windows->Open Perspective->Others...  $C/C++$ ).

Теперь проект можно собирать из Eclipse выбрав проект в Project Explorer и нажав Project->Build Project (Ctrl + B). Следует отметить, что в проекте уже созданы две конфигурации - Debug и Release для сборки соответствующих версий проекта (изменить текущую можно через Project->Build Configurations->Set Active.

Для отладки выбираем Run->Debug Configuration... и в открывшемся окне выбираем "BlackFin GNU Toolchain Bare Metal Configuration (ELF) on JTAG". Должна быть подхвачена конфигурация "l502-bf Debug" с настройками из файла "gcc/l502-bf Debug. launch".

Убеждаемся что bfin-gdbproxy запущен (его необходимо всегда держать запущенным при отладке) и жмем Debug, после чего выполнится загрузка прошивки и eclipse предложит перейти в Debug Perspective, в которой можно выполнять отладку.

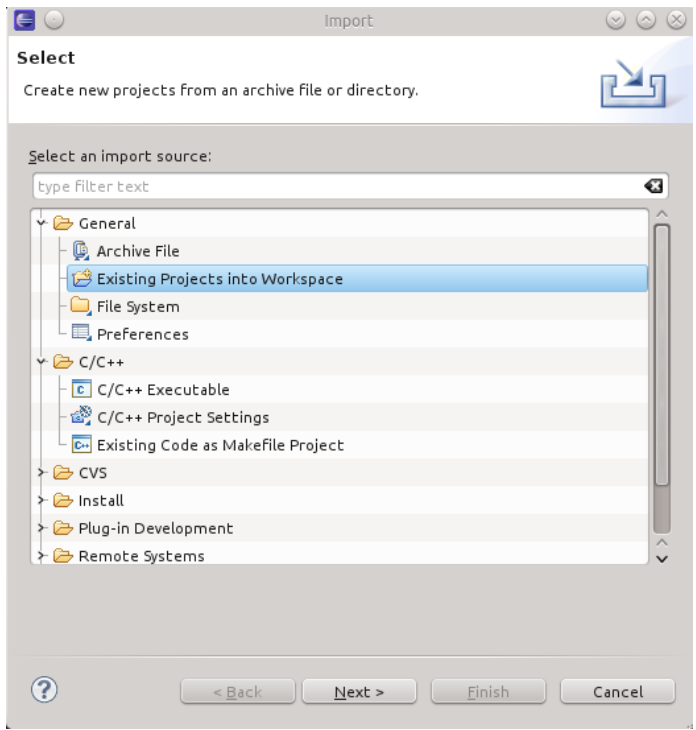

Рис. 4.8: Импорт существующего проекта

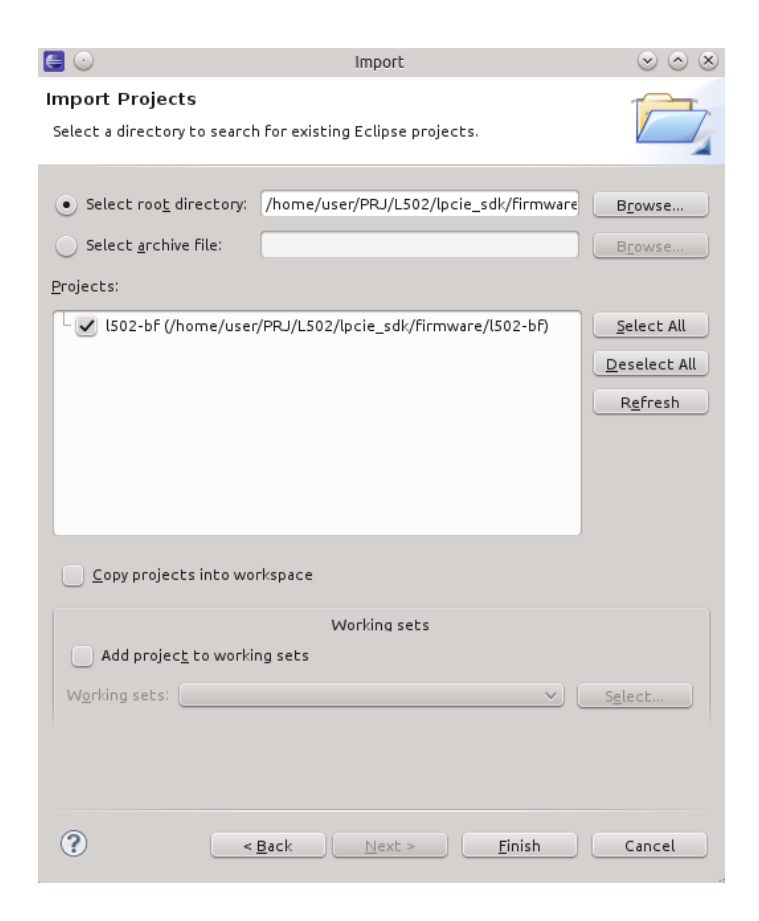

Рис. 4.9: Выбор проекта для импорта

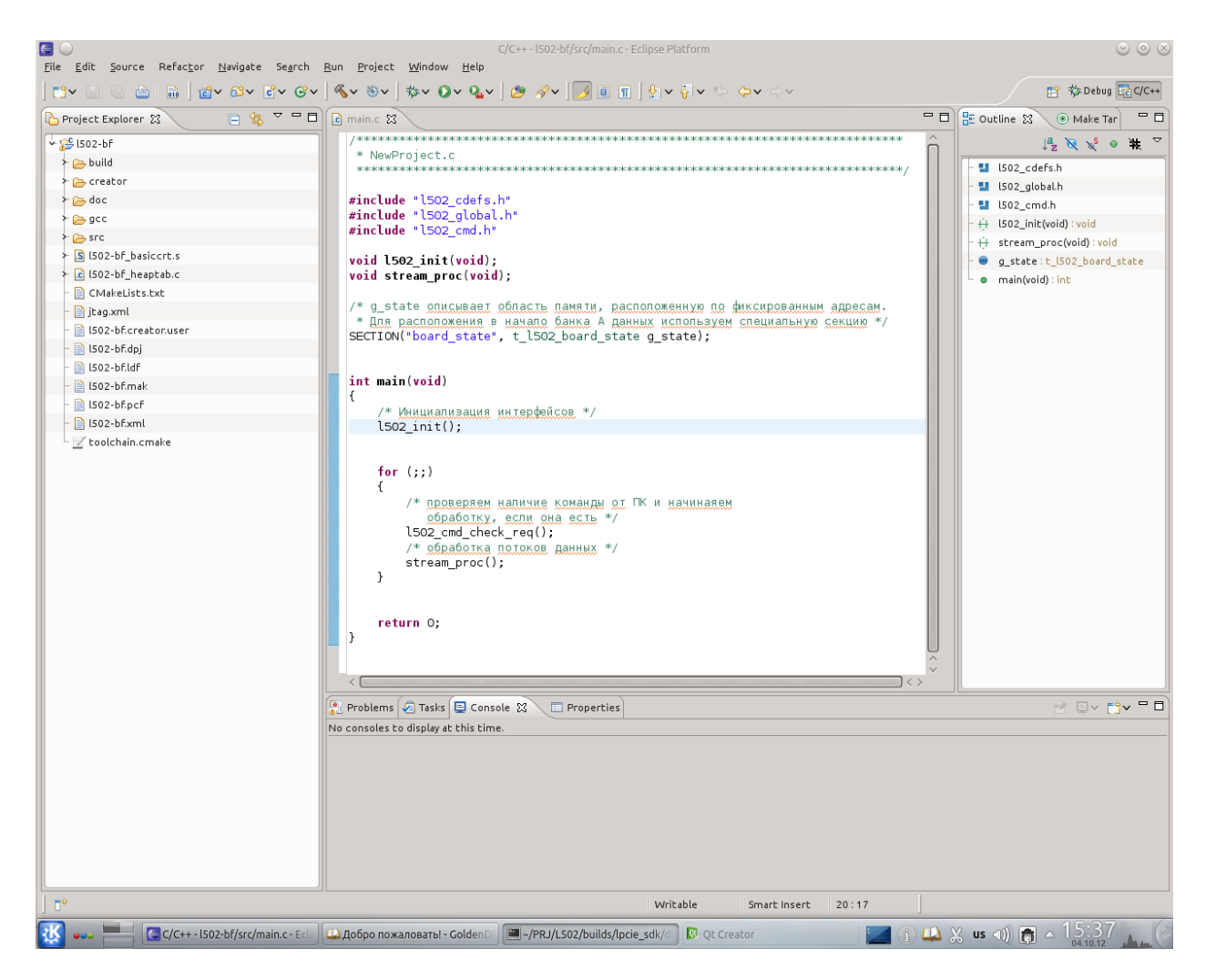

Рис. 4.10: Импортированный проект прошивке в C/C++ перспективе

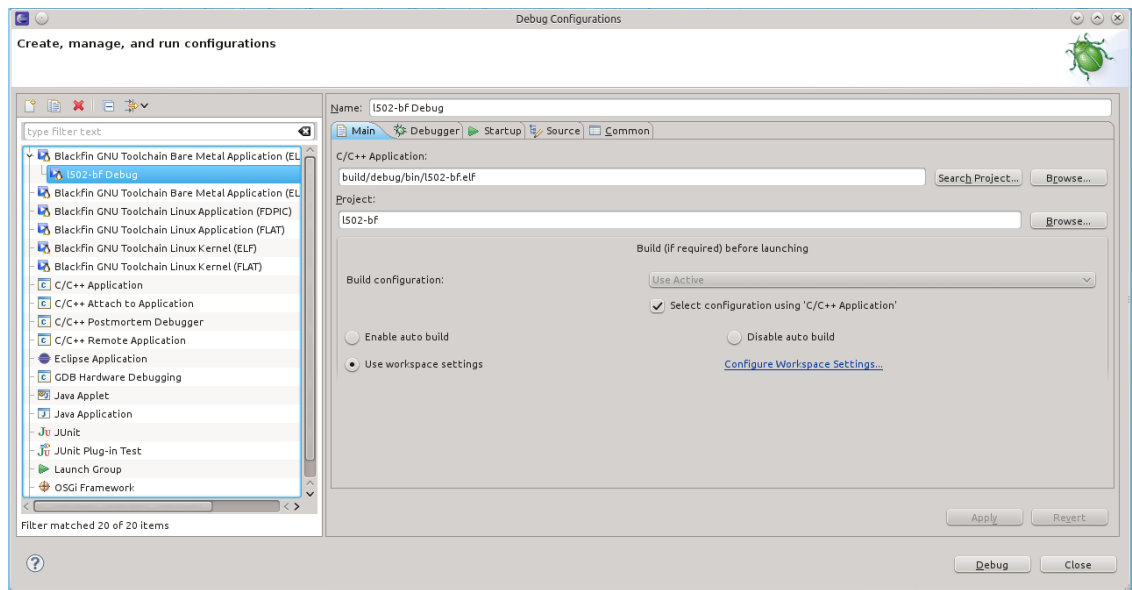

Рис. 4.11: Настройка сеанса отладки

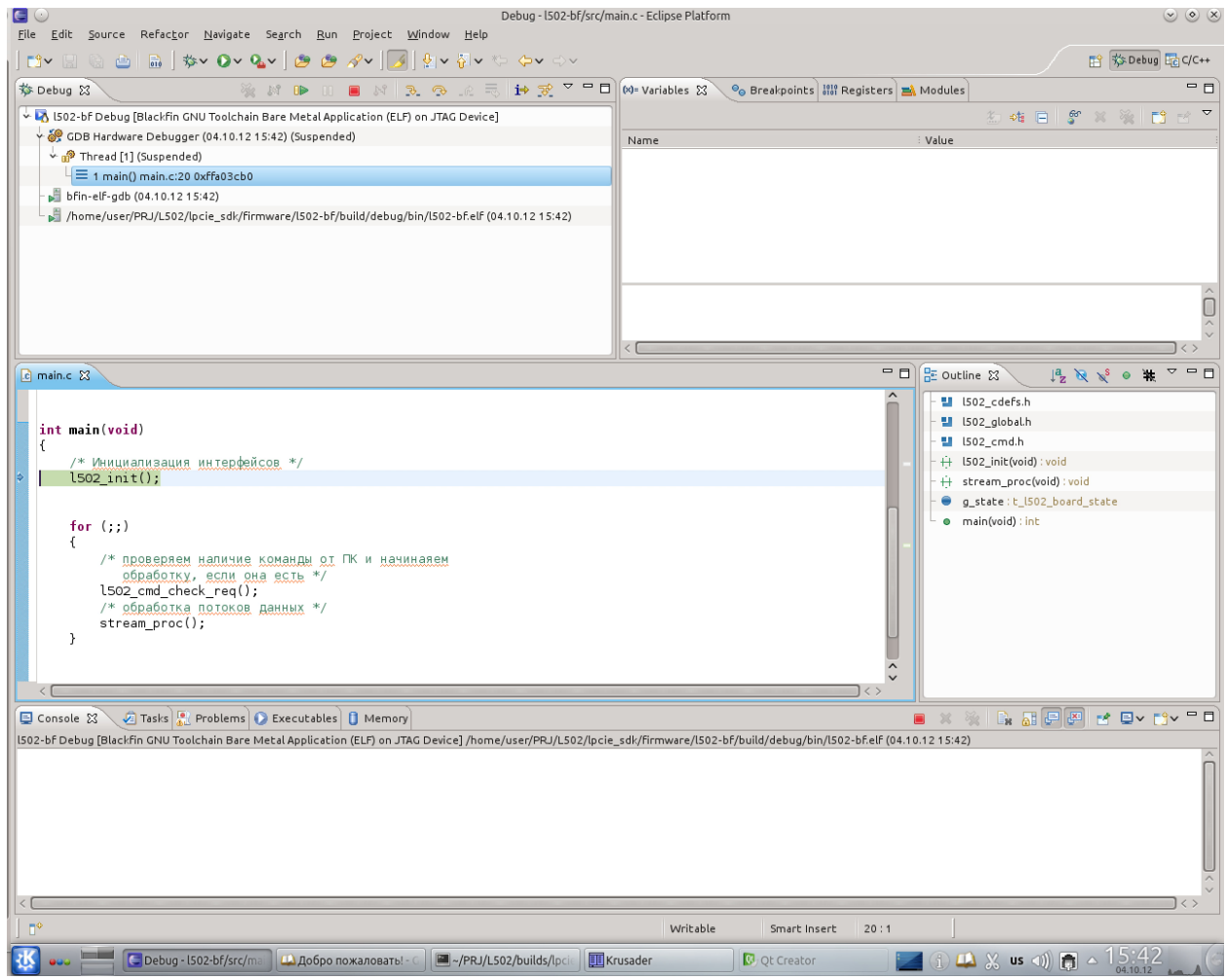

Рис. 4.12: Отладка прошивки l502-bf

### Используемая периферия процессора  $4.4$

Перед штатной работой прошивки выполняется инициализация всей используемой периферии. Инициализация реализована в функции 1502 init() в файле 1502 init.c, которая внутри себя вызывает процедуры инициализации для каждого программного блока из других файлов.

Как уже было описано в разделе Загрузка и запуск прошивки BlackFin, инициализация PLL и SDRAM в штатном режиме выполняется уже загрузчиком значениями из ОТР-памяти. В 1502 init() проверяется, что эти значения есть в ОТР-памяти, и, если их не окажется, то устанавливает PLL и SDRAM напрямую и записывает нужные настройки в ОТР-память (то есть реально это происходит только во время первого запуска, который выполняется уже при наладке изделия в "L Card").

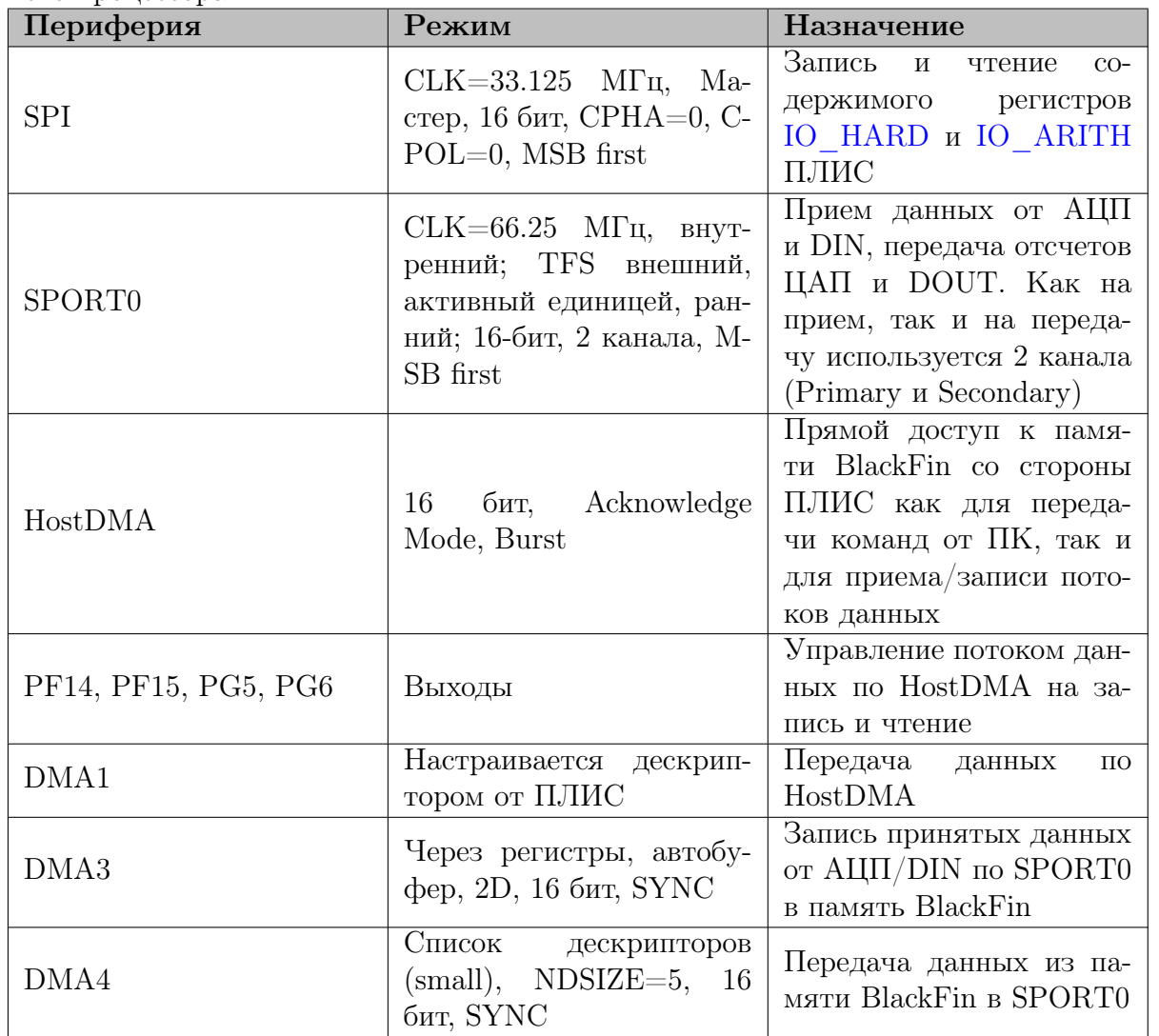

Далее при инициализации настраиваются следующие периферийные узлы сигнального процессора:

В штатной прошивке используются следующие вектора прерываний (не все из них соответствуют настройкам по-умолчанию!):

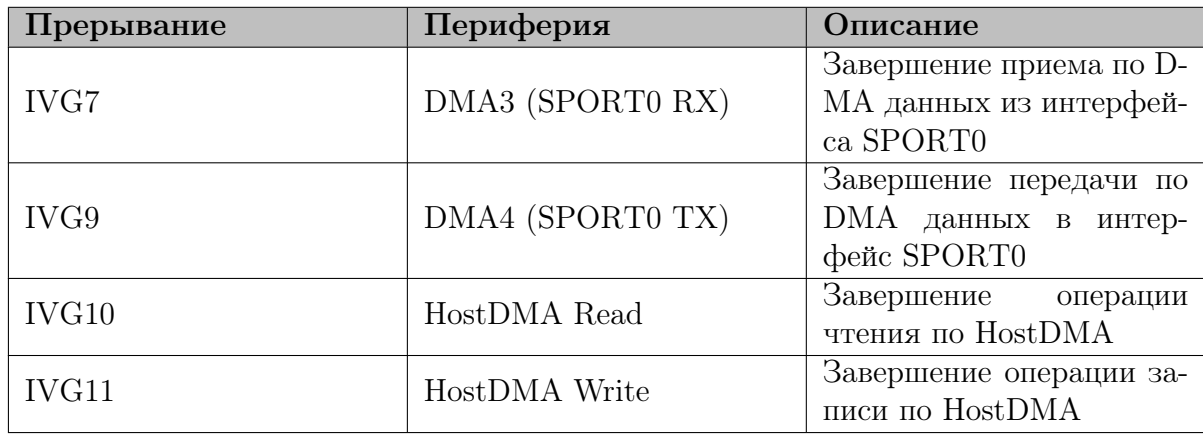

#### $4.5$ Распределение памяти сигнального процессора

Для хранения данных процессору BlackFin доступно два банка внутренней памяти по 32 КБайта и 32 МБайт внешней памяти SDRAM (Подробнее о адресном пространстве процессора ADSP-BF523 см. Hardware Manual, главу 3 Memory).

Большую часть памяти можно использовать по своему усмотрению, однако есть часть фиксированных адресов в начале первого банка внутренней памяти (начиная с адреса 0xFF800000).

Для этой области выделена специальная секция в файле линекра ('board state') размером 8 КБайт. В эту секцию помещена структура g state типа t 1502 board state.

Область адресов 0xFF800000-0xFF8007FF используется для хранения дескрипторов DMA при передаче потока данных из BlackFin в персональный компьютер и обратно через интерфейс HostDMA. Эти адреса заданы в логике работы ПЛИС и всегда должны быть использованы по этому назначению.

Остальная часть фиксированной области памяти используется для передачи команд от ПК через интерфейс HostDMA. Взаимодействие штатной прошивки BlackFin и ПО персонального компьютера осуществляется через специальный командный интерфейс. который подробнее описан в разделе Командный интерфейс между ПК и сигнальным процессором.

Остальную область памяти программист может использовать по своему усмотрению. В штатной прошивке внешняя память SDRAM используется для буферов данных, в то время как все переменные хранятся во внутренней памяти для быстрого доступа. При таком варианте кеш-память, соответственно, не используется.

Следует также учитывать, что при создании больших буферов, начальное значение которых не важно, следует помещать их в секции неинициализируемой памяти, чтобы при заливке прошивки не приходилось загружать эти большие буфера. В штатной прошивке для этого в файле линкера создана специальная секция во внешней SDR-AM. К сожалению, в VisualDSP можно указать, что секция находится в неинициализируемой области только через #pragma section(секция, NO INIT), и нельзя сделать независимый от компилятора #define. Указание того, что массив должен быть в неинициализируемой области SDRAM выполняется с помощью включения файла, в котором объявлена нужная директива для компилятора. В примере ниже это используется для объявления буфера для приема данных по SPORTO (AЦП/DIN) в файле 1502 stream.c. Реально при сборке на VisualDSP включается файл "vdsp/l502 sdram noinit.h", а при сборке  $GCC - "gcc/1502\_sdram\_noinit.h".$  Включать файл нужно строго перед каждой переменной, которую необходимо поместить в неинициализируемую область SDRAM:

```
#include "1502 sdram noinit.h"
static volatile uint32_t f_sport_in_buf [L502_SPORT_IN_BUF_SIZE];
```
### Интерфейс HostDMA 4.6

Интерфейс HostDMA предоставляет прямой доступ к памяти сигнального процессора BlackFin извне. При этом доступ может быть осуществлен как во внутреннюю память L1, так и во внешнюю SDRAM (доступа к регистрам ядра и периферии по HostDMA нет).

Интерфейс HostDMA в модуле L502 используется для следующих целей:

- Прямой доступ к памяти BlackFin со стороны ПК через регистры РСІ блока управления DSP в ПЛИС. В частности через доступ к фиксированной области памяти реализован командных интерфейс между ПК и сигнальным процессором (см. раздел Командный интерфейс между ПК и сигнальным процессором).
- Прямой доступ к памяти BlackFin со стороны блока DMA ПЛИС для осуществления передачи потоков данных между памятью сигнального процессора и памятью ПК. Полробнее этот механизм описан в разлеле Перелача потоков ланных между ПК и сигнальным процессором по интерфейсу HostDMA.

Важно! Запись и чтение по HostDMA всегда осуществляются блоками, кратными восьми 32-битным словам (32 байта). Таким образом при записи массива данных размером, некратным размеру блока, будет испорчена часть данных за записываемой частью до границы, кратной 32-м байтам. При чтении некратного размера также реально читается кратный блок большего размера, лишние данные из которого потом откидываются. Однако и при чтении и при записи некратных блоков необходимо, чтобы все реально читаемые или записываемые адреса кратного блока относились к действительной памяти сигнального процессора!

По завершению обмена одного блока данных по интерфейсу HostDMA в сигнальном процессоре вызывается прерывание. Для обработки завершения чтения используется обработчик hdma rd  $\left| \text{isr} \right|$ , а для завершения записи hdma  $\left| \text{isr} \right|$ . При этом следует учитывать, что если эти обработчики не выполнят необходимые действия по завершению передачи блока, то следующий обмен по HostDMA не будет разрешен. Таким образом, интерфейс HostDMA в BlackFin не является полностью независимым от прошивки сигнального процессора и, если программа, например, остановлена на точке останова, то в это время обмен по HostDMA может не выполнится.

Для прямого доступа к памяти со стороны ПК в библиотеке 1502арі введены функции L502\_BfMemRead() и L502\_BfMemWrite(). При этом реально обмен осуществляется блоками с максимальным размером 128 32-битных слов (512 байт), т.е. при вызове функции с большим размером, массив данных будет разбит на несколько блоков, которые будут последовательно записаны/прочитаны.

<span id="page-54-0"></span>При этом необходимо знать, что находится по адресам, к которым выполняется прямой доступ, и правильно распределять право доступа к разделяемой между ПК и сигнальным процессором памятью, чтобы не допускать чтение частично измененного блока памяти или одновременное изменение блока памяти как со стороны ПК, так и со стороны прошивки BlackFin. В штатной прошивке прямой доступ используется исключительно для организации командного интерфейса, который описан в следующем разделе.

### Командный интерфейс между ПК и сигнальным  $4.7$ процессором

Как уже отмечалось, управление сигнальным процессором с ПК осуществляется через интерфейс HostDMA, который предоставляет прямой доступ к памяти сигнального процессора.

В памяти сигнального процессора, начиная с адреса 0xFF800800, выделена специальная область, которая используется для передачи управляющих команд от ПК к сигнальному процессору. Все управление сигнальным процессором в штатной прошивке выполняется с помощью командного интерфейса, описанного в данной главе. Реализация обработки команд содержится в файле 1502 cmd.c

Структура фиксированной области памяти, использующейся для передачи команд, описана с помощью типа t 1502 bf cmd, а доступ к ней можно получить с помощью поля cmd глобальной переменной g state.

Каждая команда характеризуется:

- Кодом команды, который собственно определяет, какое действие должно выполняться
- 32-битным параметром команды, который уточняет назначение команды. Его интерпретация полностью зависит от кода команды.
- Данными, переданными с командой (от 0 до  $L502$  BF CMD DATA SIZE M-АХ 32-битных слов)

По завершению обработки команды прошивка сигнального процессора возвращает:

- Код завершения команды (0 при успехе, код ошибки при неудаче)
- Данные результата (от 0 до  $L502$  BF CMD DATA SIZE MAX 32-битных  $c$ лов).

Для проверки, выполняется ли сейчас команда, в  $t$  1502 bf cmd определено поле статуса команды. Выполнение команды осуществляется следующим образом:

- Изначально статус команды равен L502 BF CMD STATUS IDLE (или L502 -BF CMD STATUS DONE, если до этого уже была выполнена команда)
- При необходимости передать команду в DSP программа ПК записывает в фиксированную область все параметры команды. При этом при последней операции записи в поле статуса записывается значение L502 BF CMD STATUS REQ. T.e. поле статуса записывается не обязательно самым последним, главное что статус изменяется при записи последнего блока по HostDMA. Поэтому проверка статуса команды выполняется именно из обработчика, когда блок полностью записан, а не из произвольного места в прошивке BlackFin.
- В обработчике прерывания на завершения записи по HostDMA  $\text{hdma}$  isr() проверяется статус команды. В случае если он равен L502 BF CMD STATUS RE-Q, то вызывается функция  $1502$  cmd set req(), которая устанавливает статус в L502 BF CMD STATUS PROGRESS и устанавливает флаг о том, что пришла команда.
- В основной программе периодически проверяется этот флаг через 1502 cmd check req(). Если флаг установлен, то вызывается l502 cmd start(), в которой начинается обработка команды. Таким образом, сама обработка команды выполняется не из обработчика прерываний. Функция 1502 cmd start() анализирует код команды и вызывает соответствующий обработчик команды. Для штатных команд существует таблица соответствия кодов команд и обработчиков. Для кодов команд больше или равных [L502\\_BF\\_CMD\\_CODE\\_USER](#page-68-6) вызывается пользовательский обработчик [usr\\_cmd\\_process\(\).](#page-75-0) Именно эти коды должен использовать пользователь, если хочет сохранить совместимость с штатной прошивкой.
- ∙ Обработчик может обработать команду сразу или отложить ее выполнение на потом, установив например специальный флаг о необходимости завершения и сразу вернув управление.
- По завершению обработки вызывается 1502 cmd done(), которая устанавливает переданный ей код результата, копирует переданные данные в g\_state.cmd.data (если они уже не там), устанавливает их размер в g\_state.cmd.data\_size и в последнюю очередь устанавливает статус равным [L502\\_BF\\_CMD\\_STATUS\\_DO-](#page-68-3)[NE.](#page-68-3) Следует следить, чтобы на каждую команду была вызвана  $1502$  cmd done(). В противном случае программа ПК не сможет дождаться завершения команды.
- ∙ Программа ПК периодически читает состояние команды. Когда оно станет [L502-](#page-68-3) BF CMD STATUS DONE, программа определяет, что обработка команды завершена и считывает ее результат.
- ∙ После этого программа ПК может передавать следующую команду.

Таким образом, одновременно может выполняться только одна команда. При этом для правильного функционирования интерфейса команд необходимо чтобы как программа на ПК, так и программа сигнального процессора соблюдали правила доступа к разделяемой структуре g\_state.cmd и изменяли ее только в те моменты, когда доступ находится у соответствующей программы:

- ∙ Изначально доступ к параметром команды находится у ПК и программа ПК может в любой момент передать команду
- ∙ После установки поля статуса команды в [L502\\_BF\\_CMD\\_STATUS\\_REQ,](#page-68-4) доступ к структуре переходит в собственность прошивки сигнального процессора и она может менять ее содержимое по своему усмотрению до завершения обработки
- <span id="page-56-0"></span>∙ После установки прошивкой статуса команды в [L502\\_BF\\_CMD\\_STATUS\\_DO-](#page-68-3)[NE](#page-68-3) (из  $1502 \text{ cm}$  done()) доступ снова переходит к программе ПК, и она может передавать следующую команду.

Штатные команды используются штатной библиотекой l502api внутри стандартных функций, когда модуль находится в DSP режиме. Они соответствуют назначению стандартных функций (установка параметров сбора, запуск, останов синхронного сбора данных, разрешение/запрещение синхронных потоков и т.д.). Пользователь может добавить в прошивку свои команды. Для выполнения пользовательских команд в библиотеке l502api введена функция L502\_BfExecCmd(). Для совместимости с штатной прошивкой рекомендуется пользователю добавлять свои команды с кодом  $L502$  BF -[CMD\\_CODE\\_USER](#page-68-6) или выше, так как в этом случае пользовательские команды не будут пересекаться с штатными (если будут введены новые) и на эти коды всегда вызывается функция [usr\\_cmd\\_process\(\),](#page-75-0) что позволяет не изменять основную прошивку.

## 4.8 Передача потоков данных между ПК и сигнальным процессором по интерфейсу HostDMA

Через HostDMA также передаются потоки данных от ПК в сигнальный процессор и от сигнального процессора в ПК. Как было уже сказано до этого, направление потока данных определяется относительно ПК (поток ввода  $IN - A L(\Pi/DIN \rightarrow FPGA \rightarrow SP-$ ORT0 -> BlackFin -> HDMA -> FPGA -> PC, а поток вывода  $OUT - PC$  -> FPGA -> HDMA -> BlackFin -> SPORT0 -> FPGA -> ЦАП/DOUT). При этом названия send, recv в функциях даны относительно DSP.

Помимо самого интерфейса HostDMA, для управления потоком дополнительно используются 4 ножки общего назначения (настроенные как выход).

Выводы PF14 и PF15 используются для запрещения/разрешения передачи потока на ввод и вывод соответственно. Когда на них выставлена "1", то в ПЛИС автомат, ответственный за передачу потока данного направления, находится в состоянии сброса. Передача в этом направлении не ведется. Все поставленные в очередь передачи по Host-DMA очищаются (однако если идет в данный момент передача блока по HostDMA, то она завершается до конца, так как разрывать передачу посередине нельзя).

Выводы PG5 и PG6 используются, чтобы сообщить ПЛИС о том, что BlackFin готов передавать или принимать блок данных соответственно. Изменение состояния этих выходов (toggle) при нулевом значении на выходах PF14 или PF15 является признаком, что в памяти BlackFin есть готовый новый блок для передачи или есть место для приема очередного блока на вывод. При этом можно сообщить о готовности нового блока до завершения предыдущего, так как ПЛИС сохраняет количество готовых, но не завершенных запросов на обмен. Всего может быть до 31 (определено через [L502\\_IN\\_-](#page-66-1) [HDMA\\_DESCR\\_CNT](#page-66-1) и [L502\\_OUT\\_HDMA\\_DESCR\\_CNT\)](#page-66-2) незавершенных запросов по каждому направлению.

Для описания запросов на обмен используются дескрипторы, которые хранятся в фиксированной области памяти BlackFin (g\_state.hdma.in[] и g\_state.hdma.out[]). Состав дескриптора описан типом [t\\_hdma\\_stream\\_descr.](#page-67-1) Каждый дескриптор содержит следующую информацию:

- ∙ Полный размер передачи в 16-битных словах
- ∙ Адрес буфера в памяти BlackFin из которого данные должны быть переданы или в который должны быть записаны
- ∙ Размер непрерывного блока передачи в 16-битных словах! (см. ниже)
- ∙ Модификатор указателя (на сколько изменяется адрес при передачи очередного 16-битного слова, для непрерывной передачи равен 2)
- ∙ Адрес следующего дескриптора
- ∙ Флаги (сейчас определен только один флаг [L502\\_HDMA\\_FLAGS\\_SEND\\_LA-](#page-76-0)[ST\)](#page-76-0)
- ∙ id дескриптора (используется только для проверки, какой дескриптор завершен)
- ∙ valid признак действительности дескриптора (используется только для проверки завершения)

После сброса автомата ПЛИС ножками РГ14 и РГ15, автомат ожидает дескриптор по фиксированным адресам: &g state.in[0] (0xFF800020) для ввода и &g state.out[0] (0xFF800420) для вывода. Адрес же каждого следующего дескриптора задается в предыдущем дескрипторе.

По завершению чтения или записи данных, соответствующих дескриптору, ПЛИС записывает обработанный дескриптор полностью обратно в память BlackFin по адресам &g state.in lb (0xFF800000) и &g state.out lb (0xFF800400). При записи назад обработанного дескриптора изменяются следующие поля:

- поле адреса указывает на адрес за последним переданным словом
- поле full size указывает, сколько осталось передать данных в 16-битных словах  $(0,$  если все передано)
- остальные поля сохраняются без изменений

Прошивка использует поле valid, чтобы узнать о завершении запроса. Изначально g state.in lb.valid и g state.out lb.valid равны нулю. В передаваемых дескрипторах поле valid установлено в единицу. Таким образом, если в g state.in lb.valid или g state.out lb.valid станет равен единице после завершения записи по HostDMA, то это означает что блок данных, соответствующий дескриптору был передан (если его full\_size стал равен нулю).

Один запрос может выполняться за несколько передач. Именно для этого введено поле xcnt в дополнение к full size. Дело в том, что одна передача по HostDMA не может быть прервана другой, поэтому при использовании больших размеров передач шина будет занята надолго одной передачей и не будет доступна для других. Кроме того, сама передача не начинается, пока во внутреннем буфере DMA в ПЛИС не будет достаточно места (чтобы не получилось, что передача остановлена на середине из-за того, что нет места во внутреннем буфере). При этом, если на каждый небольшой блок автомат ПЛИС будет должен прочитать дескриптор, выполнить обмен и записать дескриптор снова для оповещения о завершении — это приведет к большим дополнительным расходам пропускной способности HostDMA. Таким образом, один дескриптор может описывать задачу на передачу большого блока данных (=full size), в то время как ПЛИС разобьет их на несколько передач (размер каждой соответствует xcnt). full size не обязательно должен быть кратен xcnt, так как ПЛИС может выполнить последний обмен меньшего размера. В общем случае хопт не должен превышать 256, в то время как full size может достигать размеров всей памяти BlackFin.

Важно! Поля full size и xcnt задаются в количестве 16-битных слов, а не 32битных, так как шина HostDMA 16-битная.

В то время как запрос на ввод (передача от BlackFin в ПК) всегда выполняется полностью и в возвращенном дескрипторе full size = 0, то на вывод ситуация иная. Если ПЛИС выполнит передачу только части блока данных, но при этом от ПК не будет новых данных, то будет записан дескриптор в out lb c full size равным количеству непереданных данных. При этом при поступлении новых данных будет продолжен обработываться незавершенный запрос и следующая запись в out\_lb будет соответствовать тому же дескриптору, но уже с меньшим full size. Это позволяет пользователю передавать данные на вывод не сплошным потоком, и BlackFin сможет их обработать, не дожидаясь, когда будут записаны все full size/2 отсчетов.

Таким образом, алгоритм приема потока вывода выглядит следующим образом:

• При запуске потока прошивка вызывает функцию hdma recy start(), которая устанавливает выход РГ15 в 0 — разрешается поток на вывод

- При наличии места для приема данных вызывается функция  $hdma$  recy req start() с указанием буфера — функция заполняет дескриптор g state.out [0] нужными значениями (full size=size\*2, xcnt=min(256, size\*2), addr, valid=1, id) и изменяет состояние выхода РС6, чтобы сообщить ПЛИС о готовности нового запроса
- ПЛИС по этому сигналу, когда будет свободна шина HostDMA, считывает де- $\alpha$ криптор из g state.out[0]
- При наличии данных в памяти ПК на передачу и свободной шине HostDMA идет запись в память BlackFin по адресу g state.out [0].addr данных из памяти ПК блоками размером не больше xcnt 16-битных слов.
- При передаче всех full size слов или при отсутствии данных в памяти ПК на передачу записывается считанный до этого дескриптор с измененными полями full size *u* addr no agreey &g state.out lb.
- По завершению этой записи в обработчике hdma  $\operatorname{isr}()$  прошивка определяет по g state.out lb.valid, что записан дескриптор, устанавливает g state.out lb.valid в 0, вычисляет обработанный размер и вызывает hdma recv done().
- hdma recv done() в 1502 stream.c помечает данные как готовые к обработке. После из уже не из обработчика прерываний, а из основной программы, будет вызвана usr out proc data() для обработки принятых данных.
- Если full size=0, то дескриптор полностью обработан и можно переходить к следующему, иначе — продолжается обмен, соответствующий данному дескриптору.
- По мере необходимости добавляются новые дескрипторы через hdma recv req start(). Дожидаться завершения предыдущего не обязательно — задания на прием данных ставятся в очередь. Только нужно проверять, что есть место в очереди  $v = v + v$  recy req  $r dy$ .
- При завершении потокового вывода вызывается hdma recv stop(), которая устанавливает РГ15 в 1, что приводит к сбросу автомата передачи потока на вывод по HostDMA в ПЛИС.

Алгоритм передачи данных для потока ввода выглядит схожим образом:

- При запуске потока прошивка вызывает функцию hdma send start(), которая устанавливает выход РF14 в 0 — разрешается поток на ввод
- При наличии блока данных на передачу необходимо вызвать hdma send req start() с указанием буфера с данными — функция заполняет дескриптор g state.in [0] нужными значениями (full size=size\*2, xcnt=min(256, size\*2), addr, valid=1, id) и изменяет состояние выхода PG5, чтобы сообщить ПЛИС о готовности нового запроса.
- ПЛИС по этому сигналу, когда будет свободна шина HostDMA, считывает дескриптор из g state.in[0].
- При наличии места в памяти ПК на прием и свободной шине HostDMA идет чтение данных из памяти BlackFin, начиная с адреса g state.in[0].addr, блоками размером не больше xcnt 16-битных слов с последующей записью в память ПК.
- При передаче всех full size слов записывается считанный до этого дескриптор с измененными полями full size и addr по адресу &g state.in lb.
- По завершению этой записи в обработчике hdma  $\operatorname{isr}()$  прошивка определяет по g state.in lb.valid, что записан дескриптор, устанавливает g state.in lb.valid в 0, вычисляет обработанный размер и вызывает hdma send done().
- hdma send done() реализовано в  $1502$  user process.c.
- При передаче на вывод в обратно записанном дескрипторе full size=0, что соответствует полностью обработанному дескриптору.
- По мере необходимости добавляются новые дескрипторы через  $\text{hdma}\ \text{send}\ \text{req-}$ start(). Дожидаться завершения предыдущего не обязательно — задания на передачу данных ставятся в очередь. Только нужно проверить, что есть место в очереди через hdma send req  $\text{rdy}()$ .
- При завершении потокового ввода вызывается hdma send stop(), которая устанавливает РF14 в 1, что приводит к сбросу автомата приема потока на ввод по HostDMA в ПЛИС.

### Прием потока данных по SPORT0 4.9

В отличии от остальных интерфейсов для приема-передачи потоков данных, где обмен осуществляется через дескрипторы и может быть приостановлен, пока новый дескриптор не будет поставлен в очередь, прием синхронных данных от AIIII/DIN всегда осуществляется непрерывно со скоростью ввода этих данных. Прием осуществляется 32-битными словами. При этом каждое 32-битное слово передается как два 16-битных, передаваемых параллельно — одно по первичному каналу SPORT0, второе — по вторичному. При приеме используется внешний сигнал начала кадра (RFS), который генерирует ПЛИС каждый раз при наличии нового принятого отсчета АЦП или DIN. Сигнал RFS должен быть явно разрешен с помощью установки бита BF\_RFS\_EN реги-CTDa OUTSWAP\_BFCTL.

Для приема используется третий канал DMA BlackFin в режиме автобуфера. Прием данных происходит постоянно в буфер f\_sport\_in\_buf размером L502 SPORT IN -BUF SIZE. Сам буфер разделен на блоки, размер каждого из которых равен шагу прерывания. Этот шаг может быть установлен с помощью функции sport in set step $size()$ . В штатной прошивке установка этого параметра осуществляется с ПК через команду L502 BF CMD CODE SET PARAM с параметром L502 BF PARAM I-N STEP SIZE, но ничего не мешает изменять его из самой прошивки пока синхронные потоки не запущены.

Для реализации приема данных с указанным шагом используется 2D режим D-МА, где размер по X равен размеру шага (умноженному на 2, т.к. используется 16битный режим DMA), а по Y - количеству шагов, которое помещается в буфере на прием (должно быть не меньше 3). Таким образом, если размер буфера на прием не кратен шагу, то реально используется не весь буфер, а наибольший размер кратный шагу, но не превышающий размер буфера.

После приема данных, размер которых соответствует шагу прерывания, будет вызван обработчик isr sport dma rx(), в котором обновляется размер принятых данных в буфере и проверяется переполнение. Т.к. прерывание возникает при завершении приема блока данных, когда уже начат прием следующего блока, то, чтобы не допустить порчи данных из-за переполнения буфера, необходимо, чтобы в момент прерывания было свободно для приема как минимум два блока. В противном случае, если к следующему прерыванию хотя бы еще один блок не освободится, то о переполнении прошивка узнает только в момент, когда часть буфера уже была повреждена (что может привести к тому, что будут обработаны испорченные данные). Таким образом, для надежного приема данных, если в прерывании обнаруживается, что свободно меньше двух блоков, то это считается переполнением.

По переполнению останавливается прием по интерфейсу SPORT0 и взводится специальный флаг. После этого обрабатываются все принятые, но необработанные данные в буфере, после чего в ПК посылается слово о том, что в данном месте было переполнение.

Управление приемом по SPORT0 осуществляется из функций управления потоками-: при запуске синхронного ввода-вывода и разрешенных потоках на ввод выполняется функция sport rx start(), которая настраивает DMA, сбрасывает указатели в буфере на прием и разрешает прием по SPORT0. При останове синхронного ввода-вывода или запрете всех потоков на ввод выполняется останов приема по SPORT0 через sport rx $stop()$ .

### Передача потока данных по SPORT0 4.10

Передача по SPORT0 данных для вывода на ЦАП и DOUT осуществляется во многом подобно тому, как происходит передача по HostDMA. Для этого также используется набор дескрипторов, которые можно поставить в очередь с помощью sport tx start req() и узнать количество свободных дескрипторов в очереди с помощью sport tx req- $\text{rdy}()$ .

В отличие от HostDMA для этого используются стандартные дескрипторы DMA процессора BlackFin. Также не требуется отдельно запускать передачу по SPORT0  $$ разрешение на передачу выполняется при добавлении первого дескриптора. Но для останова всех данных и освобождения всех дескрипторов существует функция sport  $tx \; stop()$ .

Передача по SPORT0 аналогично приему осуществляется 32-битными словами в параллель двумя половинами по 16-бит – одна по первичному каналу, вторая по вторичному. Также как и для приема необходимо разрешение генерации внешних TFS. Причем это выполняется в логике управления потоками при разрешении потоков на вывод. А постановка новых дескрипторов на передачу выполняется из пользовательской обработки.

#### 4.11 Общая логика управления потоками

Логика управления потоками в штатной прошивке аналогична этой же логике в  $1502$ api:

• Каждый источник ввода-вывода (АЦП, DIN, 1-ый канал ЦАП, 2-ой канал ЦАП, DOUT) может быть настроен на синхронный потоковый режим с помощью функций stream enable() и запрещен синхронный режим по нему с помощью stream  $disable()$ .

- $\bullet$  Все разрешенные потоки запускаются одновременно с помощью функции streamsstart(). Эта функция разрешает генерацию синхрочастоты, прием и передачу по HostDMA, прием и передачу по SPORT0 (если нужные потоки разрешены).
- Данные на вывод могут быть предварительно загружены, для чего функция stream out preload() инициализирует передачу по HostDMA без запуска синхронных сбора-выдачи.
- Во время запущенного синхронного ввода-вывода изменять настройки вводавывода нельзя (логическую таблицу, частоту сбора и т.д.).
- Во время сбора данных можно дополнительно разрешать или запрещать синхронные потоки (но пока не все варианты реализованы...)
- По вызову streams  $stop()$  останавливается синхронный ввод-вывод и запрещаются все потоки ланных по SPORT0 и HostDMA.

Как для потока ввода, так и для потока вывода в 1502 stream. с выделен буфер для приема данных. Для отслеживания состояния данных для каждого буфера используются 3 указателя:

- Индекс, указывающий на слово сразу за последним принятым словом (f sport in put  $pos/f$  hdma out put pos). Обновляется в обработчике прерывания при приеме очередного блока данных.
- Индекс, указывающий на следующее слово для обработки  $(f_{\text{}}\text{spot}_\text{in\_proc\_}$  $pos/f$  hdma out proc pos). Вместе с предыдущем определяет количество принятых, но еще не обработанных данных. Фоновая функция stream proc() проверяет наличие необработанных данных и вызывает функцию пользовательской обработки: usr in proc data() или usr out proc data(). Эти функции возврашают количество обработанных данных, на которое и увеличивается индекс слова для обработки. Эти данные считаются обработанными, но буфер все еще занятым.
- Индекс, указывающий на следующее занятое слово (f sport in get  $pos/f$  hdma-\_out\_get\_pos). Используется, чтобы определить, сколько места в буфере свободно для приема новых данных. Этот размер нужен для постановки новых дескрипторов на прием по HostDMA или для определения факта переполнения при приеме по SPORT0. Эти индексы обновляются при вызове функций stream in buf  $free$  ()/stream out buf free() из пользовательских обработчиков.

Разграничение обработанных и занятых данных можно использовать, например в следующих случаях:

- Случай, когда еще нет возможности обработать данные, функция обработки может вернуть 0. Тогда в последующем она будет вызвана снова для обработки этих же данных (возможно с дополнительными данными, принятыми за интервал между вызовами). При этом функции обработки не нужно копировать данные для гарантии, что они не будет перезаписаны. Так например происходит в штатной прошивке, когда нет свободных дескрипторов для передачи принятых данных.
- Если обработка ведется заданными блоками, то функция может возвращать обработанный размер всегда кратный размеру блоку. При этом в дальнейшем необработанный неполный блок будет снова передан в функцию обработки при следующем вызове.

### Форматы данных в потоке на ввод и на вывод 4.12

Существует только один поток на ввод и один на вывод. Данные в потоке передаются в виде 32-битных слов. При этом в 32-битном слове, помимо самих данных закодировано и что это за данные (АЦП или DIN).

Определить, что за данные, можно по старшему байту принятого слова. Ниже приведена таблица для определения какому типу данных принадлежит принятое слово из потока ввода:

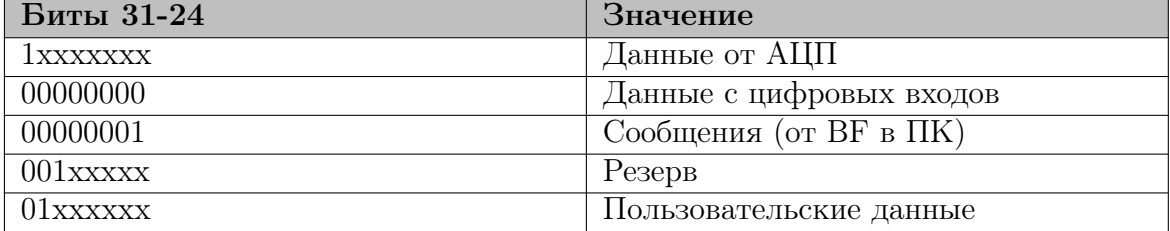

Непосредственно от ПЛИС по SPORT0 приходят только данные от АЦП и цифровых входов. Сообщения могут генерироваться в прошивке BlackFin для уведомления программы ПК о событиях. Сейчас используется только одно сообщение — сообщение о переполнении буфера. Штатная прошивка передает это сообщение при переполнении буфера SPORT0 на прием. При работе в режиме без DSP это сообщение генерируется аппаратно ПЛИС при переполнении внутреннего буфера DMA на ввод.

Данные от АЦП приходят в виде расширенного 24-битного формата в дополнительном коде, так как к ним уже аппаратно применены калибровочные коэффициенты. Код L502 ADC SCALE CODE MAX соответствует напряжению равному границе данного диапазона (например,  $+10B$ ,  $+2B$  и т.д.).

Данные от АЦП приходят в следующем формате:

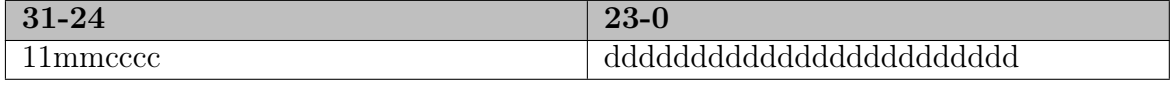

- $d 24$ -битный скорректированный дополнительный код АЦП.
- с номер канал: "0" 1-ый или 17-ый, "15" 16-ый или 32-ой канал (в зависимости от режима).
- $m$  режим измерения:
	- $-0$  дифференциальный
	- $-1$  первые 16 каналов с общей землей
	- $-$ 2 $-$ вторые 16 с общей землей
	- $-3 -$  собственный ноль

С цифровых линий данные приходят в следующем формате:

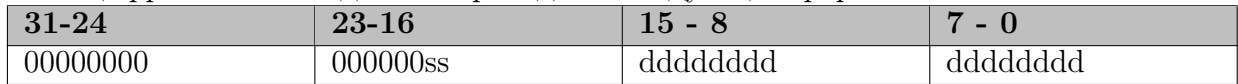

- $\bullet$  d значения цифровых линий
- s значение линий DI SYN1 (16-ый бит) и DI SYN2 (17-ый бит)

Для слов потока на вывод схожим образом по старшем битам определяется, для чего предназначены данные:

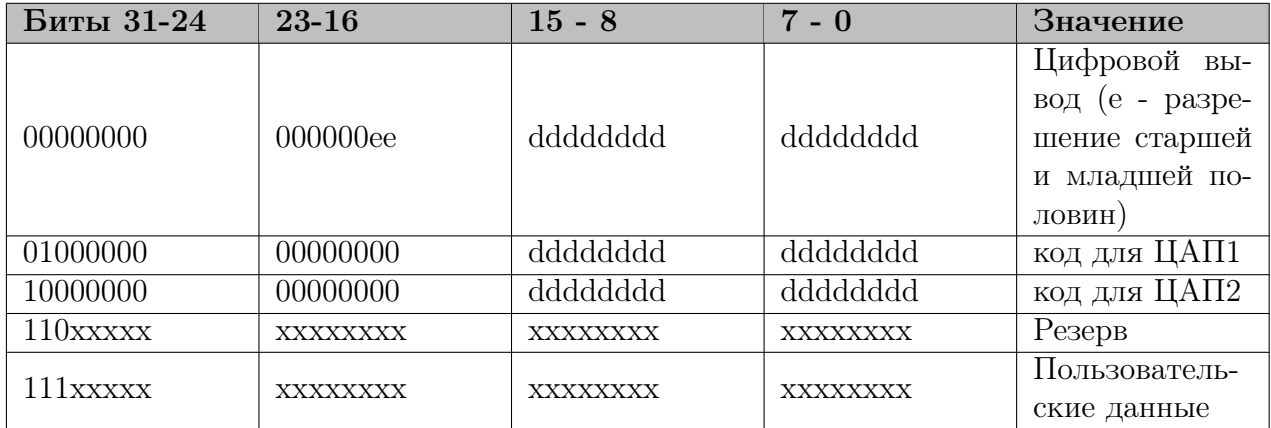

Коды ЦАП в отличие от кодов АЦП не откалиброваны. Калибровку необходимо выполнять либо в ПО на ПК (что доступно в 1502арі), либо использовать коэффициенты из g module info.

Комбинации, помеченные как пользовательские данные, пользователь может использовать для передачи своих данных в общем потоке от DSP в ПК или от ПК в DSP. Эти комбинации не должны передаваться в ПЛИС по SPORT0.

### Доступ к регистрам ПЛИС 4.13

Прошивка имеет доступ к части регистров ПЛИС для настройки параметров вводавывода. BlackFin имеет доступ только к регистрам IO HARD и IO ARITH при включенном режиме DSP (доступ к этим регистрам с ПК по PCI-Express при этом запрещается). Все адреса при этом остаются теми же как и при работе с ними со стороны ПК (используются именно адреса 32-битных регистров, приведенные в данном документе, а не адреса памяти) и эти значения описаны в файле 1502\_fpga\_regs.h.

Список регистров приведен в разлеле 3.4.3.

Для чтения и записи регистров используются функции fpga reg write() и fpga reg read().

При этом сам доступ идет по SPI-интерфейсу и осуществляется за четыре 16-битных цикла. BlackFin при этом является мастером. Ниже приведены данные, передаваемые и принимаемые при циклах записи и чтения регистра ПЛИС.

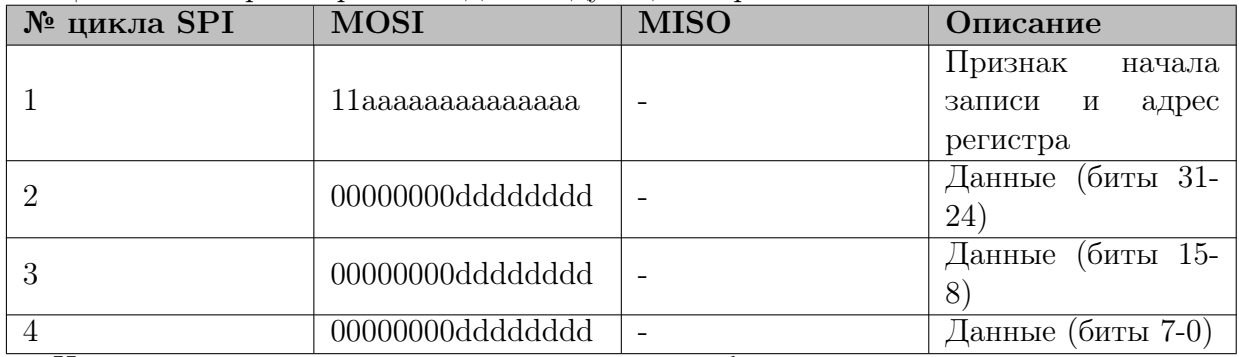

Цикл записи регистра выглядит следующим образом:

Цикл чтения регистра выглядит следующим образом:

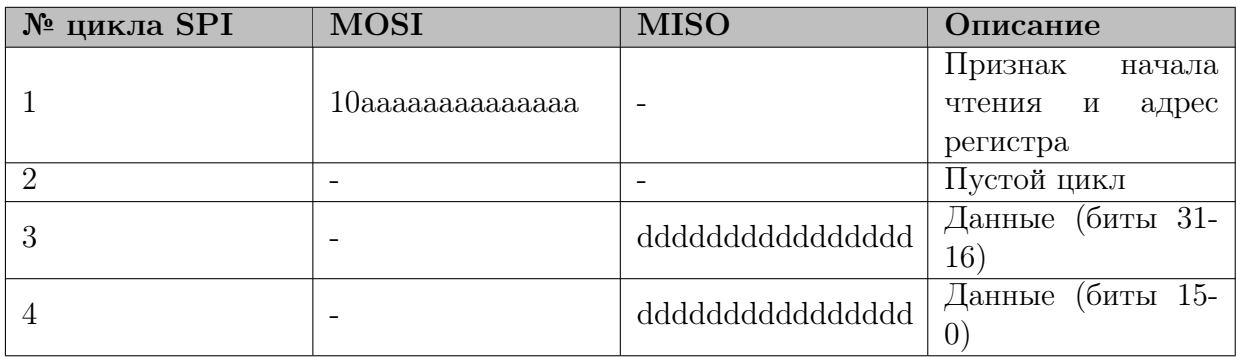

### Настройка параметров сбора данных 4.14

Как и для API верхнего уровня, прошивка BlackFin может устанавливать параметры сбора данных только в момент, когда не запущен синхронный ввод-вывод. В штатной прошивке, как и в АРІ верхнего уровня, сперва задаются все параметры, после чего вызывается специальная функция (configure()), которая их непосредственно записывает в регистры ПЛИС. Сами параметры хранятся в структуре g set. Они могут быть заданы как командами из программы ПК при вызове L502\_Configure(), так и изменены внутри самой прошивкой. Для изменения можно как напрямую изменять поля структуры g set, так и использовать функции из 1502 param.h (params set lch(), params set adc freq div() и т.д.), которые дополнительно проверяют значения параметров. Сами параметры аналогичны используемым в АРІ верхнего уровня (правда частоты сбора необходимо устанавливать вручную с помощью делителей и межкадровой задержки).

После изменения параметров из прошивки необходимо перед запуском сбора не за- $6$ ыть вызвать  $configure()$ .

### 4.15 Информация о модуле

Так как BlackFin не имеет доступа к регистрам EEPROM, то из прошивки нельзя напрямую узнать информацию о модуле, которая может понадобится:

- наличие опций (в данном случае может интересовать наличие ЦАП, т.к. DSP и гальваноразвязка должны быть)
- версия ПЛИС и PLDA (чтобы знать, можно ли полагаться на аппаратные возможности, которые могут быть введены в дальнейшем)
- калибровки ЦАП, чтобы выставить на ЦАП откалиброванные значения из прошивки BlackFin по каким либо условиям. В отличие от данных АЦП, которые приходят уже после аппаратной коррекции, к данным ЦАП нужно применять калибровочные коэффициенты программно. В случае передачи значений из программы ПК, калибровка может быть уже применена в ПК. В случае, если значения формируются внутри прошивки BlackFin, код должен быть скорректирован самой прошивкой.

Вся эта информация передается прошивке BlackFin программой ПК с помощью команд сразу после загрузки прошивки с помощью L502\_BfLoadFirmware() или при вызове L502\_BfCheckFirmwareIsLoaded(). Эта информация сохраняется в глобальной crpykrype g module info.

# Глава 5

# Константы, типы данных и функции стандартной прошивки BlackFin

# 5.1 Фиксированная область памяти

## 5.1.1 Файлы.

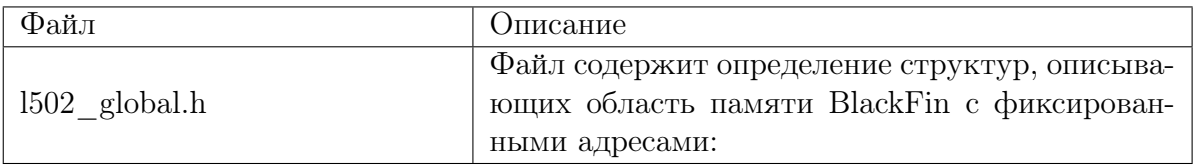

## 5.1.2 Глобавльные переменные

<span id="page-66-0"></span>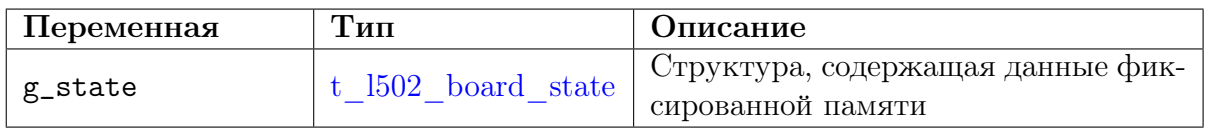

## 5.1.3 Константы и макроопределения.

<span id="page-66-2"></span><span id="page-66-1"></span>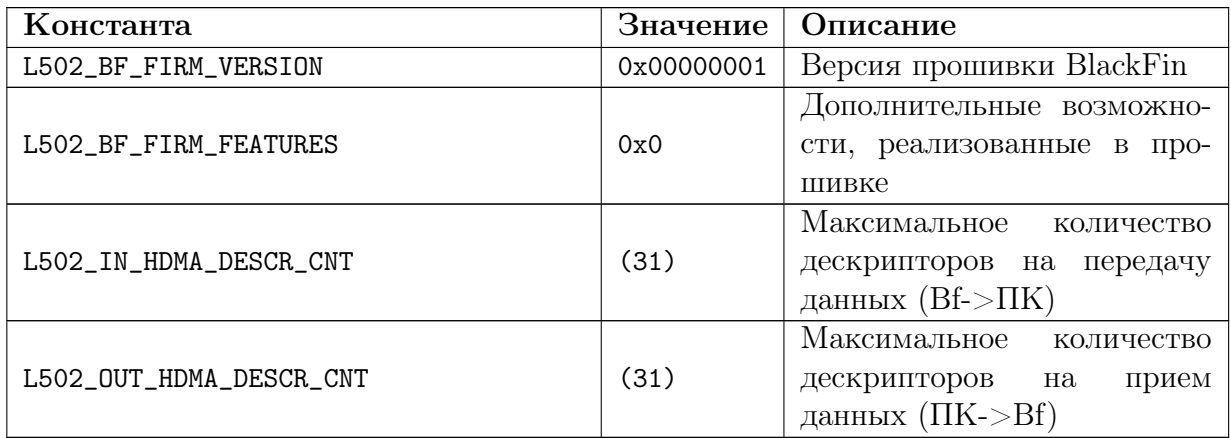

## 5.1.4 Структуры.

## <span id="page-67-1"></span>5.1.4.1 Структура дескриптора для передачи потока по HostDMA

<span id="page-67-2"></span>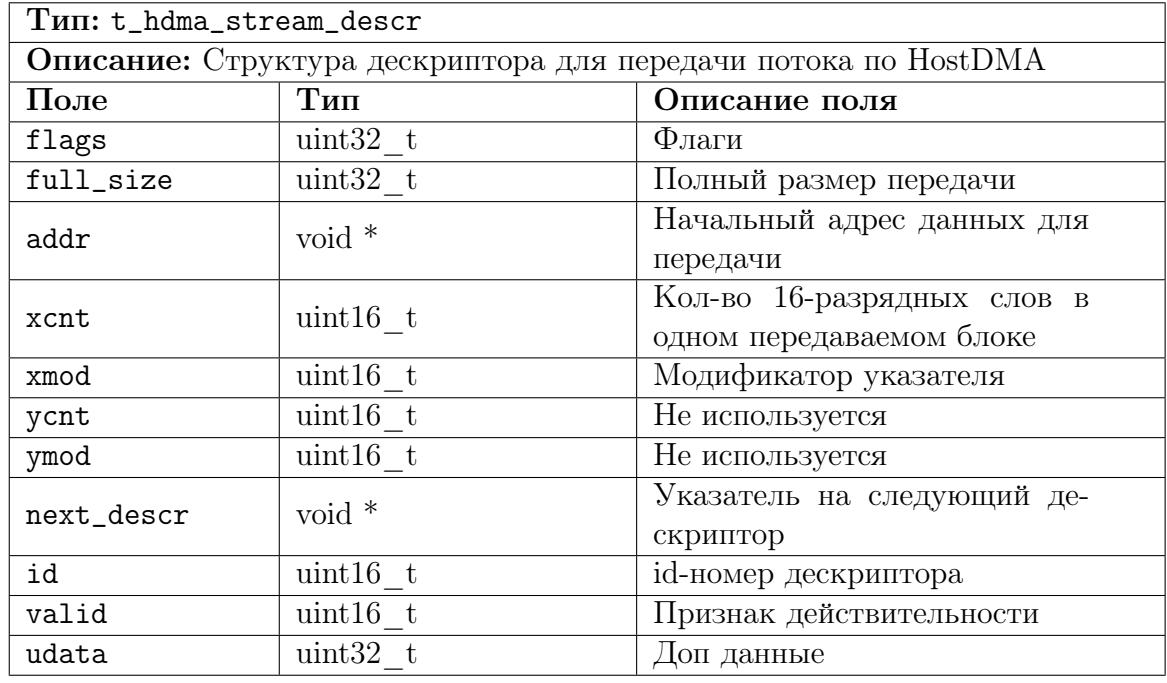

## 5.1.4.2 Описание массива дескрипторов HDMA.

<span id="page-67-0"></span>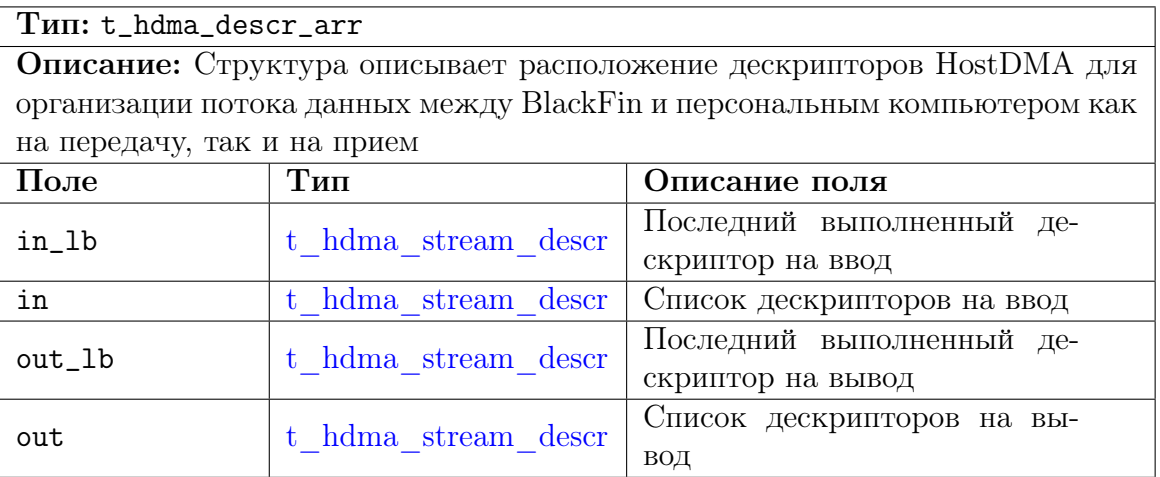

## 5.1.4.3 Описание фиксированной области памяти

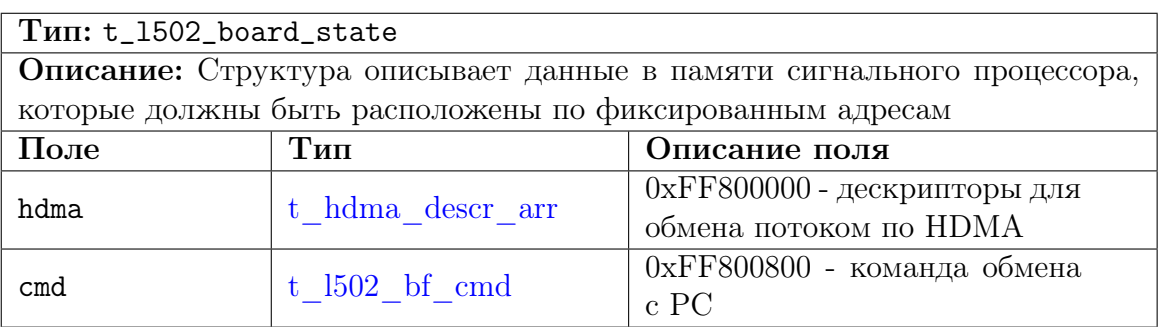

### Обработка команд от ПК  $5.2$

### Файлы.  $5.2.1$

<span id="page-68-0"></span>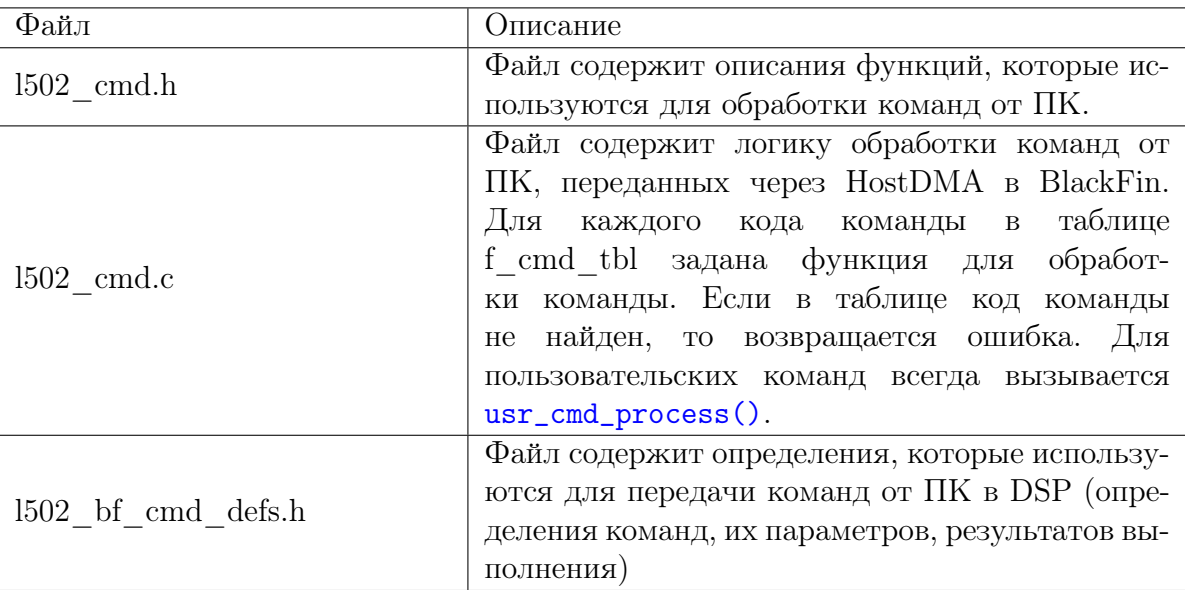

### $5.2.2$ Константы и макроопределения.

<span id="page-68-1"></span>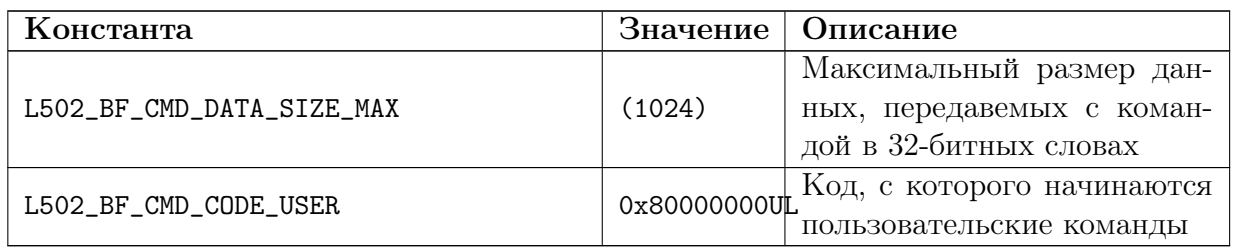

### <span id="page-68-6"></span> $5.2.3$ Перечисления.

## 5.2.3.1 Статус команд управления сигнальным процессором

<span id="page-68-4"></span><span id="page-68-2"></span>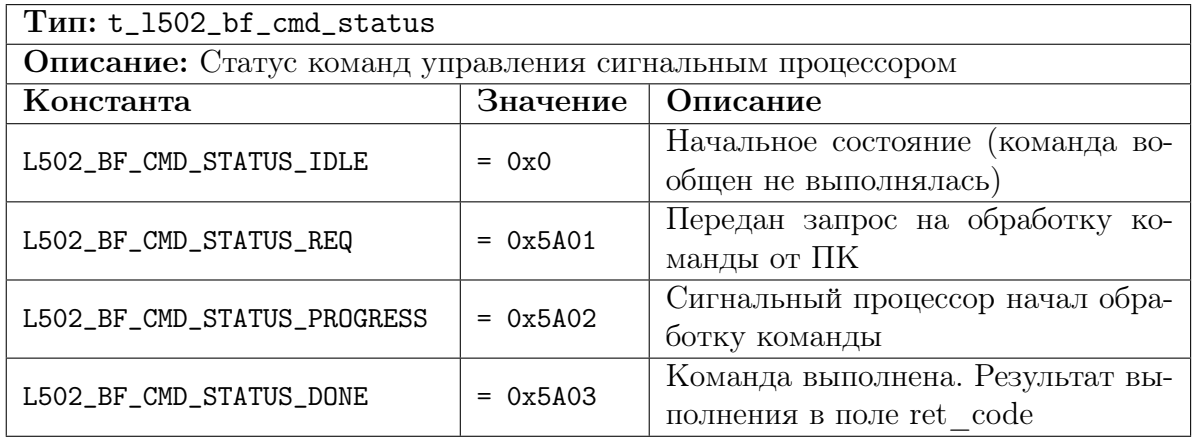

## <span id="page-68-5"></span><span id="page-68-3"></span>5.2.3.2 Коды команд управления сигнальным процессором

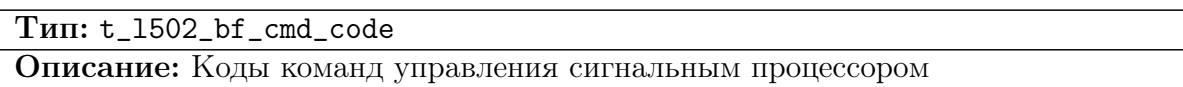

<span id="page-69-3"></span><span id="page-69-2"></span><span id="page-69-0"></span>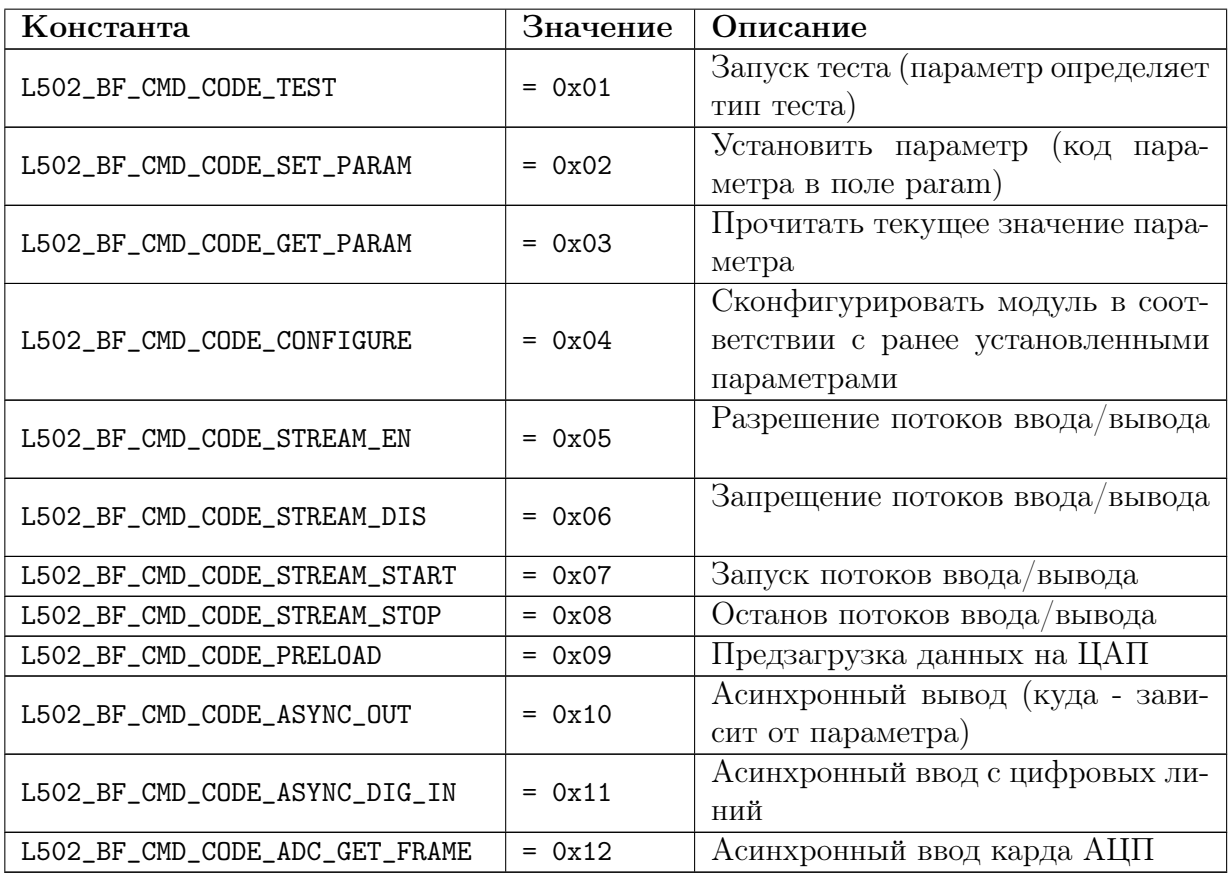

## <span id="page-69-4"></span>5.2.3.3 Варианты тестов

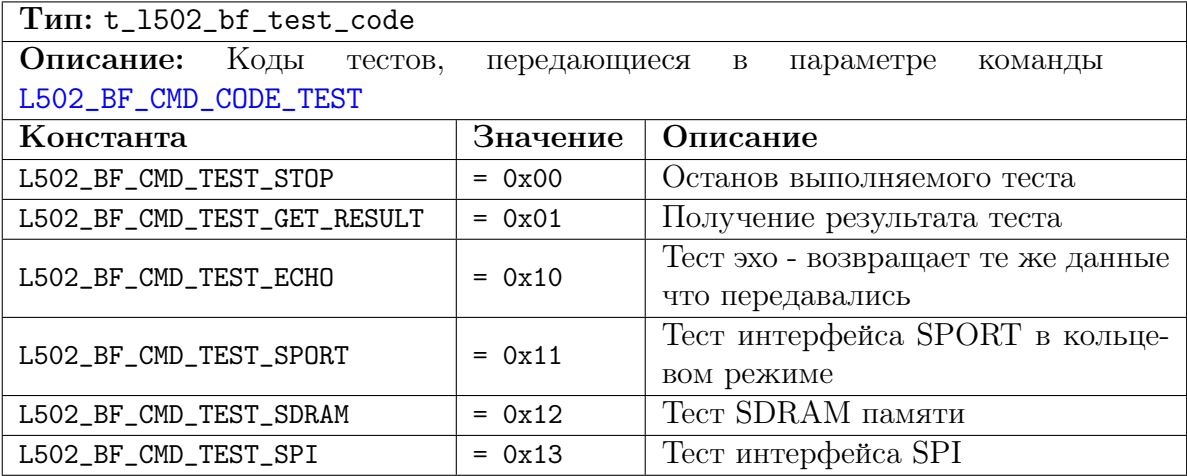

## 5.2.3.4 Устанавливаемые параметры

<span id="page-69-1"></span>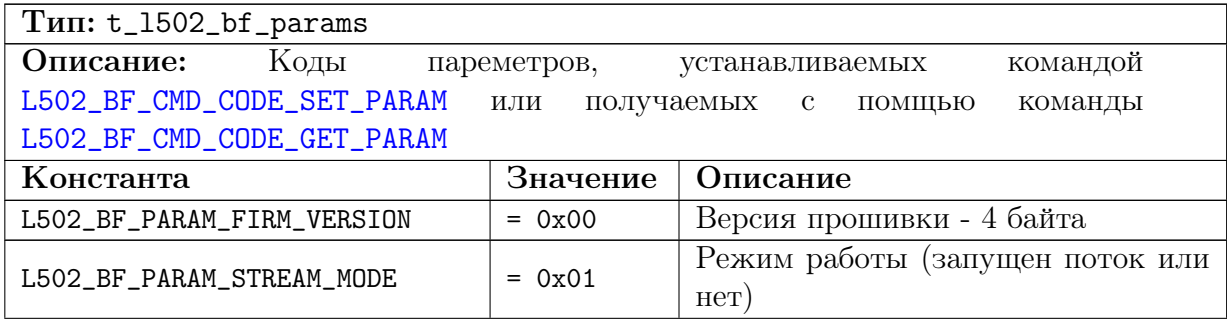

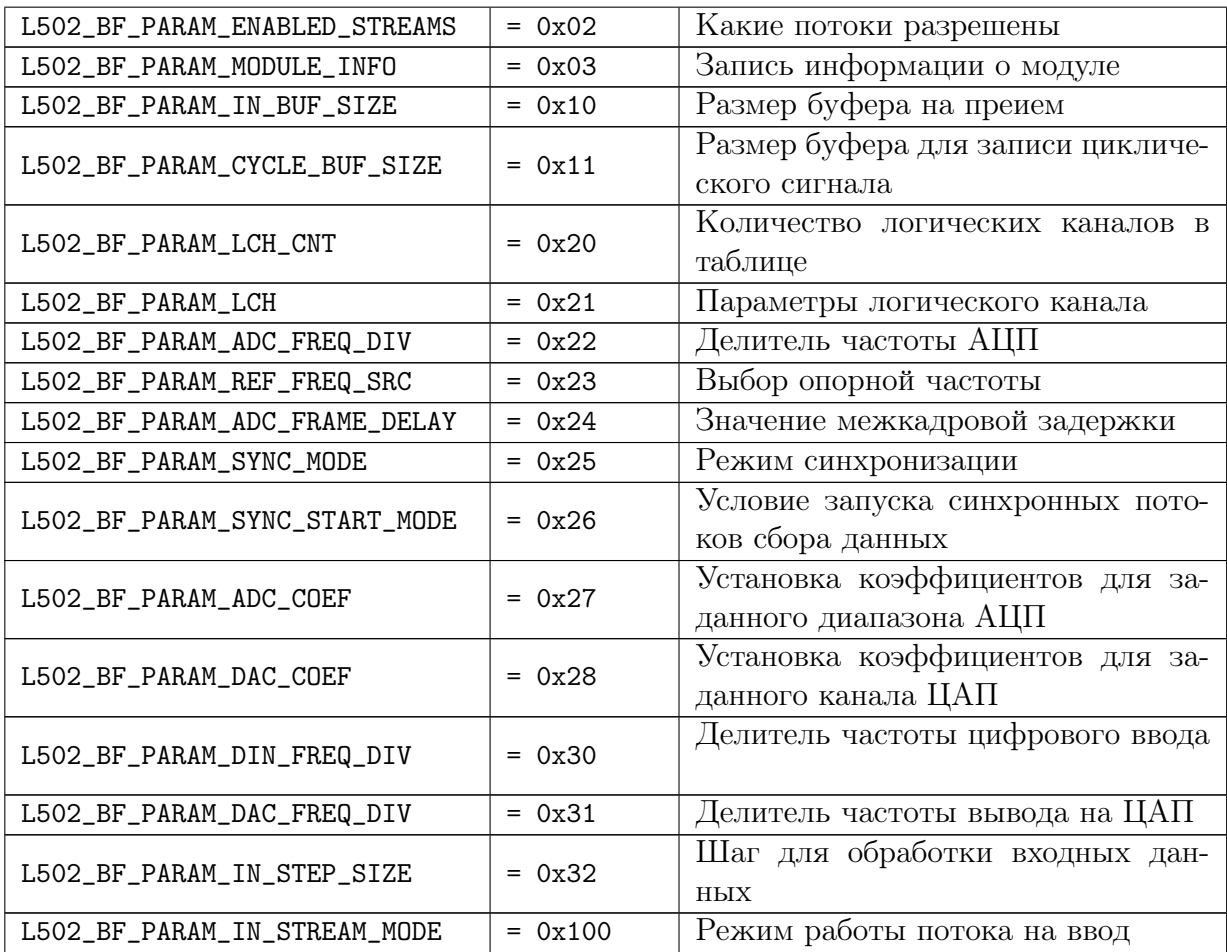

## <span id="page-70-0"></span>5.2.3.5 Тип асинхронного вывода

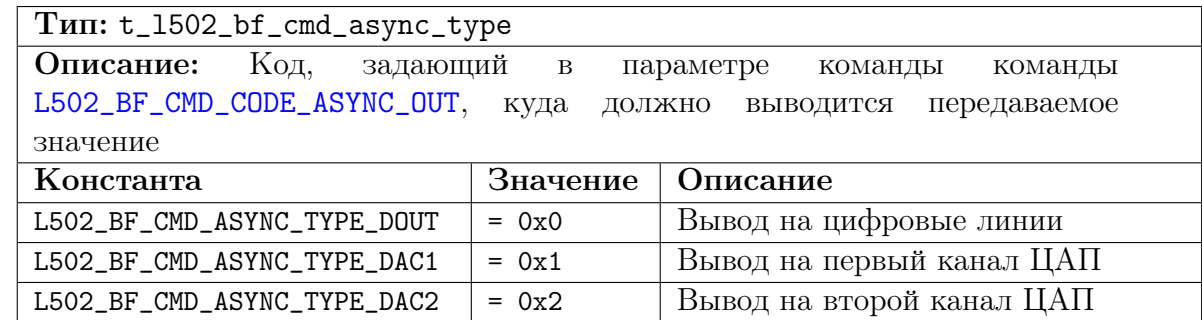

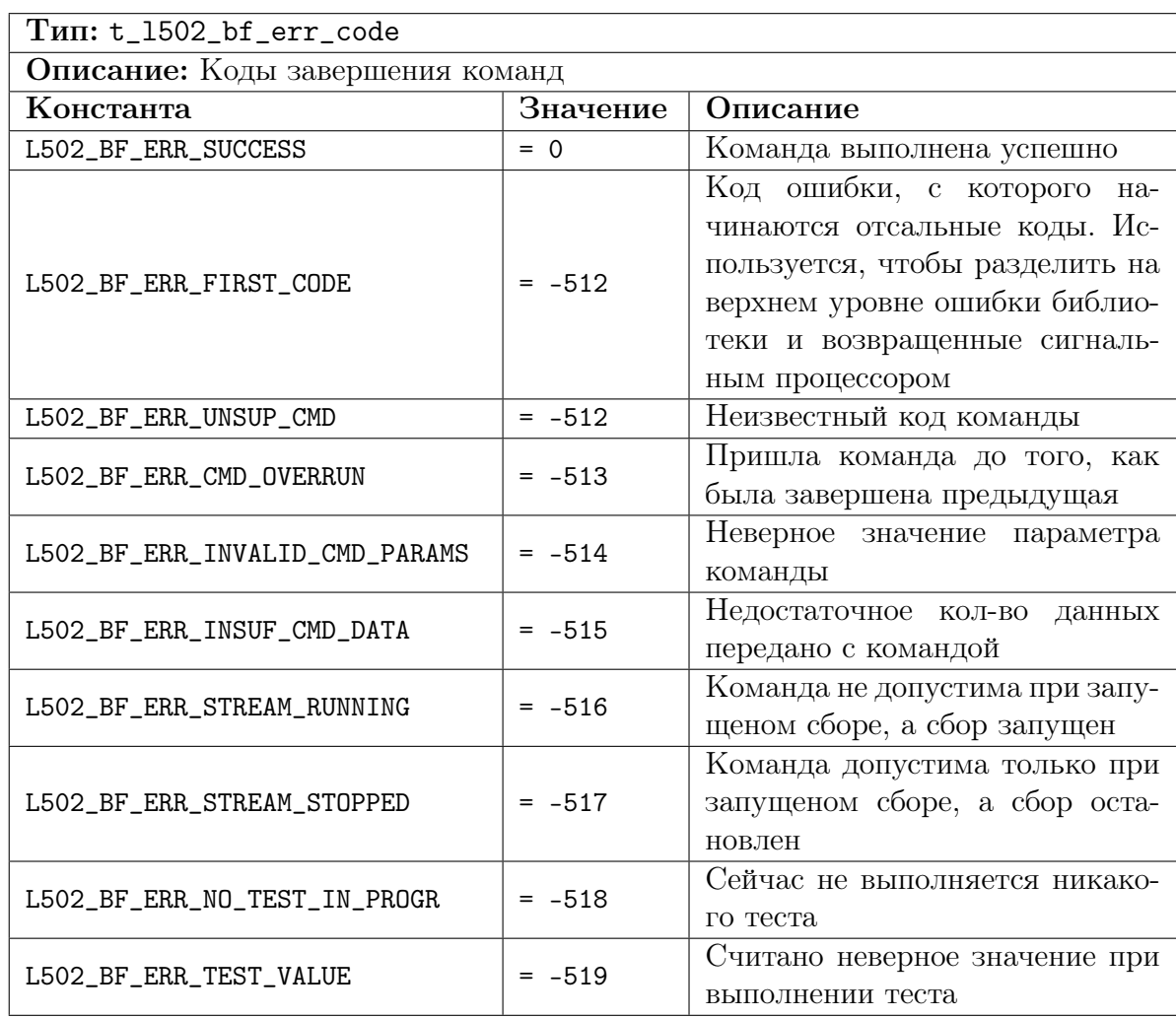

## 5.2.3.6 Коды завершения команд

## 5.2.3.7 Режим работы сигнального процессора

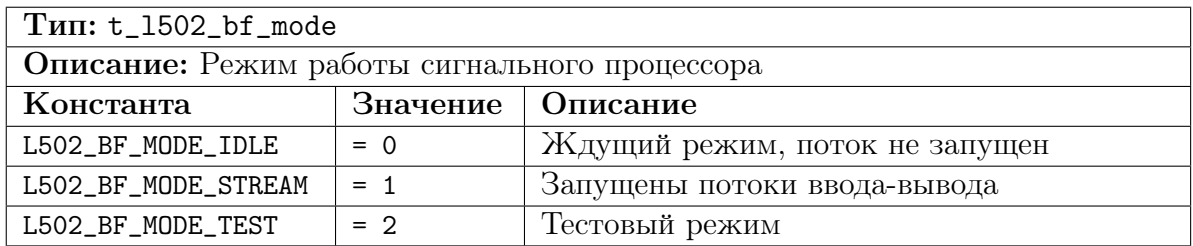
# 5.2.4 Функции.

## <span id="page-72-1"></span>5.2.4.1 Запуск обработки команды от ПК.

Формат: void l502\_cmd\_start(t\_l502\_bf\_cmd \*cmd)

Описание: Функция начинает обработку команды от ПК, переданной по HDMA, вызывая нужный обработчик по коду команды. Вызывается из [l502\\_cmd\\_check\\_req\(\)](#page-72-0) при наличии запроса, но можно запустить и из самой прошивки выполнение команды, заполнив поля в g\_state.cmd и вызвав 1502 cmd start().

Команда считается завершенной, когда будет вызвана [l502\\_cmd\\_done\(\)](#page-72-2), которая может быть вызвана как из [l502\\_cmd\\_start\(\)](#page-72-1), так и позже из другого места.

Параметры:

 $\text{cmd}$  — Структура, описывающая команду

### <span id="page-72-2"></span>5.2.4.2 Завершение выполнения команды от ПК

Формат: void l502\_cmd\_done(int32\_t result, uint32\_t \*data, uint32\_t size)

Описание: Пометить комнду как завершенную, записав ее реультат и возвращаемые данные в фиксированную область. Если data уже указывает на g\_state.cmd.data, т.е. данные уже находятся в нужной памяти, то они копироваться не будут

#### Параметры:

 $result - K$ од завершения команды

 $data -$  Данные для ПК, возвращаемые командой

 $size$  – Размер данных, возвращаемых командой (в 32-битных словах)

#### <span id="page-72-0"></span>5.2.4.3 Проверка наличия команды от ПК

Формат: void l502\_cmd\_check\_req(void)

Описание: Функция проверяет, есть ли команда от ПК для которой не была начата обработка (был вызов [l502\\_cmd\\_set\\_req\(\)](#page-72-3), но еще не был соответствующий вызов [l502\\_cmd\\_start\(\)](#page-72-1)).

Если есть необработанная команда, то для нее вызывается [l502\\_cmd\\_start\(\)](#page-72-1).

#### <span id="page-72-3"></span>5.2.4.4 Установка флага, что есть необработанная команда

#### Формат: void l502\_cmd\_set\_req(void)

Описание: Функция вызвается из прерывания от HostDMA в случае, если при этой операции HostDMA была записана команда. Функция устанавливает флаг, который будет проверен уже из основной программы с помощью 1502 cmd check req().

# 5.2.5 Структуры.

# 5.2.5.1 Параметры команды

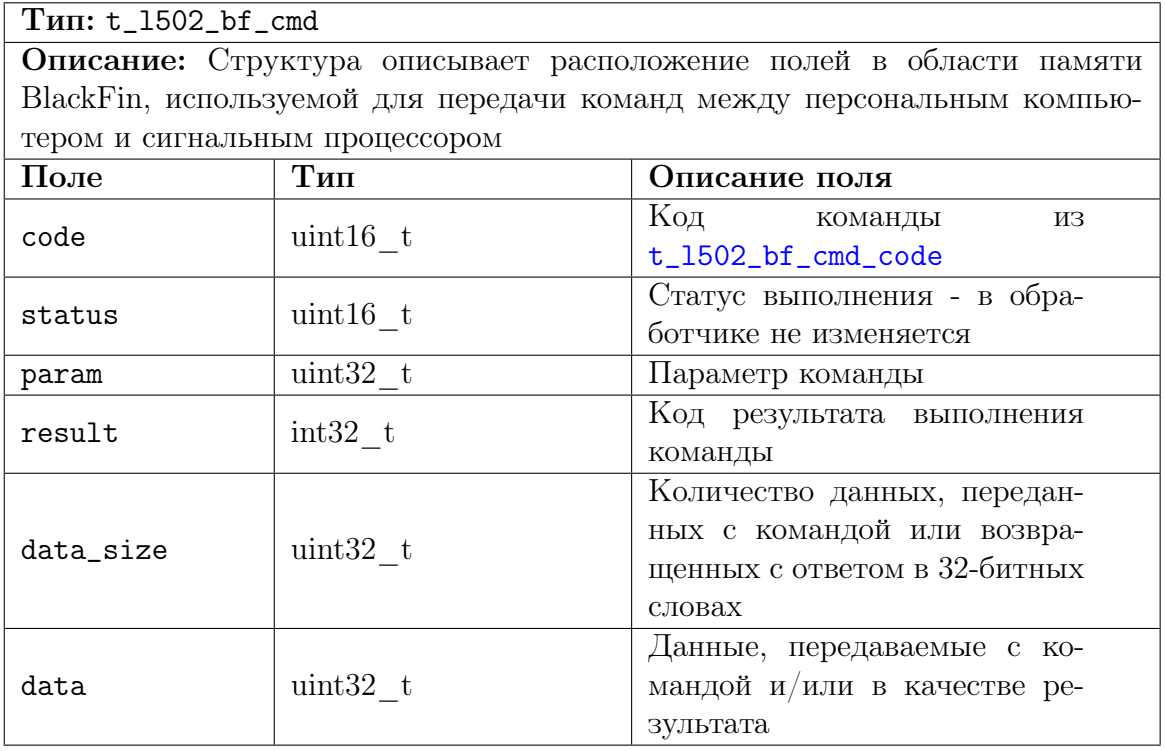

# 5.2.5.2 Результат выполнения теста

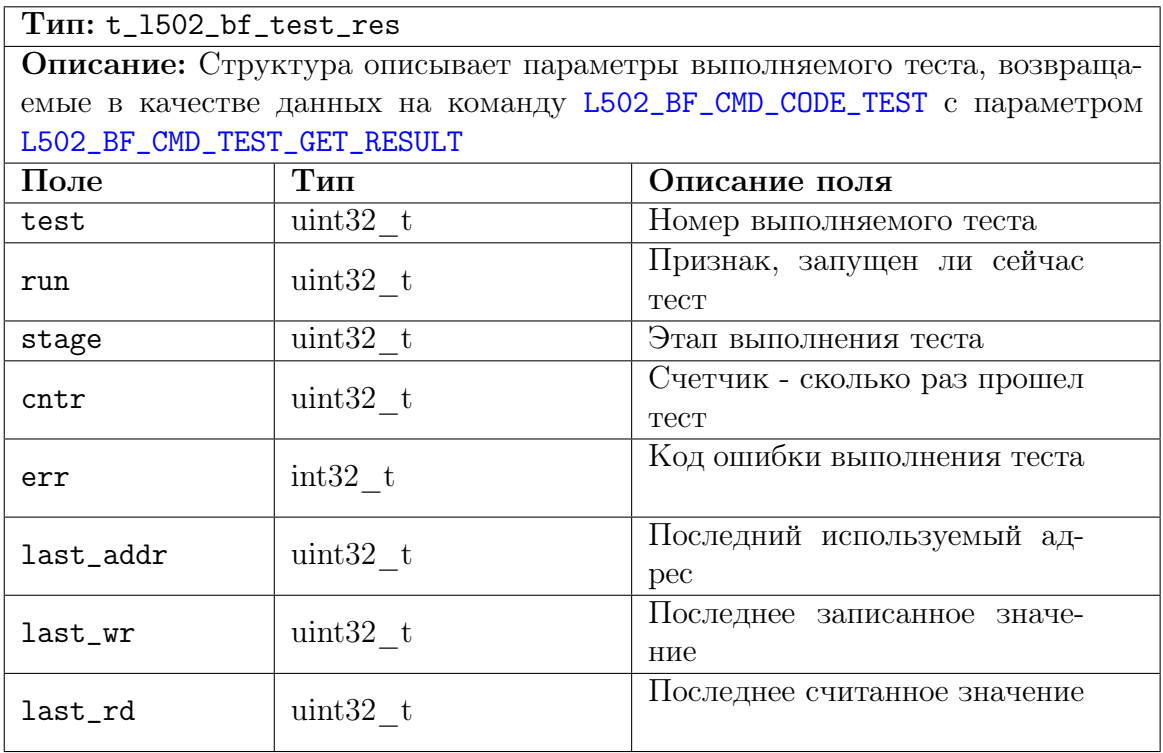

#### Пользовательская обработка данных  $5.3$

#### $5.3.1$ Файлы.

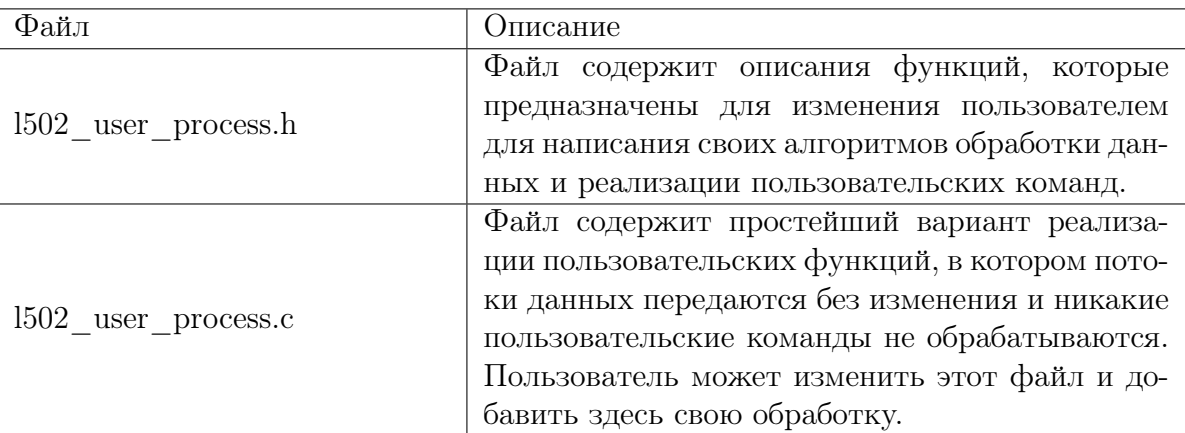

#### $5.3.2$ Функции.

#### <span id="page-74-0"></span>5.3.2.1 Обработка принятого массива данных АЦП/DIN.

Формат: uint32\_t usr\_in\_proc\_data(uint32\_t \*data, uint32\_t size)

Описание: Функция вызывается каждый раз, когда обнаружены новые данные от АЦП/цифровых входов, пришедшие по SPORT0.

Функция должна обработать данные и вернуть количество обработанных данных, однако эти данные все еще считаются использованными (не могут быть переписаны новыми пришедшими данными) до тех пор пока не будет вызвана функция stream\_in\_buf\_free()).

Если функция вернет значение меньше чем size, то функция будут вызванна при следующем проходе еще раз с указателем на необработанные данные.

В текущей реализации просто запускается передача данных по HDMA в ПК Параметры:

 $data - Y$ казатель на массив с принятыми данными

 $size -$  Количество принятых данных в 32-битных словах

## Возвращаемое значение:

<span id="page-74-1"></span>Функция возвращает количество обработанных данных (от 0 до size). На эти данные не будет вызываться повторно usr\_in\_proc\_data(), но они считаются еще используемыми

#### $5.3.2.2$ Обработка принятого массива с данными ЦАП/DOUT.

Формат: uint32\_t usr\_out\_proc\_data(uint32\_t \*data, uint32\_t size) Описание: Функция вызывается каждый раз, когда обнаружены новые данные, принятые от ПК по НDMA. Функция должна обработать данные и вернуть количество обработанных данных, однако эти данные все еще считаются использованными (не могут быть переписаны новыми пришедшими данными) до тех пор пока не будет вызвана функция stream out buf  $free()$ ).

Если функция вернет значение меньше чем size, то функция будут вызвана после еще раз с указателем на необработанные данные.

В текущей реализации просто запускается передача данных по SPORT для вывода на ЦАП/цифровые выходы.

Параметры:

 $data - Y_{K4333}$ тель на массив с принятыми ланными

size — Количество принятых данных в 32-битных словах

#### Возвращаемое значение:

Функция возвращает количество обработанных данных (от 0 до size). На эти данные не будет вызываться повторно usr\_out\_proc\_data(), но они считаются еще используемыми

#### 5.3.2.3 Обработка пользовательских команд.

Формат: void usr\_cmd\_process(t\_1502\_bf\_cmd \*cmd)

Описание: Функция вызывается при приеме команды от ПК с кодом большим или равным L502\_BF\_CMD\_CODE\_USER.

По завершению обработки необходимо обязательно вызвать 1502 cmd done(). указав код завершения команды и при необходимости передать данные с результатом

#### Параметры:

 $\mathbf{cmd}$  – Структура с описанием принятой команды

#### $5.3.2.4$ Обработка завершения передачи по HostDMA.

**PODMAT:** void hdma send done(uint32 t \*addr, uint32 t size)

Описание: Функция вызывается из обработчика прерывания, когда завершилась передача блока данных по HDMA в ПК, поставленного до этого на передачу с помощью hdma\_send\_req\_start().

#### Параметры:

 $\text{addr}$  - Адрес слова, сразу за последним переданным словом

 $size$  – Размер переданных данных в 32-битных словах

### 5.3.2.5 Обработка завершения передачи по SPORT.

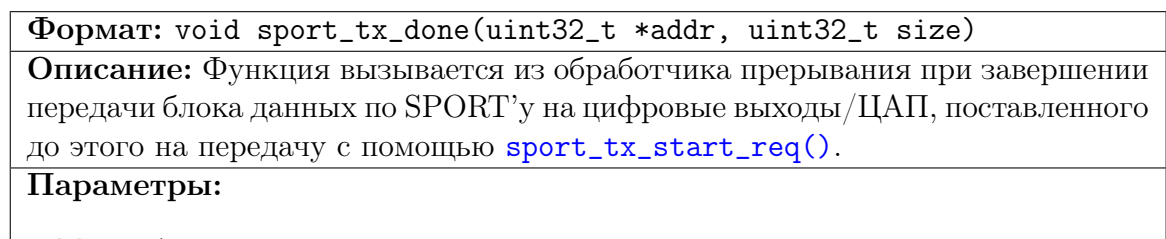

 $\mathbf{addr} - \mathbf{A}$ дрес слова, сразу за последним переданным словом

size — Размер переданных данных в 32-битных словах

# 5.4 Работа с интерфейсом HostDMA

# 5.4.1 Файлы.

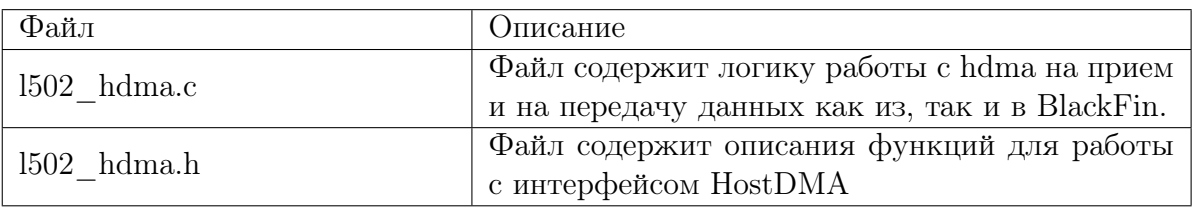

# 5.4.2 Перечисления.

## <span id="page-76-0"></span> $5.4.2.1$  Флаги для передачи по t\_hdma\_send\_flags

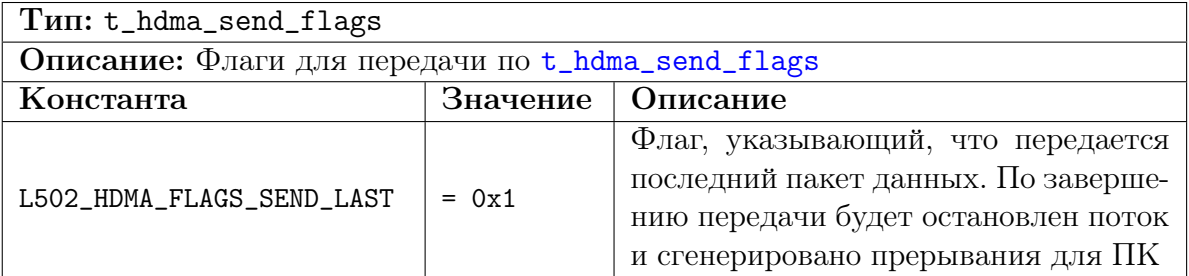

# 5.4.3 Функции.

## 5.4.3.1 Обработка завершения передачи по HostDMA.

Формат: void hdma\_send\_done(uint32\_t \*addr, uint32\_t size)

Описание: Функция вызывается из обработчика прерывания, когда завершилась передача блока данных по HDMA в ПК, поставленного до этого на передачу с помощью [hdma\\_send\\_req\\_start\(\)](#page-78-0).

### Параметры:

 $\text{addr} - \text{A}_{\text{A}}$ рес слова, сразу за последним переданным словом

 $size$  – Размер переданных данных в 32-битных словах

#### 5.4.3.2 Обработка завершения приема по HostDMA.

#### Формат: void hdma\_recv\_done(uint32\_t \*addr, uint32\_t size)

Описание: Функция вызывается из обработчика прерывания, когда завершился прием блока данных по HDMA в ПК, поставленного до этого на передачу с помощью [hdma\\_recv\\_req\\_start\(\)](#page-78-1). Функция просто обновляет счетчик принятых данных (а обработка будет уже из фоновой функции [stream\\_proc\(\)](#page-84-2).

#### Параметры:

 $\text{addr} - \text{A}_{\text{A}}$ рес слова, сразу за последним принятым словом.

size — Количество принятых 32-битных слов

#### 5.4.3.3 Обработчик прерывания на завершения записи в память BF по HDMA.

Формат: void hdma\_isr(void)

Описание: Обработчик вызывается по завершению приема блока по HostDMA. Обработчик выполняет установку необходимых флагов для разрешения приема следующего блока и, кроме того, проверяет наличие новой команды и завершения передачи или приема блока из потока данных

## 5.4.3.4 Обработчик прерывания на завершение чтения по HDMA.

Формат: void hdma\_rd\_isr(void)

Описание: Данный обработчик вызывается по завершению передачи блока данных по HostDMA. Выполняет только установку необходимых флагов для разрешения следующей передачи

#### 5.4.3.5 Инициализация интерфейса HostDMA.

#### Формат: void hdma\_init(void)

Описание: Настройка параметров HostDMA и инициализация неизменяемых полей дескрипторов для организации потока по данных по HostDMA

#### <span id="page-77-0"></span>5.4.3.6 Запуск потока на передачу по HostDMA.

Формат: void hdma\_send\_start(void)

Описание: Функция сбрасывает логику обработки заданий на передачу данных по HostDMA и разрешает передачу. Должна вызываться до добавления первого задания с помощью [hdma\\_send\\_req\\_start\(\)](#page-78-0)

#### 5.4.3.7 Останов потока на передачу по HostDMA.

<span id="page-77-1"></span>Формат: void hdma\_send\_stop(void) Описание: Запрет передачи по HostDMA с остановом всех текущих заданий

#### 5.4.3.8 Запуск потока на прием по HostDMA.

#### Формат: void hdma\_recv\_start(void)

Описание: Функция сбрасывает логику обработки заданий на прием данных по HostDMA и разрешает прием. Должна вызываться до добавления первого задания с помощью [hdma\\_recv\\_req\\_start\(\)](#page-78-1)

#### 5.4.3.9 Останов потока на прием по HostDMA.

Формат: void hdma\_recv\_stop(void) Описание: Запрет приема по HostDMA с остановом всех текущих заданий

#### <span id="page-78-2"></span>5.4.3.10 Получить количество свободных запросов на передачу.

Формат: int hdma\_send\_req\_rdy(void)

Описание: Фунция позволяет узнать, сколько запросов можно еще поставить в очередь на передачу с помощью [hdma\\_send\\_start\(\)](#page-77-0).

Возвращаемое значение:

Количество запросов на передачу, которое можно поставить в очередь

### <span id="page-78-3"></span>5.4.3.11 Получить количество свободных запросов на прием

Формат: int hdma\_recv\_req\_rdy(void)

Описание: Фунция позволяет узнать, сколько запросов можно еще поставить в очередь на прием с помощью [hdma\\_recv\\_start\(\)](#page-77-1).

Возвращаемое значение:

Количество запросов на прием, которое можно поставить в очередь

#### <span id="page-78-0"></span>5.4.3.12 Поставить запрос на передачу по HostDMA.

Формат: int hdma\_send\_req\_start(const uint32\_t \*buf, uint32\_t size, uint32\_t flags)

Описание: Функция ставит запрос на передачу указанных данных. Сами данные не копируются, т.е. буфер нельзя будет использовать до того, как данные не будут переданы! Для постановки запроса необходимо, чтобы был свободный дескриптор (можно узнать через [hdma\\_send\\_req\\_rdy\(\)](#page-78-2))

#### Параметры:

buf — Указатель на массив на передачу.

 $size -$  Количество 32-битных слов на передачу

 $\text{flags} - \Phi$ лаги из [t\\_hdma\\_send\\_flags](#page-76-0)

Возвращаемое значение:

<span id="page-78-1"></span> $< 0$  при ошибке,  $>= 0$  - id передачи при успехе

#### 5.4.3.13 Поставить запрос на передачу по HostDMA.

# Формат: int hdma\_recv\_req\_start(uint32\_t \*buf, uint32\_t size) Описание: Функция ставит запрос на прием данных в указанный буфер. Сами данные будут в буфере только по завершению запроса. Для постановки запроса необходимо, чтобы был свободный дескриптор (можно узнать через [hdma\\_recv\\_req\\_rdy\(\)](#page-78-3)) Параметры: buf — Указатель на массив на передачу.  $size -$  Количество 32-битных слов на передачу

Возвращаемое значение:

 $< 0$  при ошибке,  $>= 0$  - id передачи при успехе

# 5.5 Передача потока данных по SPORT0

# 5.5.1 Файлы.

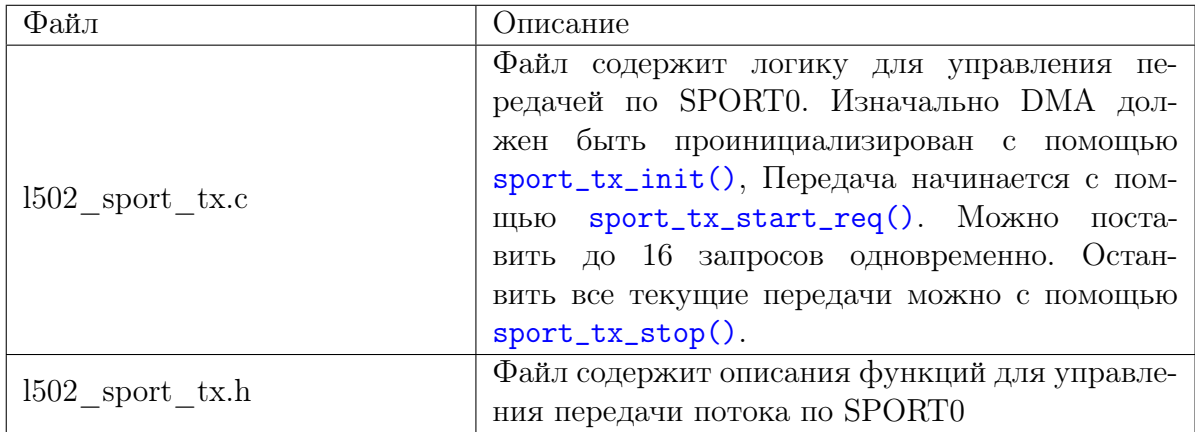

# 5.5.2 Глобавльные переменные

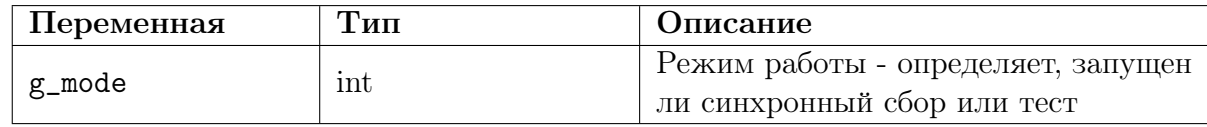

## 5.5.3 Функции.

#### <span id="page-79-1"></span>5.5.3.1 Обработка завершения передачи по SPORT.

Формат: void sport\_tx\_done(uint32\_t \*addr, uint32\_t size) Описание: Функция вызывается из обработчика прерывания при завершении передачи блока данных по SPORT'у на цифровые выходы/ЦАП, поставленного до этого на передачу с помощью [sport\\_tx\\_start\\_req\(\)](#page-80-0). Параметры:

 $\text{addr} - A$ дрес слова, сразу за последним переданным словом

<span id="page-79-0"></span> $size$  — Размер переданных данных в 32-битных словах

### 5.5.3.2 Начальная инициализация канала DMA на передачу по SPORT.

Формат: void sport\_tx\_init(void)

Описание: Функция устанавливает параметры DMA которые не меняются при последующей работе прошивки

#### <span id="page-80-1"></span>5.5.3.3 Останов сбора по SPORT0.

Формат: void sport\_tx\_stop(void)

Описание: Функция запрещает прием по SPORT0 и соответствующий канал DMA на прем

#### <span id="page-80-2"></span>5.5.3.4 Получить количество свободных дескрипторов на передачу

Формат: int sport\_tx\_req\_rdy(void)

Описание: Функция возвращает количество запросов, которое можно поставить в очередь на передачу с помощью [sport\\_tx\\_start\\_req\(\)](#page-80-0).

#### Возвращаемое значение:

Количество запросов на передачу, которое можно поставить в очередь

#### <span id="page-80-0"></span>5.5.3.5 Поставить запрос на передачу по SPORT0.

Формат: void sport\_tx\_start\_req(uint32\_t \*buf, uint32\_t size)

Описание: Функция ставит запрос на передачу указанных данных. Сами данные не копируются, т.е. буфер нельзя будет использовать до того, как данные не будут переданы! Для постановки запроса необходимо, чтобы был свободный дескриптор (можно узнать через [sport\\_tx\\_req\\_rdy\(\)](#page-80-2)). При добавление первого дескриптора автомтически разрешается передача по DMA и SPORT0.

## Параметры:

buf — Указатель на массив на передачу.

size — Количество 32-битных слов на передачу

#### 5.5.3.6 Обработчик прерывания по SPORT0 на завершение передачи.

#### Формат: void isr\_sport\_dma\_tx(void)

Описание: Прерывание возникает, когда был передан блок данных по SPORT0, соответствующий одному дескриптору. Функция рассчитывает количество переданных данных и вызывает [sport\\_tx\\_done\(\)](#page-79-1). Также функция помечает дескриптор как свободный и при необходимости снова запускает DMA (если он был остановлен, но при этом уже добавлен новый дескриптор на передачу)

# 5.6 Прием потока данных по SPORT0

# 5.6.1 Файлы.

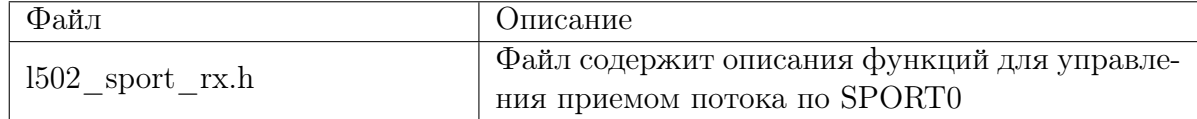

# 5.6.2 Функции.

## 5.6.2.1 Установка шага прерывания для према по SPORT0.

Формат: int32\_t sport\_in\_set\_step\_size(uint32\_t size)

Описание: Функция устанавливает шаг прерываний для DMA, использующегося для приема данных синхронного ввода. При этом размер шага должен быть как имнимум в 4 раза меньше размера буфера [L502\\_SPORT\\_IN\\_BUF\\_SIZE](#page-82-0). После установки шага определяется реально используемый размер буфера, как наибольшее число кратное шагу и не превышающее [L502\\_SPORT\\_IN\\_BUF\\_SIZE](#page-82-0). Параметры:

 $size$  — Размер шага прерывания в 32-битных словах

Возвращаемое значение:

Код ошибки

## 5.6.2.2 Запуск сбора данных по SPORT0.

#### Формат: void sport\_rx\_start(void)

Описание: Функция настраивает DMA3 на режим автобуфера с 2D, размер шага выбирается равным f\_sport\_in\_block\_size. После чего разрешается канал DMA и прием по SPORT0

### 5.6.2.3 Останов сбора данных по SPORT0.

Формат: void sport\_rx\_stop(void) Описание: Функция запрещает прием по SPORT0 и останавливает DMA

#### 5.6.2.4 Обработчик прерывания по SPORT0 на прием.

Формат: void isr\_sport\_dma\_rx(void)

Описание: Прерывание возникает, когда был принят блок данных по SPORT0. Обновляем указатель принятых данных и проверяем переполнение

# 5.7 Управление потоками сбора данных

# 5.7.1 Файлы.

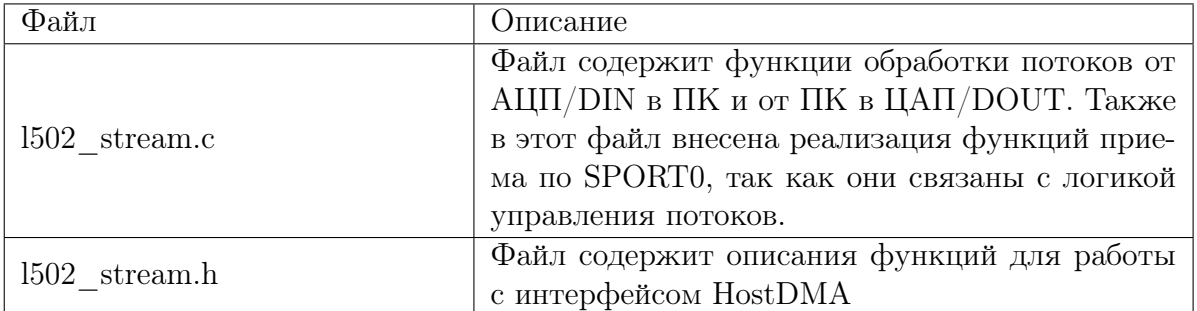

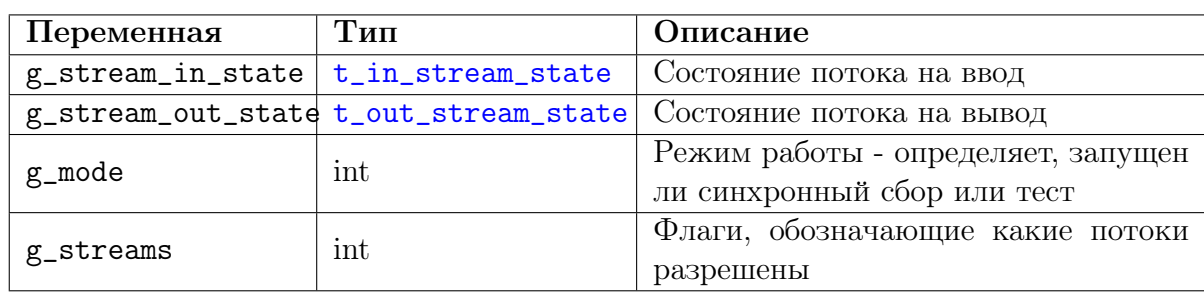

# 5.7.2 Глобавльные переменные

# 5.7.3 Константы и макроопределения.

<span id="page-82-0"></span>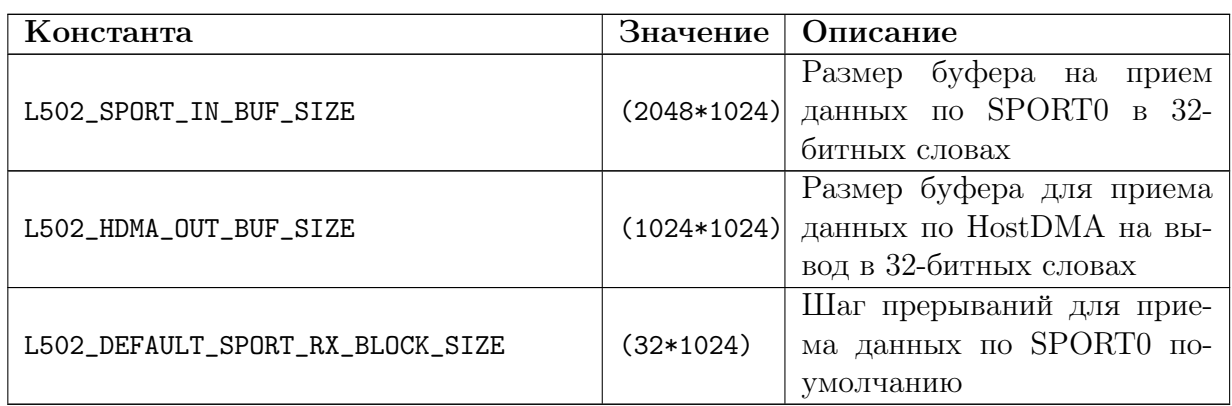

# 5.7.4 Перечисления.

# <span id="page-82-1"></span>5.7.4.1 Состояние потока на ввод

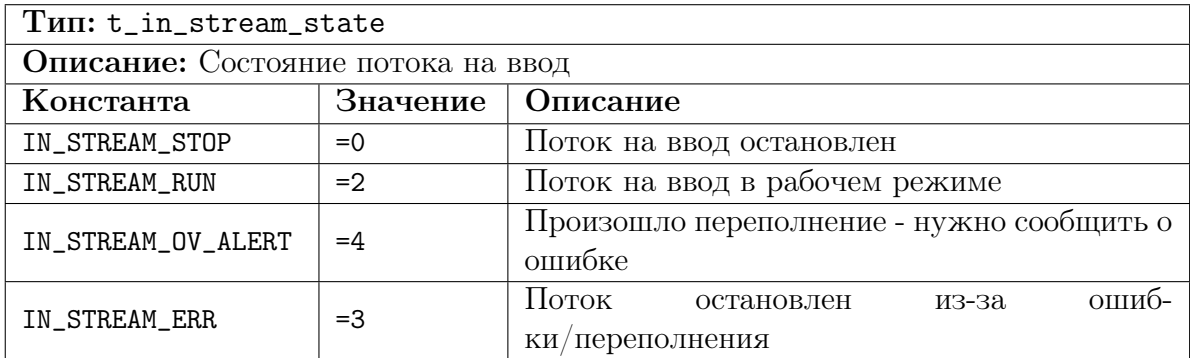

# <span id="page-82-2"></span>5.7.4.2 Состояние потока на вывод

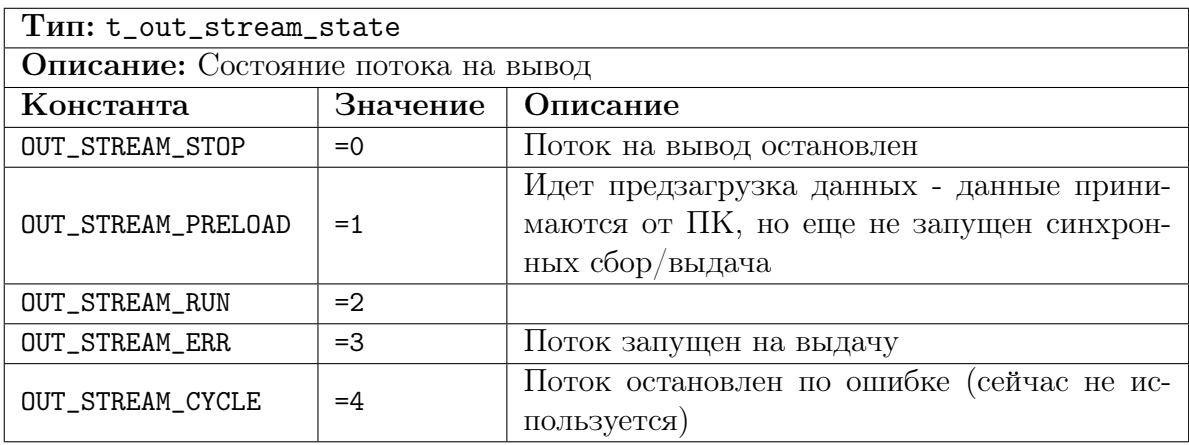

# 5.7.5 Функции.

#### 5.7.5.1 Начальная инициализация параметров для синхронных потоков

Формат: void l502\_stream\_init(void) Описание:

#### 5.7.5.2 Запуск предзагрузки данных на вывода

Формат: int32\_t stream\_out\_preload(void)

Описание: Данная функция запускает предзагрузку данных потока на вывод. Используется, чтобы загрузить данные в буфер BlackFin до запуска синхронного ввода-вывода.

Возвращаемое значение:

Код ошибки

#### <span id="page-83-0"></span>5.7.5.3 Разрешение указанных синхронных потоков

Формат: int32\_t stream\_enable(uint32\_t streams)

Описание:

### Параметры:

streams — Битовая маска из  $t$  1502 streams, указывающая какие потоки должны быть разрешены (в дополнения к уже разрешенным)

Возвращаемое значение: Код ошибки

#### <span id="page-83-1"></span>5.7.5.4 Запрещение указанных синхронных потоков

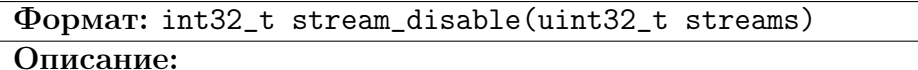

#### Параметры:

streams — Битовая маска из  $t_{1502}$ streams, указывающая какие потоки должны быть запрещены

Возвращаемое значение: Код ошибки

#### 5.7.5.5 Запуск синхронного ввода-вывода

#### Формат: int32\_t streams\_start(void)

Описание: Функция запускает синхронный ввод-вывод платы. При этом начинается передача по всем ранее разрешенным потокам с помощью [stream\\_enable\(\)](#page-83-0). После вызова этой функции изменять настройки модуля уже нельязя, однако можно дополнительно разрешать или запрещать потоки через [stream\\_enable\(\)](#page-83-0) или [stream\\_disable\(\)](#page-83-1).

Возвращаемое значение:

Код ошибки.

#### 5.7.5.6 Останов синхронных потоков ввода-вывода.

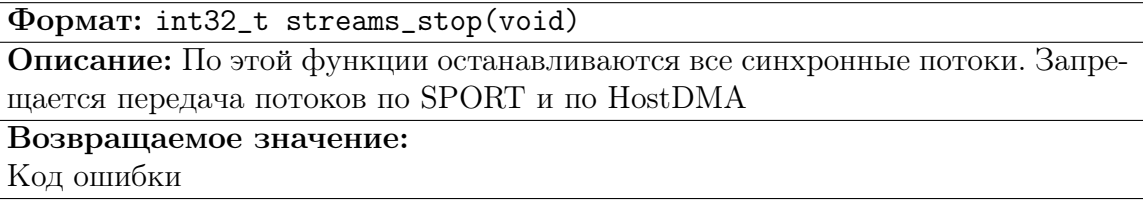

#### <span id="page-84-2"></span>5.7.5.7 Фоновая обработка потокой ввода-вывода

#### Формат: void stream\_proc(void)

Описание: Функция переодически вызывается из основного цикла программы. При рабочем режиме, проверяются, есть ли необработанные данные пришедшие от АЦП/DIGIN и/или пришедшие от ПК данные на ЦАП или DOUT. При их наличии вызывается соответствующая функция пользовательской обработки данных. Также, если было переполнение и все данные до переполнения были обработаны, то в ПК посылается слово о том, что в этом месте произошло переполнение

#### <span id="page-84-0"></span>5.7.5.8 Освобождение size слов из буфера приема по SPORT0.

#### Формат: void stream\_in\_buf\_free(uint32\_t size)

Описание: Функция помечает, что size слов из начала той части буфера SPORT0, в которую были приняты данные, но не освобождены, как освобожденные. Т.е. в эту область снова можно будет принимать данные со SPORT0. При этом надо всегда следить, чтобы количество освобожденных данных не привышало количество обработанных!

## Параметры:

size — Размер освобожденных данных в 32-битных словах

## <span id="page-84-1"></span>5.7.5.9 Освобождение size слов из буфера приема по HostDMA.

#### Формат: void stream\_out\_buf\_free(uint32\_t size)

Описание: Функция помечает, что size слов из начала той части буфера HostDMA, в которую были приняты данные от ПК, но не освобождены, как освобожденные. Т.е. в эту область снова можно будет принимать данные от ПК по HostDMA. При этом надо всегда следить, чтобы количество освобожденных данных не привышало количество обработанных!

#### Параметры:

size — Размер освобожденных данных в 32-битных словах

#### 5.7.5.10 Обработка завершения приема по HostDMA.

#### Формат: void hdma\_recv\_done(uint32\_t \*addr, uint32\_t size)

Описание: Функция вызывается из обработчика прерывания, когда завершился прием блока данных по HDMA в ПК, поставленного до этого на передачу с помощью [hdma\\_recv\\_req\\_start\(\)](#page-78-1). Функция просто обновляет счетчик принятых данных (а обработка будет уже из фоновой функции [stream\\_proc\(\)](#page-84-2).

### Параметры:

 $\text{addr} - \text{A}_{\text{A}}$ рес слова, сразу за последним принятым словом.

size — Количество принятых 32-битных слов

### 5.7.5.11 Размер буфера на прием.

Формат: uint32\_t sport\_in\_buffer\_size(void)

Описание: Функция возвращает размер буфера на прием по SPORT0

## Возвращаемое значение:

размер буфера на прием в 32-битных словах

### 5.7.5.12 Установка шага прерывания для према по SPORT0.

#### Формат: int32\_t sport\_in\_set\_step\_size(uint32\_t size)

Описание: Функция устанавливает шаг прерываний для DMA, использующегося для приема данных синхронного ввода. При этом размер шага должен быть как имнимум в 4 раза меньше размера буфера [L502\\_SPORT\\_IN\\_BUF\\_SIZE](#page-82-0). После установки шага определяется реально используемый размер буфера, как наибольшее число кратное шагу и не превышающее [L502\\_SPORT\\_IN\\_BUF\\_SIZE](#page-82-0).

#### Параметры:

 $size$  — Размер шага прерывания в 32-битных словах

#### Возвращаемое значение:

Код ошибки

#### 5.8 Настройки сбора данных модуля

# 5.8.1 Файлы.

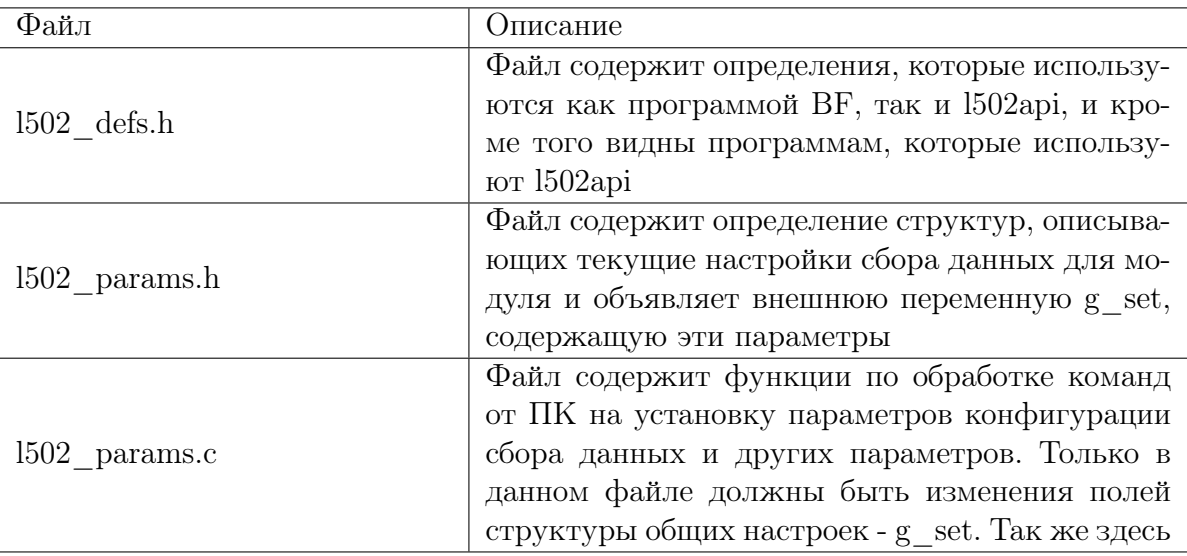

# 5.8.2 Глобавльные переменные

<span id="page-86-0"></span>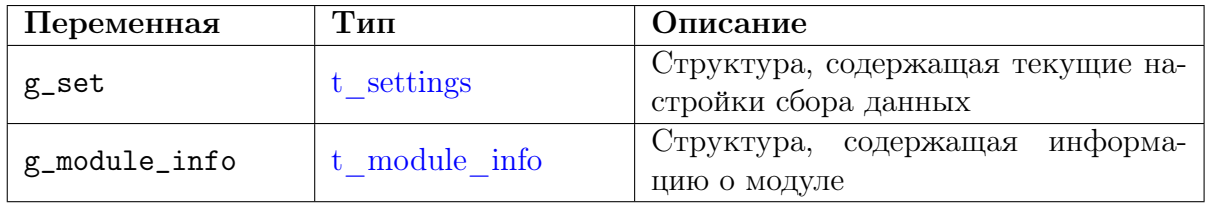

# 5.8.3 Константы и макроопределения.

<span id="page-86-1"></span>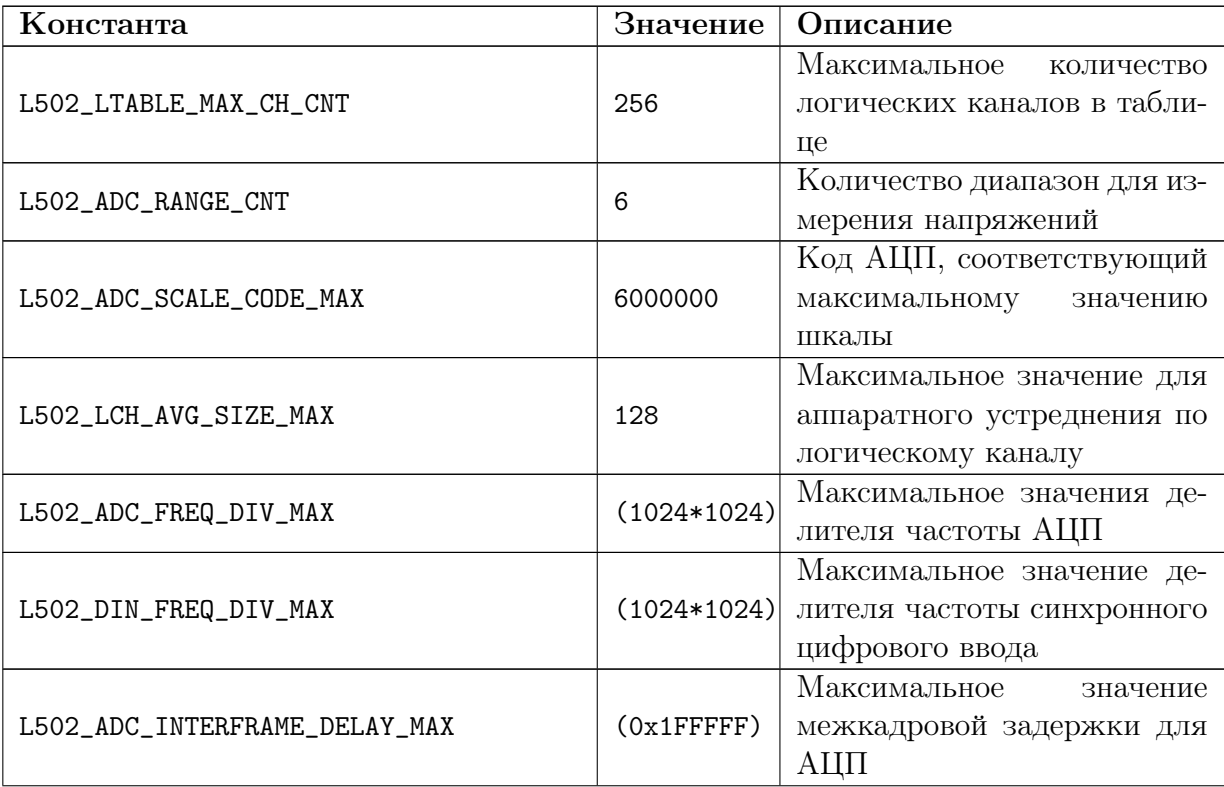

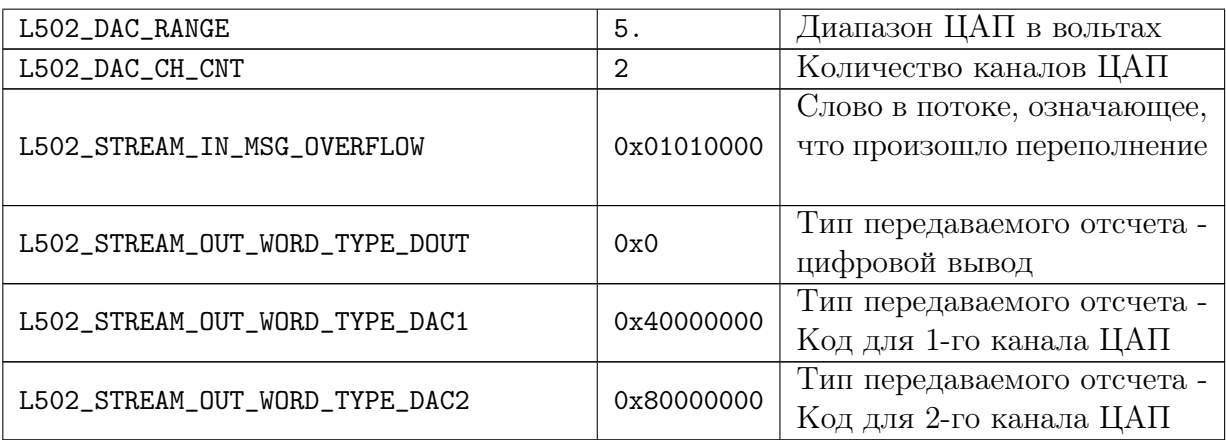

# 5.8.4 Перечисления.

#### <span id="page-87-2"></span>5.8.4.1 Флаги для управления цифровыми выходами.

## Тип: t\_l502\_digout\_word\_flags

Описание: Флаги управления цифровыми выходами. Могут быть объединены через логическое "ИЛИ" со значениями цифровых выходов при асинхронном выводе с помощью L502\_AsyncOutDig() или переданы в L502\_PrepareData() при синхронном выводе.

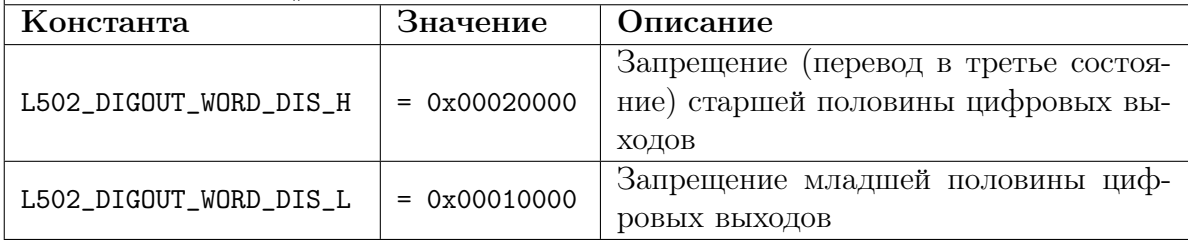

#### 5.8.4.2 Константы для выбора опорной частоты

<span id="page-87-0"></span>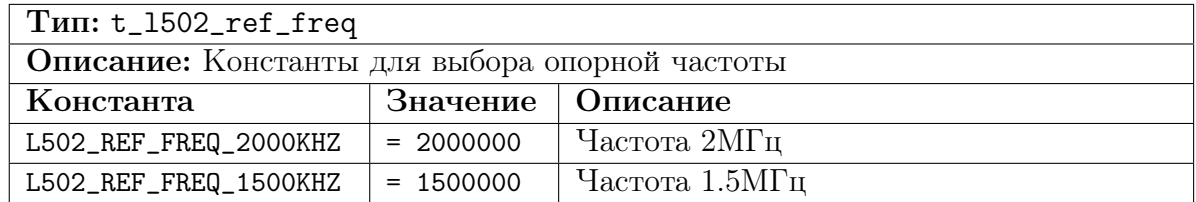

### <span id="page-87-1"></span>5.8.4.3 Диапазоны измерения для канала АЦП

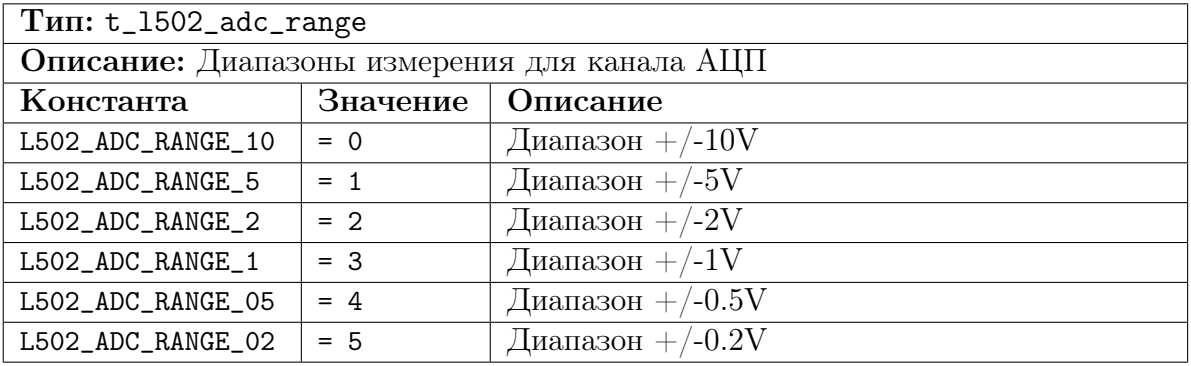

| Тип: t_1502_1ch_mode                             |          |                                         |
|--------------------------------------------------|----------|-----------------------------------------|
| Описание: Режим измерения для логического канала |          |                                         |
| Константа                                        | Значение | Описание                                |
| L502_LCH_MODE_COMM                               | $= 0$    | Измерение напряжения относительно общей |
|                                                  |          | земли                                   |
| L502_LCH_MODE_DIFF                               | $= 1$    | Дифференциальное измерение напряжения   |
| L502_LCH_MODE_ZERO                               | $= 2$    | Измерение собственного нуля             |

5.8.4.4 Режим измерения для логического канала

# <span id="page-88-1"></span>5.8.4.5 Режимы синхронизации.

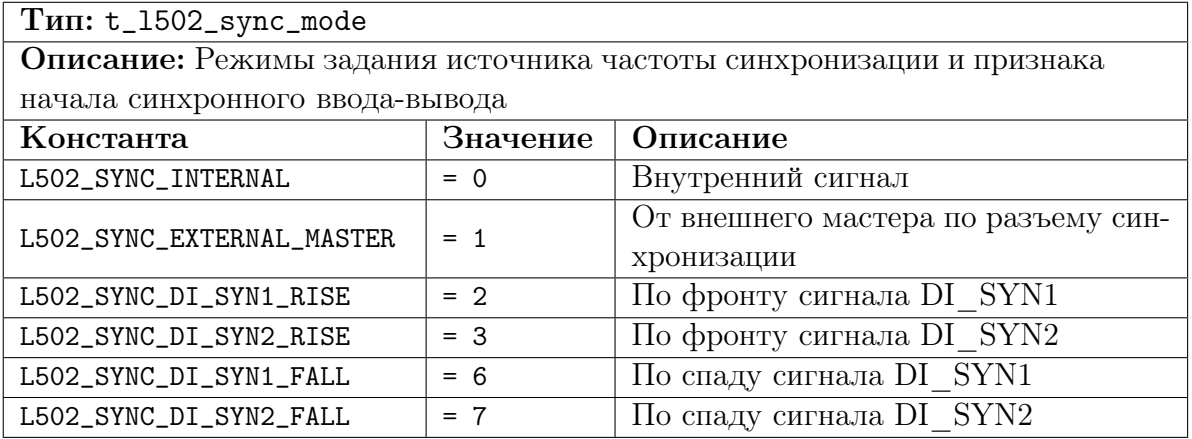

# <span id="page-88-0"></span>5.8.4.6 Флаги для обозначения синхронных потоков данных

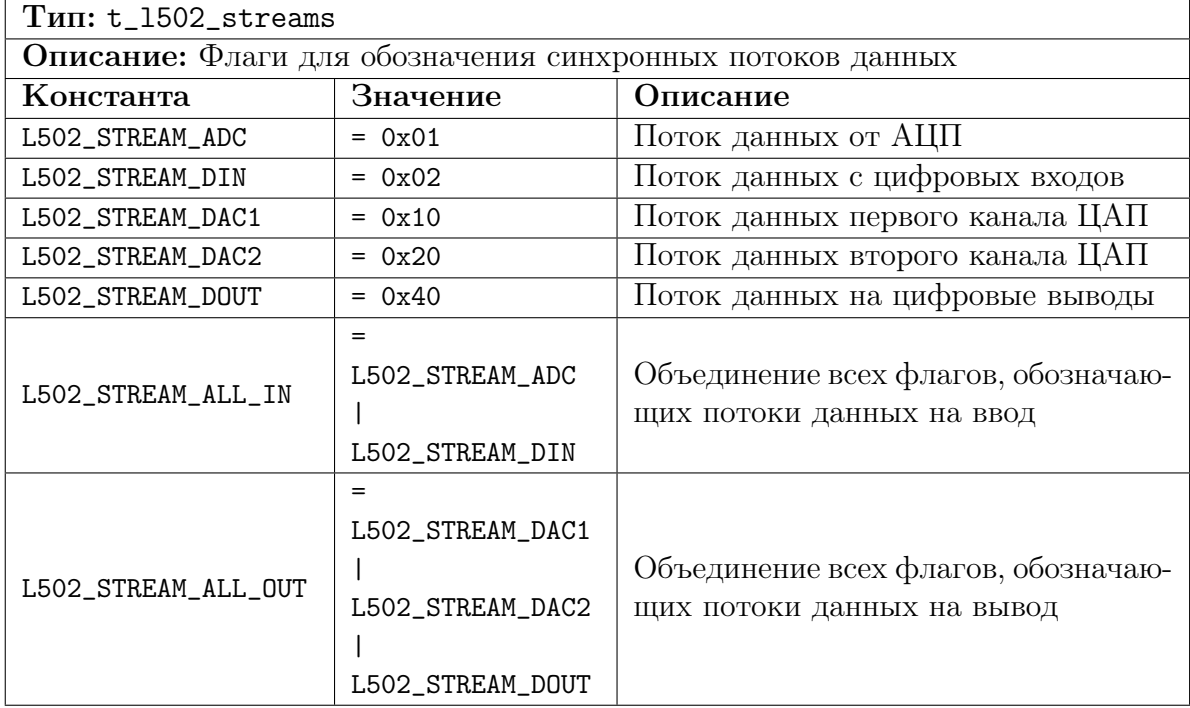

# 5.8.4.7 Режим работы модуля L502

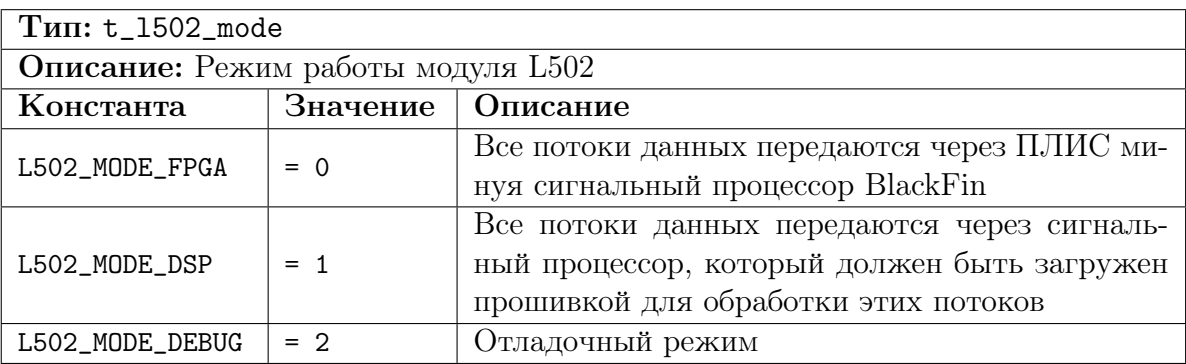

# 5.8.4.8 Номера каналов ЦАП.

<span id="page-89-0"></span>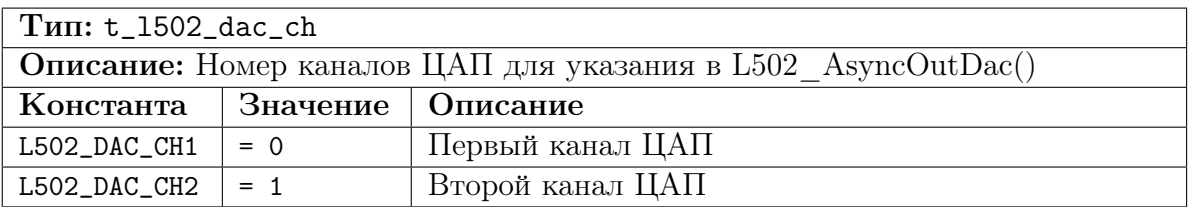

# <span id="page-89-1"></span>5.8.4.9 Флаги, описывающие модуль

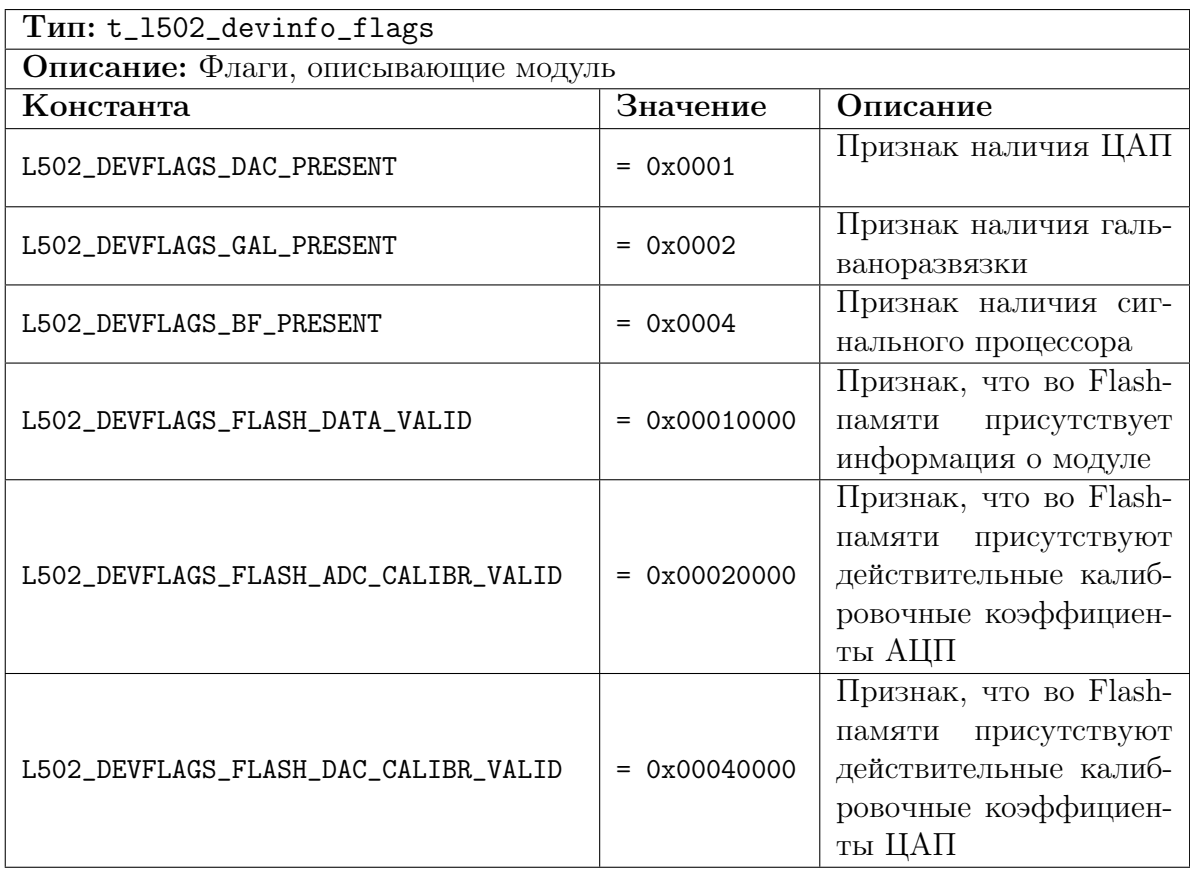

# 5.8.5 Функции.

### 5.8.5.1 Запись параметров сбора в регистры ПЛИС

Формат: int32\_t configure(void)

Описание: Функция выполняет запись всех параметров из структуры [g\\_set](#page-86-0) в регистры ПЛИС. Функция может вызываться только когда сбор данных остановлен.

Возвращаемое значение:

Код ошибки

### 5.8.5.2 Установка количества логических каналов

```
Формат: int32_t params_set_lch_cnt(uint32_t lch_cnt)
```
Описание: Проверка и запись в поле g\_set.lch\_cnt значение кол-ва каналов в логической таблице АЦП.

Параметры:

lch cnt — Количество логических каналов (от 1 до [L502\\_LTABLE\\_MAX\\_CH\\_CNT](#page-86-1))

Возвращаемое значение: Код ошибки

### 5.8.5.3 Установить параметры логического канала

Формат: int32\_t params\_set\_lch(uint32\_t index, uint32\_t ch, t\_l502\_lch\_mode mode, t\_l502\_adc\_range range, uint32\_t avg, uint32\_t flags)

Описание: Функция проверяет входные параметры и записывает их в соответствующее поле таблицы g\_set.lch $[$ ]

## Параметры:

index — Номер логического канала  $[0, L502$  LTABLE MAX CH CNT-1]

ch — Номер физического канала (от 0 до 15 или 31)

mode — Режим измерения для данного лог. канала

range — Диапазон измерения для данного лог. канала

avg — Коэф. усреднения по данному лог. каналу

flags — Дополнительные флаги

Возвращаемое значение: Код ошибки

#### 5.8.5.4 Установка делителя частоты АЦП

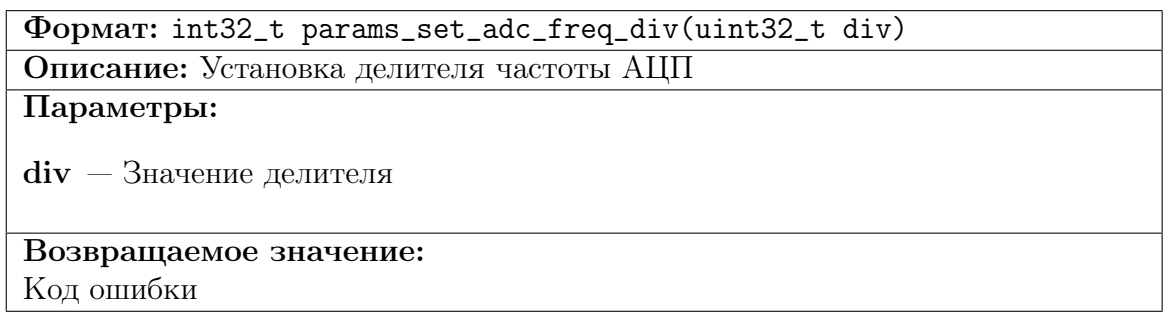

#### 5.8.5.5 Установка значения межкадровой задержки

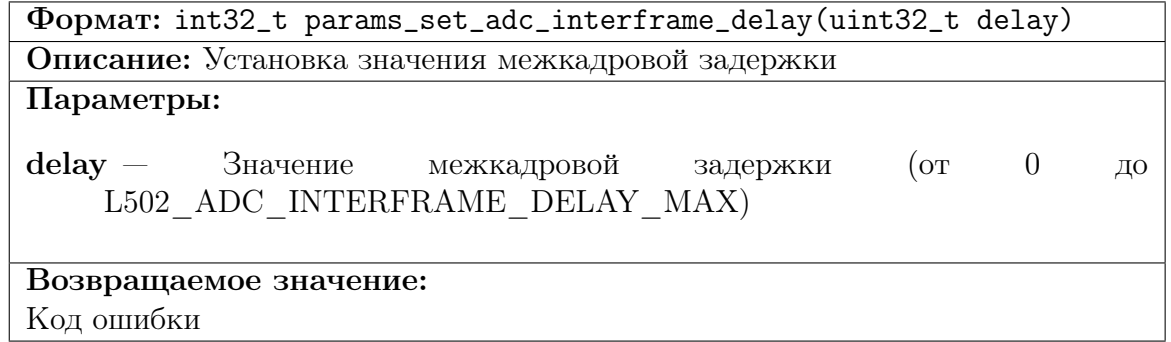

#### 5.8.5.6 Установка значения опорной частоты

Формат: int32\_t params\_set\_ref\_freq(uint32\_t freq\_code)

Описание: Установка значения опорной частоты

### Параметры:

freq code — Значение частоты. Для внутренней может быть только [L502\\_REF\\_FREQ\\_2000KHZ](#page-87-0) или [L502\\_REF\\_FREQ\\_1500KHZ](#page-87-1)

#### Возвращаемое значение:

Код ошибки

#### 5.8.5.7 Установка источника опроной частоты синхронизации

Формат: int32\_t params\_set\_sync\_mode(t\_l502\_sync\_mode sync\_mode) Описание: Установка источника опроной частоты синхронизации Параметры: sync  $mode - 3$ начение из  $t_1502$ \_sync\_mode Возвращаемое значение:

Код ошибки

#### 5.8.5.8 Установка источника синхронизации старта сбора данных

Формат: int32\_t params\_set\_sync\_start\_mode(t\_l502\_sync\_mode sync\_mode) Описание: Установка источника синхронизации старта сбора данных Параметры: sync\_mode — Значение из t\_1502\_sync\_mode Возвращаемое значение: Код ошибки

### 5.8.5.9 Установка делителя частоты синхронного ввода цифровых линий

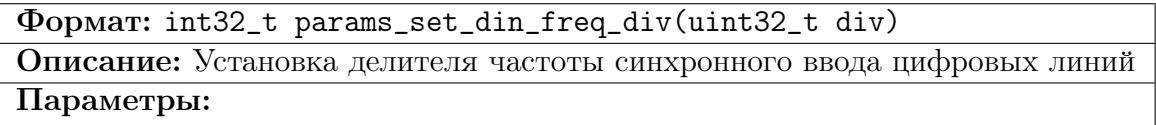

div — Значение делителя

Возвращаемое значение: Код ошибки

### 5.8.5.10 Установка делителя частоты вывода на ЦАП

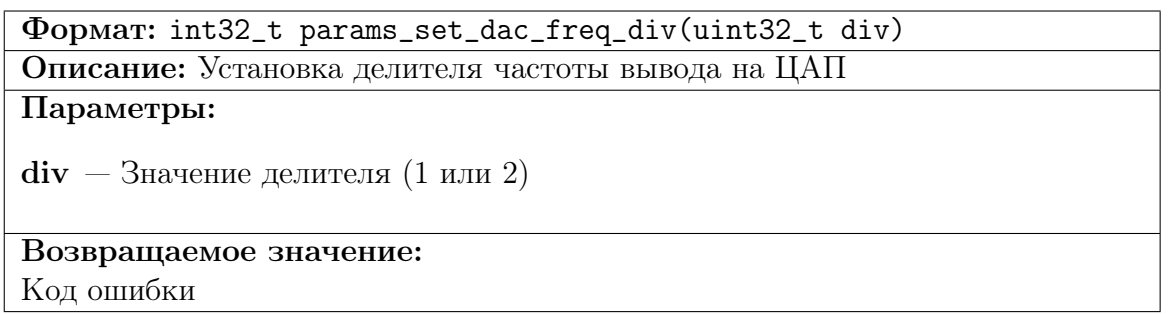

# 5.8.6 Структуры.

#### <span id="page-92-1"></span>5.8.6.1 Калибровочные коэффициенты ЦАП

<span id="page-92-0"></span>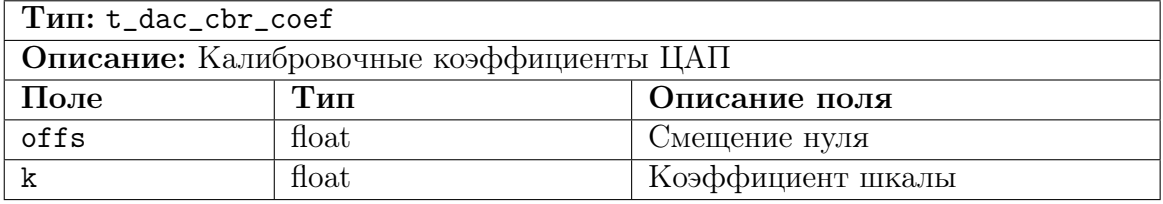

<span id="page-93-1"></span>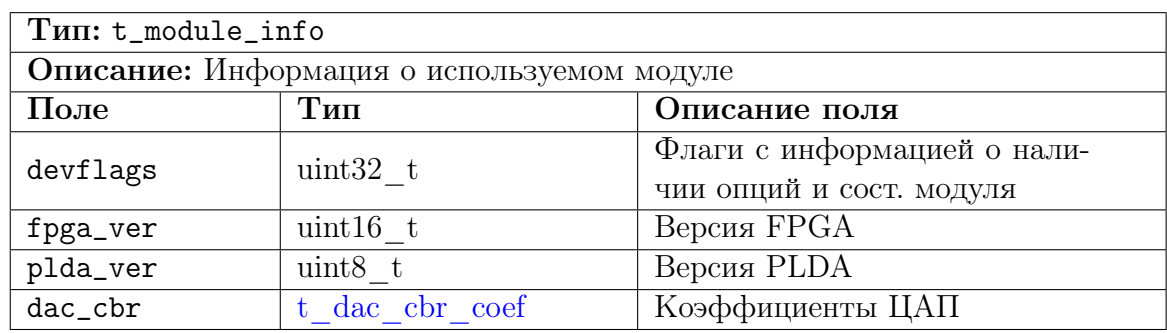

# 5.8.6.2 Информация о используемом модуле

# 5.8.6.3 Параметры логического канала

<span id="page-93-0"></span>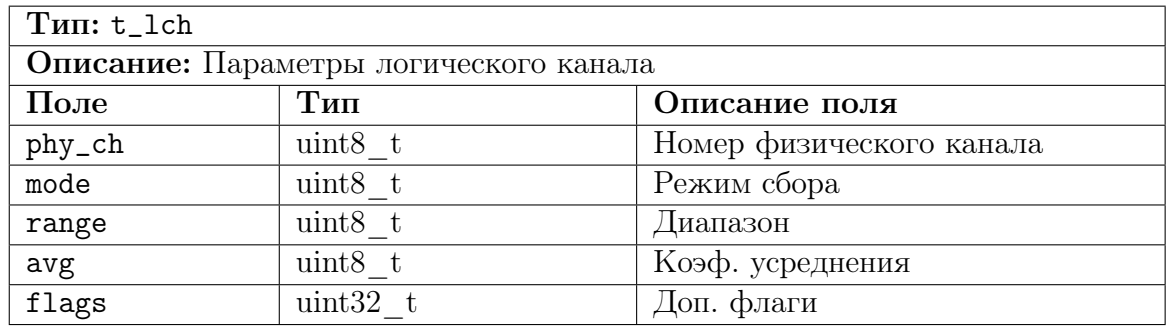

# 5.8.6.4 Настройки сбора данных

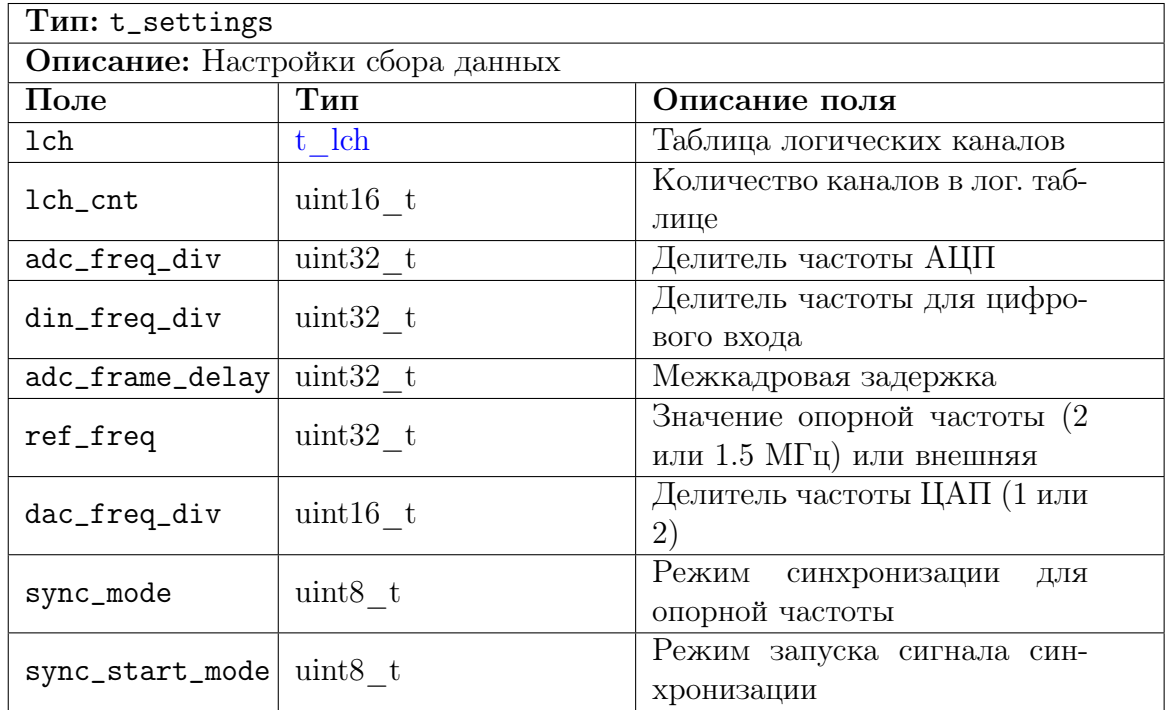

# 5.9 Доступ к регистрам ПЛИС

# 5.9.1 Файлы.

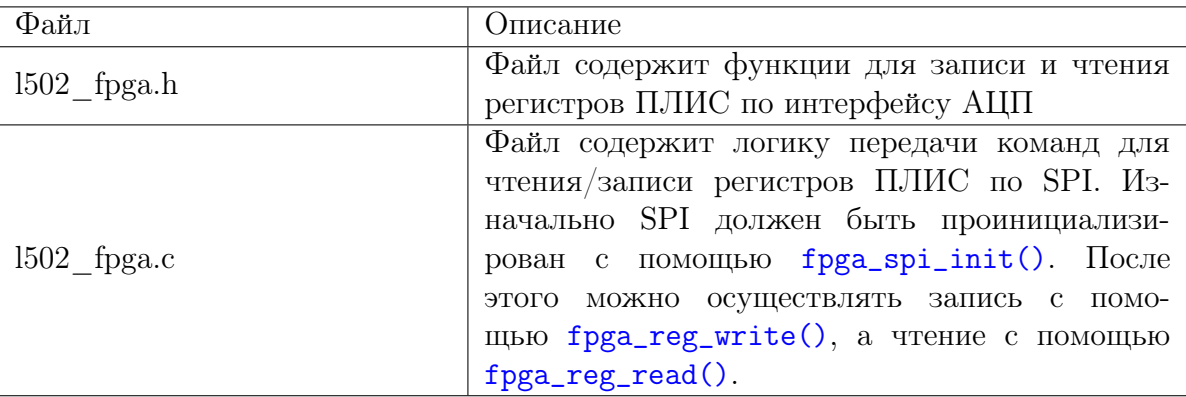

## 5.9.2 Функции.

#### <span id="page-94-0"></span>5.9.2.1 Инициализация SPI интерфейса

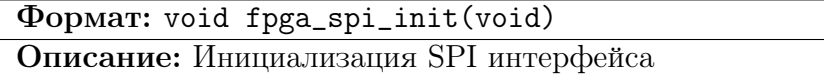

### <span id="page-94-1"></span>5.9.2.2 Запись регистра в регистр ПЛИС значения по интерфейсу SPI

Формат: void fpga\_reg\_write(uint16\_t addr, uint32\_t value) Описание: Запись регистра в регистр ПЛИС значения по интерфейсу SPI Параметры:

 $\mathbf{addr} - \mathbf{A}_{\text{A}}$ рес регистра ПЛИС

value — Записываемое значение

## <span id="page-94-2"></span>5.9.2.3 Чтение значения из регистра ПЛИС по интерфейсу SPI

Формат: uint32\_t fpga\_reg\_read(uint16\_t addr)

Описание: Чтение значения из регистра ПЛИС по интерфейсу SPI

Параметры:

 $\mathbf{addr} - \mathbf{A}$ дрес регистра ПЛИС

#### Возвращаемое значение:

Прочитанное значение

# 5.10 Асинхронный ввод-вывод

# 5.10.1 Файлы.

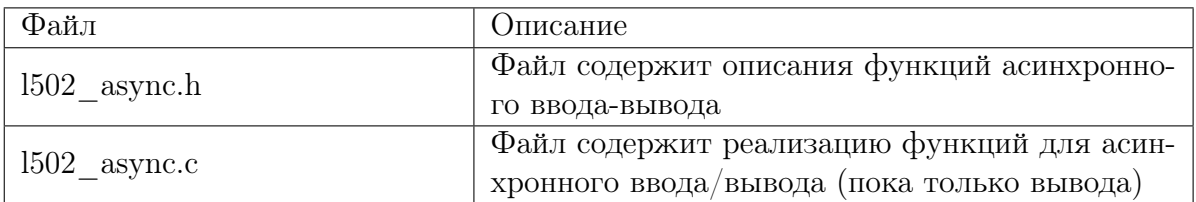

# 5.10.2 Константы и макроопределения.

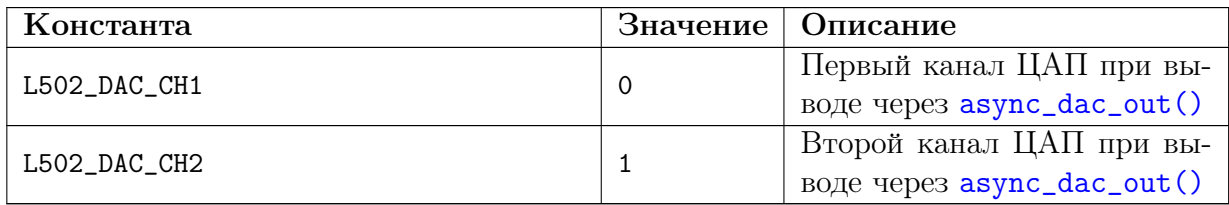

# 5.10.3 Функции.

## <span id="page-95-0"></span>5.10.3.1 Асинхронный вывод на один из каналов ЦАП

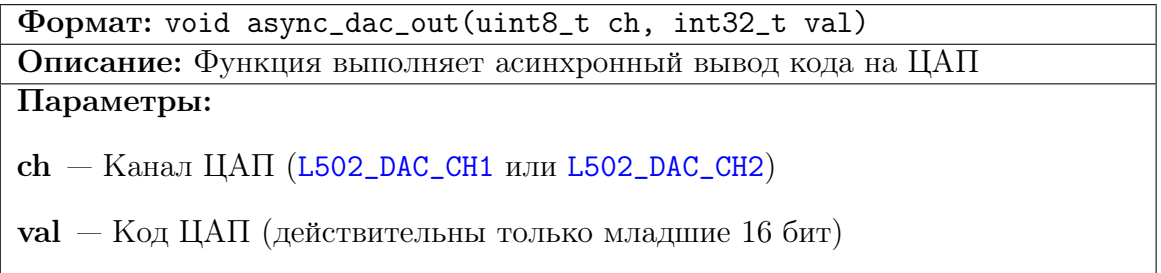

## 5.10.3.2 Асинхронный вывод на цифровые линии

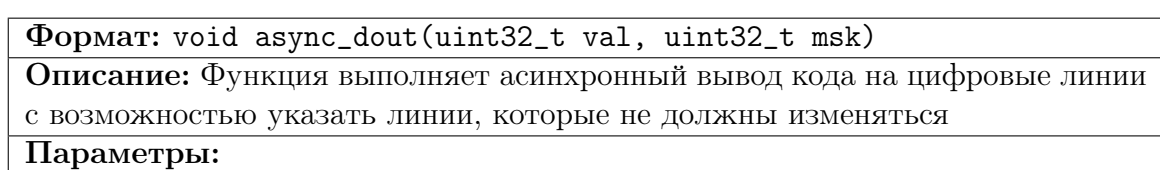

 $val - 6$ иты 0-15 - значения линий на вывод + возможно перевести половину портов в 3-е состояние с помощью флагов из [t\\_l502\\_digout\\_word\\_flags](#page-87-2)

 $\textbf{msk}$  – Если в маске установлены некоторые биты, то соответствующие биты из val не влияют, а сохраняются предыдущие значения